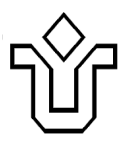

**UNIVERSIDADE FEDERAL DO ESTADO DO RIO DE JANEIRO CENTRO DE CIÊNCIAS EXATAS E TECNOLOGIA PROGRAMA DE PÓS-GRADUAÇÃO EM INFORMÁTICA**

# ESTUDO DO USO DE DIÁLOGOS DE MEDIAÇÃO PARA MELHORAR A INTERAÇÃO DE SURDOS BILÍNGUES NA WEB

Aline da Silva Alves

**Orientador** Simone Bacellar Leal Ferreira

RIO DE JANEIRO, RJ – BRASIL SETEMBRO DE 2012

# ESTUDO DO USO DE DIÁLOGOS DE MEDIACÃO PARA MELHORAR A INTERAÇÃO DE SURDOS BILÍNGUE NA WEB

Aline da Silva Alves

DISSERTACÃO APRESENTADA COMO REQUISITO PARCIAL PARA OBTENÇÃO DO TÍTULO DE MESTRE PELO PROGRAMA DE PÓS-GRADUAÇÃO EM INFORMÁTICA DA UNIVERSIDADE FEDERAL DO ESTADO DO RIO DE JANEIRO (UNIRIO). APROVADA PELA COMISSÃO **FXAMINADORA ABAIXO ASSINADA.** 

Aprovada por:

Simone Bacelle, les 7. Auli (Justine Val Androll<br>Leila Cristina Vasconcelos de Andrade, D.Sc. - UNIRIO 28812

Clarisse Sieckenius de Souza, Ph, D. - PUC-RJ

Raquel de Oliveira Prates, D.Sc. - UFMG

RIO DE JANEIRO, RJ - BRASIL SETEMBRO DE 2012

Alves, Aline da Silva.

A474 Estudo do uso de diálogos de mediação para melhorar a interação de surdos bilíngues na web / Aline da Silva Alves, 2012. 156f. ; 30 cm

> Orientador: Simone Bacellar Leal Ferreira. Dissertação (Mestrado em Informática) – Universidade Federal do Estado do Rio de Janeiro, 2012.

 1. Acessibilidade Web. 2. Surdos bilíngues - Acesso à internet. 3. Comunicabili dade. I. Ferreira, Simone Bacellar Leal. II. Universidade Federal do Estado do Rio de Janeiro. Centro de Ciências Exatas e Tecnologia. Curso de Mestrado em Informática. III. Título.

CDD – 004.6

# AGRADECIMENTOS

Agradeço primeiramente a Deus por todas graças recebidas.

Aos meus queridos e amados pais e irmãos que sempre demonstraram interesse nos meus estudos.

À minha querida avó, Maria de Lourdes Silva, por acalmar minha ansiedade ao contar suas estórias da vida.

Ao grande e único amor da minha vida, Mario Artur de Paula Correa, pelo companheirismo, dedicação, paciência, incentivo, amor, amor, amor e amor. Te amo.

À minha orientadora, Simone Bacellar Leal Ferreira, por acreditar na proposta da pesquisa e me ajudar no meu desenvolvimento acadêmico.

À Clarisse Sieckenius de Souza e Raquel de Oliveira Prates por participarem da minha banca. Ter um trabalho avaliado por vocês é uma honra, muito obrigada mesmo.

Aos meus amigos de trabalho Augusto Vinhaes Barboza e Leonardo Simonini Ferreira, que tiveram compreensão quanto a minha ausência durante a realização deste trabalho, respondendo por mim em vários momentos.

À Ingrid Monteiro agradeço a amizade, parceria e disponibilidade em todo e qualquer tipo de apoio que eu precisasse, sendo fundamental na realização da pesquisa.

À minha amiga Viviane Santos de Oliveira Veiga, que me incentivou e apoiou em todos os momentos durante a realização da pesquisa. Não sei o que seria deste trabalho sem a sua ajuda.

Às minhas amigas Luciana Danielli de Araújo, Maria de Fátima Martins, Maria Goretti Rodrigues de Araújo e Erica Loureiro. Cada uma de vocês sabe a grande importância de suas participações na pesquisa, principalmente nos momentos finais de redação.

À minha amiga Vânia Guerra da Silva, chefe da biblioteca de saúde pública da Fiocruz, por me proporcionar um ambiente adequado para realização dos testes com os usuários.

Ás minhas amigas Wanda Weltman, Marília March, Paula Xavier, Ivone Sá e Maria Marta Saavedra pelo incentivo constante.

Ao Instituto de Comunicação e Informação Científica e Tecnológica em Saúde da Fundação Oswaldo Cruz por apoiar o desenvolvimento da pesquisa e aos profissionais do instituto que apoiaram diretamente a pesquisa: Jussara Long, Ilma Maria Horsth Noronha, Jorge Luis Gomes Nundes, Fernando Proença, Denise Nacif Pimenta e Maria Cristina Soares Guimarães. Meus sinceros agradecimentos.

Aos meus colegas de curso: Bruno Brochado Ribeiro, Debora Maurmo Modesto e Eliane Capra.

À todos os participantes da pesquisa pela contribuição voluntária e por se tornarem meus amigos.

ALVES, Aline da Silva. **Estudo do Uso de Diálogos de Mediação para Melhorar a Interação de Surdos Bilíngues na Web**. UNIRIO, 2012. 153 páginas. Dissertação de Mestrado. Departamento de Informática Aplicada, UNIRIO.

# **RESUMO**

De maneira geral, os usuários surdos pré-linguísticos bilíngue possuem dificuldade em compreender a informação textual disponível nas páginas da web. Para tanto, o presente foca-se no uso de diálogos de mediação na interação de surdos pré-linguísticos bilíngues em um contexto organizacional, possibilitando identificar as rupturas na comunicação entre interface e usuário tanto na página web do sistema de informação, quanto no uso dos diálogos de mediação. Nesse contexto, avaliamos a interação dos usuários nas atividades de navegação e entrada de dados no sistema organizacional, investigando as diferenças na comunicação do sistema interativo sem e com o uso dos diálogos de mediação através da ferramenta Web Navigation Helper (WNH). O resultado da pesquisa possibilitou identificar que o desenvolvimento de estratégias comunicativas que respeitam as especificidades linguísticas de surdos pré-linguísticos bilíngues melhora a qualidade da metacomunicação, promovendo acessibilidade durante a interação com o sistema.

**Palavras-chave:** Acessibilidade; Surdez; Comunicabilidade.

# **ABSTRACT**

In general, pre-linguistic deaf bilingual users have difficulty understanding the textual information available in web pages. Therefore, this paper focuses on the use of dialogs mediating the interaction of pre-linguistic deaf in a bilingual organizational context, identify possible breakdowns in communication between both user interface and web page system information, as in the use of mediation dialogues. In that context, we evaluated the interaction of users' activities navigation and data entry in the organizational system, investigating differences in interactive communication system with and without the use of mediation dialogues through tool Web Navigation Helper (WNH). The survey results identified that the development of communication strategies that meet the specific language of deaf pre-linguistic bilingual improves the quality of metacommunication, promoting accessibility during interaction with the system.

Keywords: Accessibility; Deafness; Communicability.

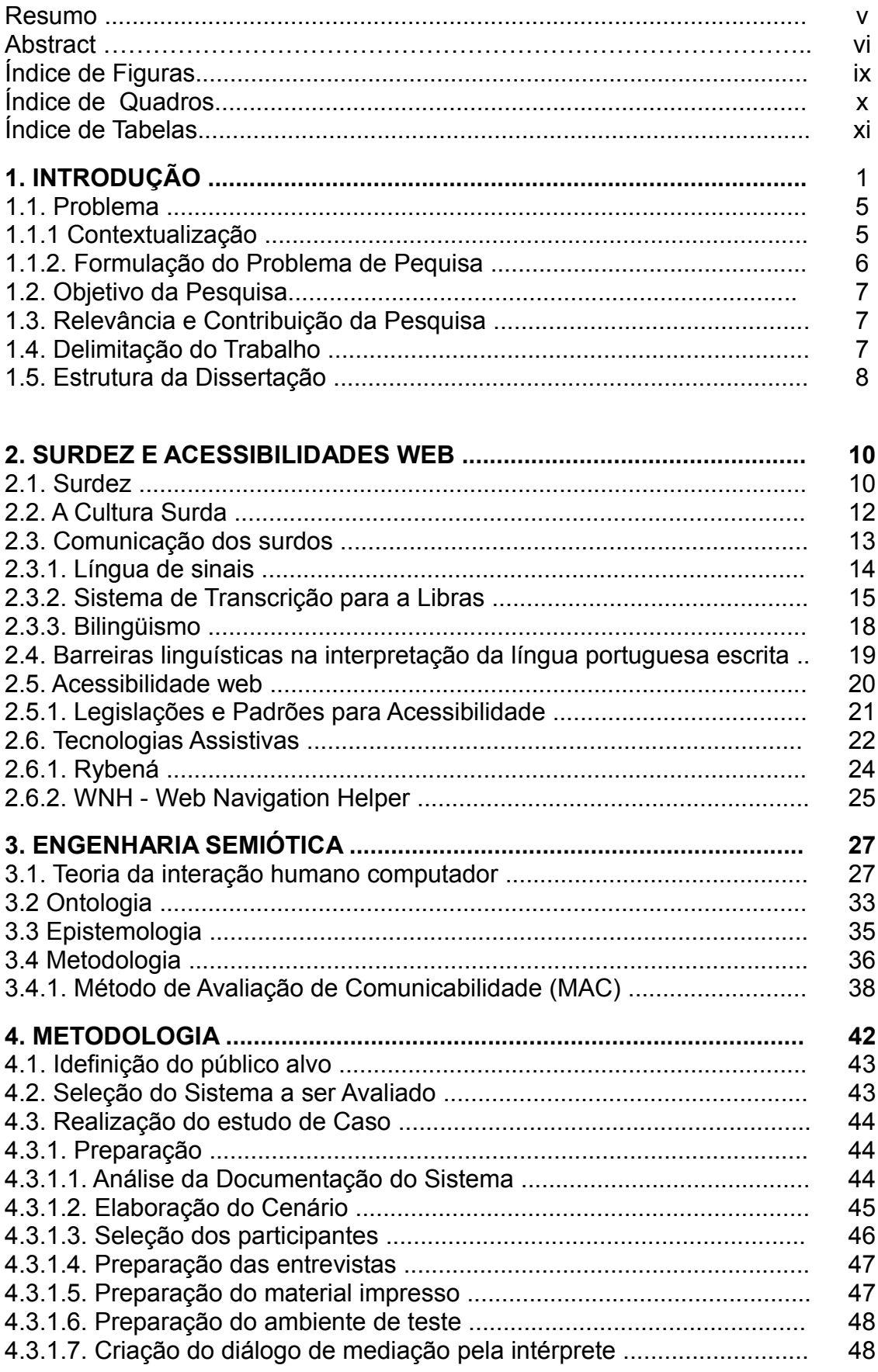

# ÍNDICE

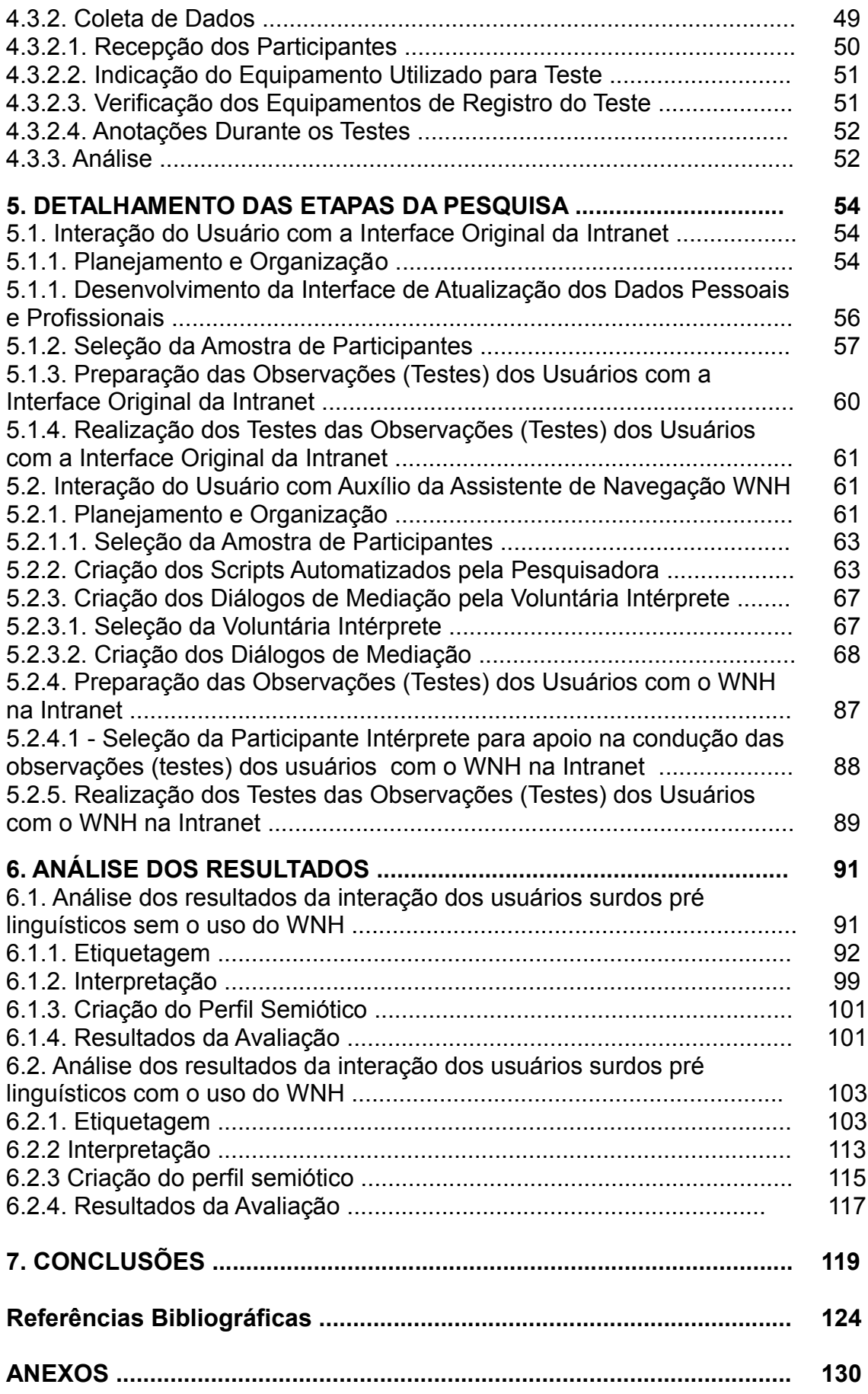

# **ÍNDICE DE FIGURAS**

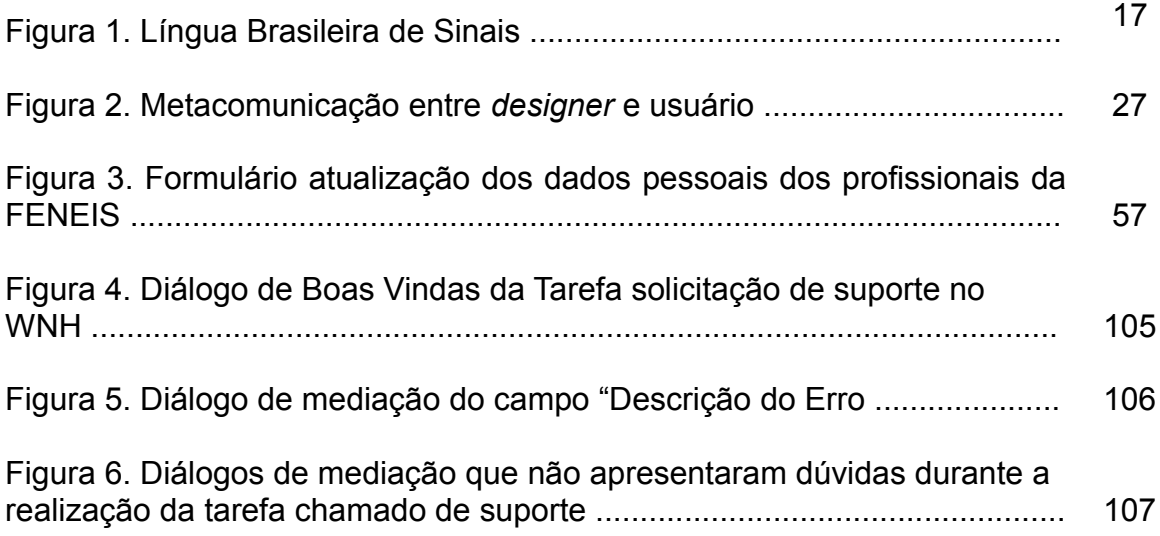

# **ÍNDICE DE QUADROS**

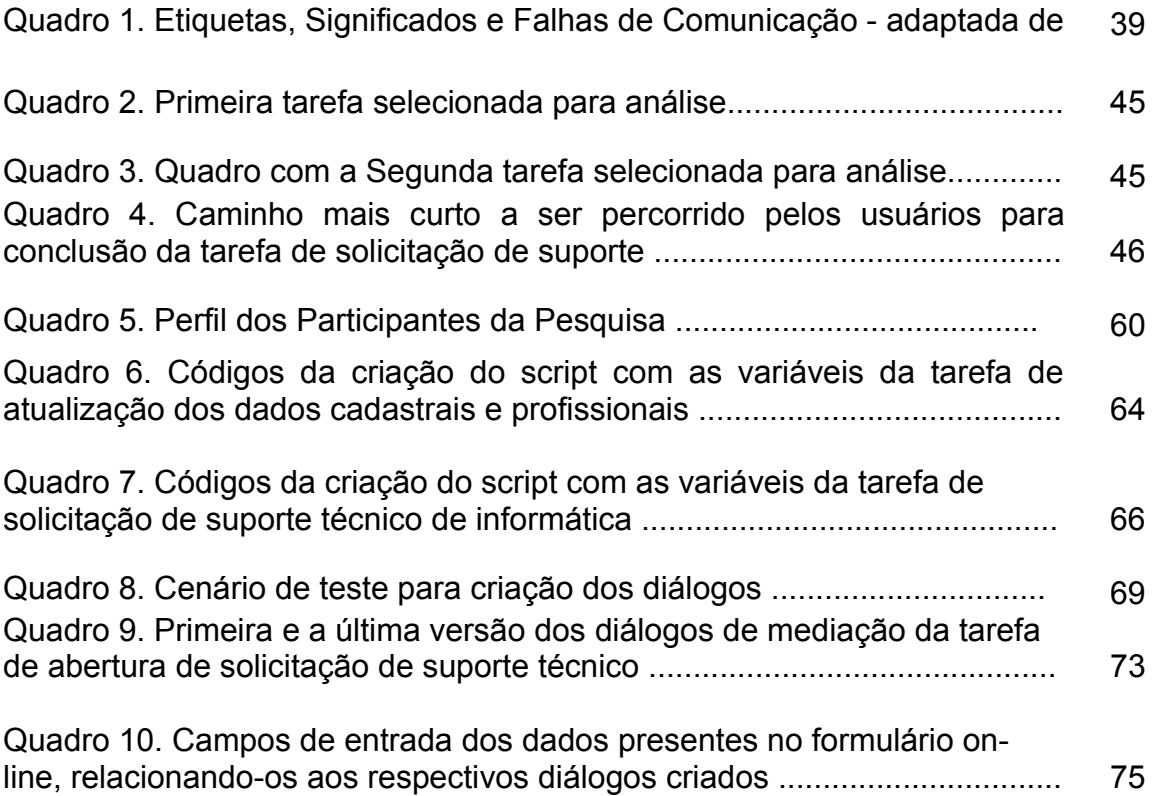

# **ÍNDICE DE TABELAS**

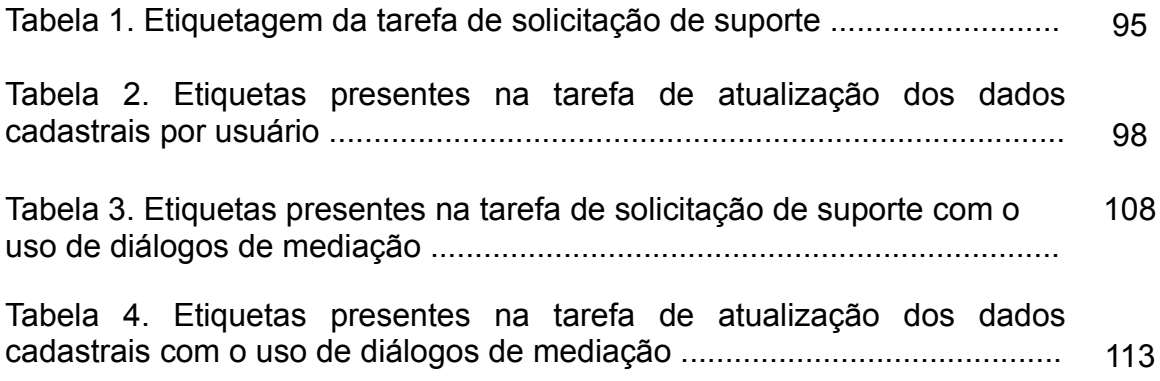

# **1. Introdução**

A usabilidade, característica importante dos sistemas de informação, não garante acesso pleno a todos os usuários (HANSON, 2004; NIELSEN, 2000). É necessário que os sistemas sejam orientados a acessibilidade (FERREIRA et al., 2007; LEPORINI e PATERNÓ, 2008; NICHOLL, 2001).

Para orientar os projetistas na elaboração de sistemas acessíveis existem recomendações e diretrizes com orientações sobre como os devem ser projetados. No caso de sistemas já existentes, é necessário que as interfaces tenham sua acessibilidade verificada. Para isso, foram desenvolvidos programas para avaliar, de forma automática, o nível de acessibilidade dos *sites*. Mas o processo de acessibilização de sistemas não prevê apenas que se valide uma interface de forma automática; é necessário também que seja feita uma validação com humanos, tanto com a participação de especialistas como com usuários com limitações. Ao se envolver o usuário no processo, torna-se possível observar, analisando suas dificuldades e habilidades, viabilizando o alinhamento dos requisitos de usabilidade com as diretrizes de acessibilidade, resultando em uma interação harmoniosa e garantindo conteúdo compreensível e navegável (FERREIRA, 2008).

Alguns usuários, por exemplo, os surdos pré-linguísticos, aqueles que ficaram surdos antes de aprenderem a falar e não possuem memórias auditivas, não dominam a língua portuguesa, e podem encontrar dificuldades na realização de tarefas simples, devido à predominância da informação textual na Web (CORRADI, 2007).

No Brasil, existem aproximadamente 5,7 milhões de brasileiros com deficiência auditiva, representando 3,38% da população (IBGE, 2010), é fundamental reconhecer as especificidades da interação desses usuários, de modo a minimizar as barreiras que possam comprometer ou impedir o uso de sistemas de informação.

Diversos trabalhos evidenciam as dificuldades linguísticas dos surdos bilíngues. A pesquisa de Goldfeld aborda as dificuldades de entendimento da língua portuguesa devido ao processo de significação das palavras (GOLDFELD, 2002). Já o trabalho de Kozlowski reforça que a língua de sinais não possui um sistema próprio de escrita, devendo os indivíduos surdos se comunicar através da forma escrita da língua portuguesa (KOZLOWSKI, 2007). Debevc aponta que a tradução do conteúdo web para a língua de sinais, através da utilização de vídeos com intérpretes, embora mais adequada, eleva o custo de implementação, manutenção e armazenamento do conteúdo, dificultando o projeto (DEBEVC, 2009).

Algumas pesquisas já evidenciaram as dificuldades de interação dos usuários surdos na Web. Corradi reforça a participação inclusiva dos surdos

bilíngues na Sociedade da Informação desde o planejamento da arquitetura da informação em ambientes digitais (CORRADI, 2007). Sobre isso Abreu apresenta um conjunto de recomendações de acessibilidade para projetos de Tecnologia da Informação e Comunicação que possibilitam a alfabetização de crianças surdas (ABREU, 2010). Nesta perspectiva, a pesquisa realizada por Oliveira apontou o Método de Avaliação de Comunicabilidade (MAC) da Engenharia Semiótica como um método eficiente de avaliação de acessibilidade para usuários surdos bilíngues (OLIVEIRA et al., 2010).

Isto posto, a Engenharia Semiótica é uma teoria semiótica da área de Interação Humano-computador onde o *designer* se comunica com o usuário durante a interação. Segundo essa teoria, a interface dos sistemas comunicam aos usuários a visão do designer sobre quem são os usuários, o que eles desejam ou precisam fazer, o por quê a forma que o preferem fazer (DE SOUZA, 2005a; DE SOUZA e LEITÃO, 2009).

Ao teorizar a comunicação humana mediada por computadores, a Engenharia Semiótica possibilita explorar novas formas de interação de usuários com limitações. Uma dessas formas se dá através do uso de diálogos de mediação com a ferramenta Web Navigation Helper (WNH).

Diálogos de mediação devem ser capazes de enviar ao usuário a mensagem necessária para a utilização do sistema de forma satisfatória. Para atingir tal objetivo, o criador dos diálogos, deve: conhecer as habilidades, preferências e linguagem utilizada, ter habilidade para adequar as

competências linguísticas do usuário à Interação Humano-Computador.

O WNH é um agente para usuário, que executa tarefas automatizadas, através de scipts do CoScripter, se comunicando com o usuário através de diálogos de mediação criados por voluntários, exibidos a cada passo executado por um script (MONTEIRO, 2011).

Inicialmente, pesquisas com o WNH buscavam atestar o uso da ferramenta como uma tecnologia capaz de melhorar a acessibilidade web de usuários com limitações, sendo realizados testes com deficientes visuais e analfabetos funcionais. Em um segundo momento, a pesquisa com o WNH focou no desenvolvimento de um editor de diálogos para a criação de diálogos de mediação e no mapeamento dos requisitos necessários para que os autores dos diálogos desenvolvessem textos úteis aos usuários com necessidades especiais. Os testes de acessibilidade com a ferramenta focaram no usuário idoso (MONTEIRO, 2011).

A presente pesquisa, de caráter exploratório, baseou-se em um estudo de caso único explanatório com múltiplas unidades de análise, objetivando avaliar o uso de diálogos de mediação na interação de surdos pré-linguísticos bilíngues em um contexto organizacional, de modo a identificar as rupturas na comunicação entre interface e usuário sem e com o uso dos diálogos de mediação.

O desenvolvimento de diálogos de mediação contou com a participação de uma voluntária intérprete, possuidora dos conhecimentos necessários para

realizar uma comunicação mais adequada para o usuário final. A etapa de coleta de dados e observação envolveu a participação dos oito voluntários.

Utilizou-se o método de avaliação da comunicabilidade (MAC) da Engenharia Semiótica, a partir da identificação de rupturas de comunicabilidade, classificadas nas etiquetas de comunicabilidade. O propósito dessa análise foi comparar a interação dos usuários nas atividades de navegação e entrada de dados no sistema organizacional, investigando as diferenças na comunicação do sistema interativo sem e com o uso do assistente de navegação WNH.

#### **1.1 Problema**

#### **1.1.1 Contextualização**

Usuários surdos pré-linguísticos bilíngues são assim caracterizados por possuírem a língua de sinais como primeira língua e o português como segunda. Esses usuários possuem dificuldade em compreender a informação textual disponível nas páginas da web. Durante o desenvolvimento de conteúdo web, os desenvolvedores devem compreender as necessidades dos usuários para que estas sejam atendidas.

Esta pesquisa propõe o uso da teoria da Engenharia Semiótica para avaliação da comunicabilidade na interação de surdos pré-linguísticos bilíngues, de forma a considerar os diferentes signos utilizados como

instrumento de comunicação e seus significados durante a interação dos participantes. O enfoque principal dessa pesquisa é avaliar se a aplicação de diálogos de mediação que respeitem as especificidades linguísticas de surdos pré-linguísticos bilíngues, promove a acessibilidade para este grupo de usuários durante sua interação com um sistema de informação organizacional web.

## **1.1.2 Formulação do Problema de Pesquisa**

A presente dissertação busca identificar as barreiras encontradas durante a interação de surdos bilíngues com a web e verificar se podem ser minimizadas com o uso de diálogos de mediação.

Sendo assim, a comunicabilidade é o foco deste estudo, pois o objetivo da análise realizada é identificar se a adoção de novas estratégias comunicativas que respeitem as especificidades linguísticas do público estudado, pode ser considerada um fator de qualidade na sua interação com sistemas organizacionais.

#### **1.2 Objetivo da Pesquisa**

Identificar se a adoção de novas estratégias comunicativas que respeitem as especificidades linguísticas de surdos pré-linguísticos bilíngues com sistemas organizacionais na web melhora a qualidade da interação para estes usuários.

#### **1.3. Relevância e Contribuição da Pesquisa**

Espera-se que a presente pesquisa possa contribuir para o aprimoramento das tecnologias assistivas existentes voltadas ao usuário surdo pré-linguístico bilíngue, uma vez que busca elucidar as rupturas na comunicação entre *designers* e usuários em tempo de interação com um sistema organizacional.

## **1.4. Delimitação do Trabalho**

A presente pesquisa limitou-se a analisar o uso dos diálogos de mediação em um sistema organizacional com usuários surdos profundos prélinguísticos bilíngues, não se propondo a analisar a utilização de diálogos de mediação com surdos com os níveis de surdez moderado ou leve e póslinguísticos.

O escopo da pesquisa limitou-se ao uso de diálogos de mediação em um sistema de informação organizacional na web, não sendo analisados outros sistemas de informação web.

#### **1.5. Estrutura da Dissertação**

Essa dissertação divide-se em sete capítulos, incluindo este capítulo de introdução:

O capítulo 2 (Acessibilidade web e Surdez) aborda a revisão da literatura sobre os conceitos básicos dos temas acessibilidade e surdez.

O capítulo 3 (Teoria da Engenharia Semiótica) apresenta a revisão da literatura sobre a ontologia, epistemologia e metodologia da teoria da engenharia semiótica.

O capítulo 4 (Método de Pesquisa) apresenta os procedimentos utilizados durante o processo de pesquisa.

O capítulo 5 (Detalhamento de Algumas Etapas da Pesquisa) descreve as particularidades de algumas etapas desta pesquisa, destacando o processo de criação dos diálogos de mediação pela voluntária intérprete.

O capítulo 6 (Análise dos Resultados) descreve os resultados das duas unidades de análise do estudo de caso com a aplicação do método de avaliação da comunicabilidade (MAC) da Engenharia Semiótica. A primeira unidade de análise, refere-se aos testes de comunicabilidade aplicados na interação dos usuários com a interface original da Intranet. A segunda, referese aos testes de comunicabilidade aplicados na interação dos usuários a partir de diálogos de mediação apresentados em português baseado na gramática e vocabulário da Libras, criados por uma intérprete.

O capítulo 7 (Considerações Finais e Trabalhos Futuros) apresenta as conclusões da pesquisa e sugestões para trabalhos futuros.

# **2. Surdez e Acessibilidades web**

# **2.1. Surdez**

No Brasil, existem aproximadamente 5,7 milhões de pessoas com deficiência auditiva, representando 3,38% da população (IBGE, 2000). Ao abordar a temática da surdez, deve-se considerar seus diferentes graus com relação ao nível em decibéis e ao período evolutivo da perda auditiva, uma vez que essas diferenças influenciam o aprendizado da língua oral pelo surdos (SACKS, 1998).

A primeira classificação, em relação ao nível de decibéis, caracteriza-se de duas formas: os parcialmente surdos e os surdos. Define-se como parcialmente surdo pessoas com surdez leve e surdez moderada, que têm, respectivamente, perda auditiva de até quarenta decibéis e entre quarenta e setenta decibéis. Na surdez leve, os indivíduos têm dificuldades na percepção de todos os fonemas e em ouvir a voz fraca ou distante. Essa perda não impede a aquisição normal da linguagem, mas pode causar problemas articulatórios ou dificuldade na leitura e/ou escrita. Na surdez moderada, as pessoas necessitam de voz com intensidade para percepção. Frequentemente têm um atraso de linguagem, havendo, em alguns casos, maiores problemas linguísticos. Em geral têm dificuldades em compreender termos de relação e/ou frases gramaticais complexas. A compreensão verbal se torna totalmente

relacionada com a aptidão para percepção visual (COUTO, 1985).

Define-se como surdo pessoas com surdez severa e profunda que têm, respectivamente, perda auditiva entre setenta e noventa decibéis e superior a noventa decibéis. A compreensão verbal desses indivíduos está comprometida, gerando dificuldades em adquirir naturalmente a linguagem oral.

Com relação ao período evolutivo da perda auditiva, caracteriza-se de duas formas: a pré-linguística ou pré-lingual e a pós-linguística ou pós-lingual. A surdez pré-linguística é característica de pessoas que nasceram surdas ou que perderam a audição na infância, antes da aquisição da fala da língua portuguesa, não possuindo lembranças auditivas. Já a surdez pós-linguística é aquela de pessoas que perderam a audição depois do desenvolvimento da linguagem (SACKS,1998).

O ser humano possui dois sistemas para a produção e reconhecimento da linguagem: o sistema sensorial, que faz uso da anatomia visual, auditiva e vocal, responsável pelas línguas orais, e o sistema motor, que faz uso da anatomia visual e da anatomia da mão e do braço e é responsável pela língua de sinais, linguagem natural dos surdos (INES, 1998).

Os surdos possuem o aparelho fonador igual ao das pessoas ouvintes e não desenvolvem a fala corretamente devido à ausência da audição, possuindo dificuldade em oralizar consoantes e, muitas vezes, tornando a fala ininteligível (SACKS, 2002). Para exemplificar, é como se uma pessoa ouvinte tivesse que aprender um idioma desconhecido somente através de leitura labial.

## **2.2. A Cultura Surda**

A existência de uma cultura surda vem sendo considerada em trabalhos como o de Moura, que defende sua existência. Apoiada no conceito de multiculturalismo e não apenas na etnia, nação ou nacionalidade (BUENO, 1998 apud MOURA, 1996), essa cultura difere-se de outras devido a seu aspecto linguístico, onde as relações sociais e culturais são impactadas devido à necessidade de utilização de língua de sinais como instrumento de comunicação (TESKE, 1998; GOLDFELD, 2002).

Além de vocábulos e gramática própria, a língua de sinais possui características culturais da comunidade que a utiliza. A língua utilizada por uma comunidade possui uma responsabilidade muito mais abrangente do que somente realizar a comunicação entre indivíduos. Contribui para a transformação das relações sociais, culturais e experienciais, que são a base para construção de culturas e identidade (FALCÃO, 2007).

Como os surdos vivem em um ambiente onde a maioria das pessoas é oralizada e se comunica apenas através da fala, eles muitas vezes não se identificam com esse ambiente, o que dificulta sua interação social, podendo fazer com que se sintam isolados e excluídos socialmente, muitas vezes dentro do seu próprio ambiente familiar (FELIPE, 2007; DALCIN, 2006).

Pesquisas realizadas por Felipe e Dalcin apontam que surdos filhos de

pais ouvintes, o que representa aproximadamente 95% dos casos, sentem-se como estrangeiros em sua relação familiar (FELIPE, 2007; DALCIN, 2006). A participação em ambientes de cultura surda possibilita a esses indivíduos experimentar um sentimento de inclusão, pertencimento e familiaridade (FELIPE, 2007). Corroborando a assertiva acima, cita-se o fato de os participantes da comunidade surda se reconhecem pelo sinal próprio, atribuído por outro surdo, e não por seu nome próprio, atribuído por sua família (DALCIN, 2006). "O sinal pessoal é o nome próprio, o 'nome de batismo' de uma pessoa que é membro de uma comunidade Surda" (FELIPE, 2007).

Pessoas surdas lutam para terem seus direitos de cidadania respeitados, visto que sua cultura possui aspectos linguísticos, modo de viver e apreender valores, comportamentos, tradições sociais e interativas próprias (FELIPE, 2007). Como exemplo, cita-se o reconhecimento pela Legislação Brasileira da língua brasileira de sinais (Libras) como sistema linguístico da comunidade de pessoas surdas do Brasil.

## **2.3. Comunicação dos surdos**

Existem distintas formas de comunicação que podem ser utilizadas pelo surdo. A presente pesquisa apresenta brevemente duas formas de comunicação: a língua de sinais e o bilinguismo.

#### **2.3.1. Língua de sinais**

A língua natural utilizada pelo surdo como principal meio de comunicação é a língua de sinais. Não significando, porém, ser a língua de sinais sua língua materna ou sua primeira língua. A língua materna corresponde àquela utilizada por seus ascendentes diretos, sendo o português a língua materna de cerca de 95% dos surdos. Já o conceito de primeira língua está relacionado com o fator temporal, dizendo respeito à primeira língua aprendida pelo surdo (BEHARES, PELUSO, 1997).

Em alguns casos, o contato tardio com a língua de sinais faz com que os surdos tenham como primeira língua e como língua materna o português. Casos onde o surdo desconhecia a língua de sinais e convivia apenas com pessoas oralizadas normalmente são descritos como um período de isolamento, baixo nível de aprendizagem e tristeza, devido a impossibilidade de aprender a língua materna, conforme o depoimento a seguir:

> "Antes era calado. Era um silêncio total. Eu não aprendi nada durante muito tempo. Só havia bocas abrindo e fechando. Eu era triste, diferente. Não era só eu. Todos os surdos eram iguais. Surdo não participava de nada, não dava opinião, não aprendia nada. (Maria)" (DALCIN, 2006).

Situação que se modifica após o contato com a língua de sinais, o convívio com outros surdos e sua cultura, conforme o depoimento a seguir:

> "Com a descoberta da minha língua, encontrei a grande chave que abre a porta que me separava do mundo. Posso compreender o mundo dos surdos, e também o mundo dos ouvintes. Compreendo que esse mundo não se limita a meus pais, que há

outros também interessantes. Não tinha mais aquela espécie de inocência de antes. Encaro as situações de frente. Tinha construído uma reflexão própria. Necessidade de falar, de dizer tudo, de contar tudo, de compreender tudo. (...) Tornei-me falante. (Emmanuelle Laborit) (DALCIN, 2006)."

Libras, acrônimo de Língua Brasileira de Sinais, é a forma de comunicação dos surdos brasileiros. Nos Estados Unidos da América a língua falada pelos surdos é a American Sign Language, no Uruguai é a Lengua de Señas Uruguaia (LSU) e na França a Langue Française des Signes (LSF) (GOLDFELD, 2002; DORZIAT, 2011)..

A Lei 10.436 de 2002, regulamentada em 2005 pelo Decreto 5.626, reconheceu a Língua Brasileira de Sinais (Libras) como meio legal de comunicação e expressão, possuidora de um sistema linguístico com estrutura gramatical própria da comunidade de pessoas surdas do Brasil, garantindo sua inclusão nos sistemas educacionais. Entretanto, a mesma Lei afirma que a Libras não substituirá a modalidade de escrita da língua portuguesa (BRASIL, 2002).

# **2.3.2. Sistema de Transcrição para a Libras**

A Libras possui um sistema linguístico que contém um conjunto estrutural complexo em níveis fonético, morfológico, sintático, semântico e pragmático. Não contempla uma estrutura baseada em artigos, preposições e conjunções, além de possuir conjugação verbal distinta da língua portuguesa.

O conceito de "palavra" ou "item lexical", inerente à língua portuguesa, em Libras denomina-se sinal, composto pela combinação de cinco parâmetros: a configuração, o movimento, a direção, o ponto de articulação da mão e a expressão facial (INES, 1998). Dessa forma, para apresentar os sinais em Libras textualmente, por convenção, utiliza-se palavras da língua português em letras maiúsculas (SENAI, 2002).

A Libras também utiliza o *alfabeto datilológico* ou alfabeto manual para representar individualmente as letras do alfabeto conforme representado na figura 1. A datilologia é normalmente utilizada para representar palavras em português que não existem em Libras, por isso não possuem sinal específico, como nomes de pessoas e de localidades. Nesses casos, o surdo lê a palavra soletrada letra por letra. Outro exemplo para o uso da datilologia é com o pronome interrogativo "COMO" que, apesar de possuir sinal próprio, é representado letra por letra quando utilizado de forma enfática (FELIPE, 2007; GOLDFELD, 2002).

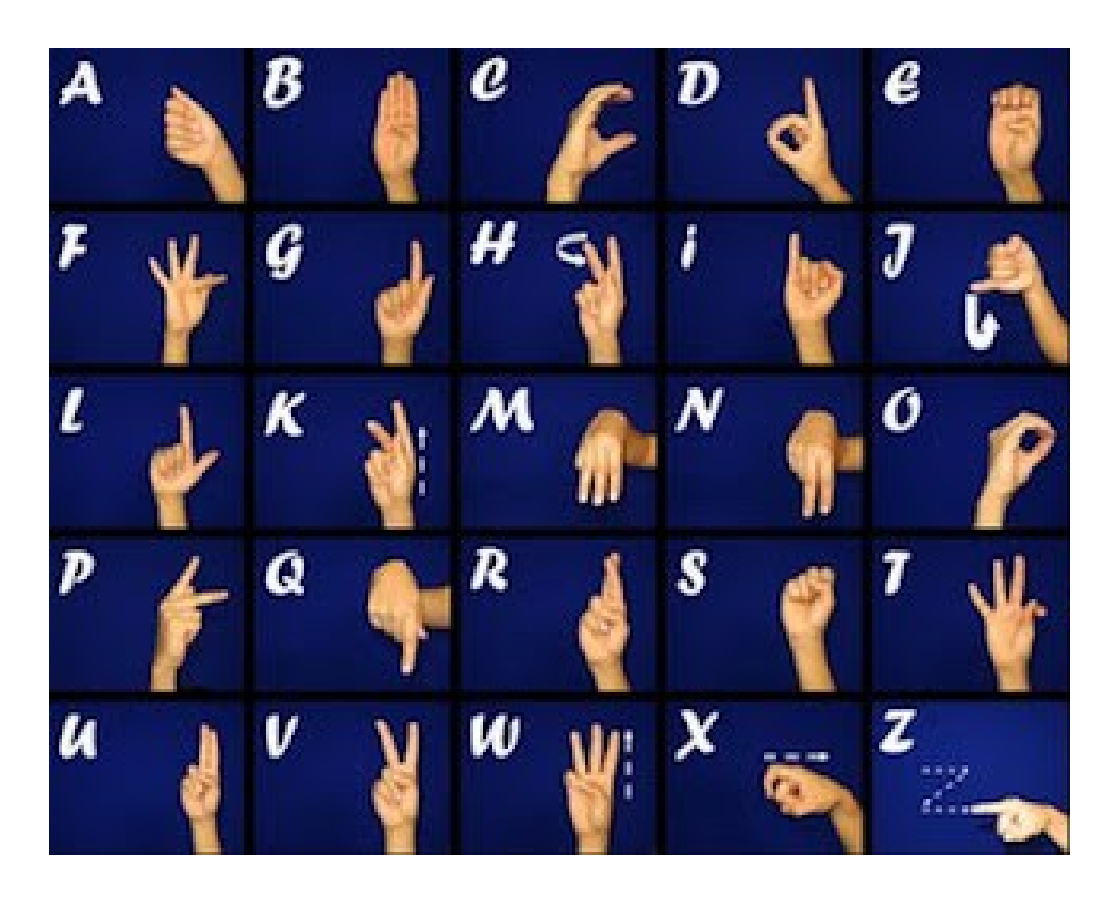

Figura 1 – Língua Brasileira de Sinais Fonte: [http://baudeideiasdaivanise.blogspot.com.br/2010/06/linguagem](http://baudeideiasdaivanise.blogspot.com.br/2010/06/linguagem-brasileira-de-sinais-libras.html)[brasileira-de-sinais-libras.html](http://baudeideiasdaivanise.blogspot.com.br/2010/06/linguagem-brasileira-de-sinais-libras.html)

Nessa língua, a maioria dos verbos é expressa na forma infinitiva. Não existem as flexões de gênero e número nos adjetivos e substantivos, e a noção de tempo é marcada através de advérbios de tempo que indicam se a ação está ocorrendo no presente, como hoje e agora; ocorreu no passado, como ontem e anteontem; ou acorrerá futuramente, como amanhã. Como em Libras não existe a distinção de gênero como no português, quando for necessária sua representação textual, deve-se utilizar o símbolo @ para reforçar esta ideia Como exemplo: cita-se cita-se uma frase em Libras escrita: "Pergunta: EU

CONVIDAR VOCÊ VIR ME@ CASA. VOCÊ PODER D-I-A? Resposta: SÁBADO QUE-VEM, EU PODER" (FELIPE, 2007). Esse exemplo ilustra, mesmo que de forma sucinta, as diferenças entre a Libras e a língua portuguesa escritas.

Como a língua de sinais não possui um sistema próprio de escrita, os indivíduos surdos devem utilizar a forma escrita da língua portuguesa na realização das atividades de leitura e escrita, como segunda língua (KOZLOWSKI, 2002).

# **2.3.3. Bilinguismo**

A filosofia bilíngue como modelo educacional possibilita a flexibilidade de utilização da língua de sinais e da língua oral conforme necessário, possibilitando a integração social do surdo tanto na comunidade dos ouvintes como na comunidade dos surdos (FERNANDES, 1997).

O modelo educacional bilíngue preconiza que o surdo deve adquirir a língua de sinais como primeira língua e o português nas formas oral e escrita como segunda língua, sendo essa a língua utilizada pela maioria da sociedade ouvinte. A língua portuguesa deve ser aprendida a partir das bases linguísticas da língua de sinais, e o processo de significação das palavras provém da língua de sinais para a língua portuguesa. Da mesma forma que uma criança ouvinte precisa adquirir sua língua natural para ser capaz de aprender uma

segunda língua, é necessário que a criança surda participe de um trabalho educacional bilíngue que respeite suas particularidades, estabelecendo suas capacidades como forma de realizar seu aprendizado (DIZEU, 2005; GOLDFELD, 2002).

# **2.4. Barreiras linguísticas na interpretação da língua portuguesa escrita.**

A interpretação e a construção de sentido das informações escritas não são processos triviais devido a complexidades linguísticas específicas de cada língua (FARIAS, 2006). No caso dos surdos essa situação se agrava devido a estratégias de ensino da leitura inadequadas na fase escolar, que minimizam o acesso a informações textuais em português, e à dificuldade de se incorporar as questões culturais específicas da língua portuguesa. Não se percebe, muitas vezes, mudança de sentidos apresentadas textualmente, dificultando sua interpretação, o que para um ouvinte aconteceria de forma natural (FARIAS, 2006; MEIRELLES, 2004). Como outra barreira, acrescenta-se o fato do vocabulário limitado dos surdos bilíngues (GÓES, 1996)

Essas limitações linguísticas comprometem as habilidades intelectuais dos surdos e seu desenvolvimento cognitivo, mas não modificam seu potencial intelectual, que é considerado normal (FERNANDES, 1990; MEIRELLES, 2004). O grande desafio para os surdos ainda é superar as dificuldades no aprendizado e no uso de línguas orais, possibilitando sua integração na sociedade ouvinte e exercer seu papel social (FERNANDES, 1990).

Como grande parte dos vocábulos da língua portuguesa não existe na língua de sinais, os surdos têm dificuldade na interpretação de textos em português, formato largamente utilizado no ambiente Web, dificultando dessa forma a interação deste grupo de usuários (CORRADI, 2007; LETÍZIO, 2010; OLIVEIRA, 2010).

Diante do exposto é fundamental promover a acessibilidade à informação na web através de tecnologias assistivas que respeitem as necessidades de informação desse perfil de usuários.

## **2.5. Acessibilidade web**

Acessibilidade é a possibilidade de acesso aos benefícios da sociedade a qualquer pessoa, e a Internet é um desses benefícios. Para que um sistema de informação seja considerado acessível, esse não deve possuir barreiras que impeçam o acesso a todos os usuários – diferente do conceito de usabilidade, que se refere a facilidade de uso do sistema (FERREIRA, 2007). Portanto, o desenvolvimento de sites com conteúdo inacessível dificulta que grupos de usuários recuperem informações de forma plena (NIELSEN, 2000). A acessibilidade Web permite que pessoas sem ou com deficiências, sejam elas visuais, auditivas, físicas, de fala, cognitiva ou neurológica, possam entender, interagir e contribuir com a Web (W3C, 2008).

Nessa perspectiva, a acessibilidade Web está relacionada com o conceito de inclusão social, uma vez que a Internet tem assumido um papel cada vez mais importante na sociedade. Com frequência, atividades que demandariam o deslocamento físico de pessoas podem ser realizadas on-line sem a necessidade de deslocamento, como a utilização de serviços bancários e realização de compras (CARVALHO, 1994). Dessa forma, torna-se fundamental reconhecer as diferenças dos indivíduos, propiciando uma sociedade inclusiva e com direito de igualdade (CONFORTO, 2002).

## **2.5.1. Legislações e Padrões para Acessibilidade**

O World Wide Web Consortion (W3C) criou em 1997 o grupo de pesquisa Web Accessibility Initiative (WAI) com objetivo de promover a acessibilidade web para pessoas com deficiências. Este grupo desenvolveu três diferentes recomendações que se complementam. As recomendações de Acessibilidade para Ferramentas de Autoria (Authoring Tool Accessibility - ATAG), lançada em 2002 e com versão 2.0 em 2006, tem como objetivo auxiliar o desenvolvedor web a criar conteúdo acessível a partir de orientações para o desenvolvimento de ferramentas de autoria. As recomendações para Acessibilidade do Conteúdo Web (Web Content Accessibility Guidelines – WCAG), lançada em 1999 e com versão 2.0 em 2008, visam orientar o desenvolvimento web dentro de um padrão universal de acessibilidade. As recomendações Acessibilidade para Agentes do Usuário (User Agent Accessibility Guidelines - UAAG), lançadas em 2002 e com versão 2.0 em

2007, visam descrever o desenvolvimento de browsers e outros dispositivos que sejam compatíveis com outros softwares, como plugins e tecnologias assistivas, auxiliando pessoas com necessidades especiais a interagir com a página web (WAI, 2010; WCAG, 2008).

Somente em 2004 o Brasil regulamentou, através do decreto nº 5. 296, a Lei Federal nº 10.098, que define a obrigatoriedade da acessibilidade dos sites eletrônicos da administração pública para o uso pelos deficientes visuais (BRASIL, 2004; FERREIRA, 2007). Em 2005 o Departamento de Governo Eletrônico desenvolveu o Modelo de Acessibilidade em Governo Eletrônico (e-MAG), que atualmente encontra-se na versão 3.0, com o objetivo de facilitar a adoção de critérios de acessibilidade web nos sites da administração pública. A versão 3.0 do modelo foi elaborada de forma a incorporar contribuições de especialistas e as recomendações de Acessibilidade para Conteúdo Web (WCAG 2.0), da W3C, de forma a atender as prioridades brasileiras (E-MAG). Apesar da Lei Federal nº 10.098 definir a acessibilidade para pessoas deficientes visuais, o modelo abrange as demais deficiências ao considerar o  $WCAG 20$ 

## **2.6. Tecnologias Assistivas**

As Tecnologias Assistivas são ferramentas, como cadeira de rodas, ou recursos, como um leitor de tela, que proporcionam uma maior independência de pessoas deficientes no desenvolvimento de suas atividades, sendo desenvolvidas para os diferentes tipos de deficiências (FERREIRA, NUNES,

2008). É todo instrumento, equipamento, dispositivo ou sistema produzido com o objetivo de diminuir ou eliminar limitações decorrentes de determinada deficiência (ISO 9999, 2007).

No ambiente web os recursos mais utilizados como tecnologias assistivas para surdos visam eliminar barreiras de acesso à informação disponível em áudio através da utilização de legenda ou transcrição de todo conteúdo sonoro apresentado na web. Para os surdos que possuem dificuldade na interpretação do português ou se comunicam apenas em Libras, deve-se utilizar legendas em Libras do conteúdo sonoro (FERREIRA, NUNES, 2008; WCAG2.0, 2011).

Entretanto, normalmente não são apontados recursos tecnológicos que auxiliam a navegação web do surdo bilíngue em páginas onde a maioria das informações está apresentada textualmente. No ambiente web "a autonomia do Surdo é limitada, tendo que recorrer ao auxílio de terceiros na interpretação do texto para a LIBRAS e ao dicionário para conhecer o significado de palavras desconhecidas, o que pode gerar ainda mais dúvidas e frustrações" (CORRADI; VIDOTTI, 2009, p.15).

Para o desenvolvimento de tecnologias assistivas que atendam às necessidades de seus usuários, garantindo sua autonomia nos sistemas interativos, é importante analisar com profundidade as necessidades e preferências específicas de um determinado grupo de usuários (MELO *et al.*, 2009). Dessa forma, para desenvolver tecnologias assistivas para surdos,

deve-se entender os diferentes níveis de surdez e suas especificidades, a cultura surda e a estrutura linguística desse perfil de usuário de forma a não padronizar a surdez como apenas a falta da audição.

# **2.6.1. Rybená**

O Rybená é um software proprietário que traduz as informações textuais em português de uma página web para Libras através do uso de um avatar. O fato de ser um software proprietário limita seu uso às páginas web que adquirem o produto. Até a presente data, apenas 31 sites na web constam como cliente Rybená (RYBENÁ, 2011).

Apesar de realizar a tradução do conteúdo textual da web para Libras, o software não obedece a estrutura linguística da Libras, traduzindo palavra por palavra para Libras, seguindo a estrutura da língua portuguesa (CORRADI, 2007).

Outro problema identificado ocorre na tradução de palavras que não constam em seu banco de dados. Nesses casos, o sistema soletra a palavra utilizando a datilologia (CORRADI, 2007) e o surdo tem acesso ao significante, mas não ao significado da palavra. Como exemplo, cita-se pesquisa realizada por Letízio, onde os surdos desconheciam a palavra "formulário", uma vez que ela não existe em LIBRAS. A intérprete utilizou então o sinal da palavra "ficha" como sinônimo de "formulário" (LETÍZIO, 2010).

Não foi encontrada na literatura nenhuma pesquisada que mencione o desenvolvimento de um software livre em português que traduza as informações de Libras para português.

#### **2.6.2. WNH - Web Navigation Helper**

O Web Navigation Helper (WNH) é um assistente de navegação na Web que possibilita a realização de tarefas por usuários com necessidades especiais através de diálogos previamente criados que mediam a interação do usuário com a interface (MONTEIRO, 2011a; MONTEIRO, 2011b).

As tarefas devem ser previamente automatizadas pelo CoScripter, gravador de macros desenvolvido pela IBM (MONTEIRO, 2011a). O CoScripter é uma extensão do navegador Mozilla Firefox que gera um script da interação realizada na web pelo usuário, permitindo a automatização de tarefas e seu compartilhamento com outros usuários (LESHED, et al, 2008; MONTEIRO, 2011a). A partir dos scripts, os usuários voluntários do WNH criam diálogos que são utilizados na interação do usuário final com a página original do site. (MONTEIRO, 2011a; MONTEIRO, 2011b). A pesquisa de Monteiro aponta que o desenvolvimento dos diálogos de mediação seja feito por voluntários que sejam familiares ou que tenham uma relação pessoal com a pessoa com deficiência, pois caso os usuários encontrem problemas ao utilizar o WNH, no caso de mudanças nas páginas às quais os scripts estão associados, eles podem pedir ajuda aos voluntários (MONTEIRO, 2011a).
Na interação a partir do WNH o usuário pode navegar de forma mais simples do que a apresentada na página original. A ferramenta possibilita a inclusão de textos explicativos para ajudar a interação do usuário e o acesso a uma sessão de dúvidas específica para cada diálogo, onde o usuário final pode acessar perguntas e respostas, previamente criadas, sobre o diálogo em questão. "O WNH comporta-se como um intérprete não só da página a que está associado, mas de toda a navegação por ela. O usuário final, a priori, interage apenas com os diálogos previamente criados, 'poupando-se' de eventuais problemas na página, sejam eles de usabilidade, navegabilidade, comunicabilidade, acessibilidade etc "(MONTEIRO, 2011a, p. 51).

Os estudos com o WNH focaram na acessibilidade web de cegos, analfabeto funcionais e idosos. Não foi encontrada na literatura nenhuma pesquisa que relacione o uso dessa tecnologia com outro perfil de usuário com necessidades especiais (INTRATOR, 2009; MONTEIRO, 2011a).

# **3. Engenharia Semiótica**

#### **3.1. Teoria da interação humano computador**

A Engenharia Semiótica (EngSem) é uma teoria da interação humano computador que atribui aos desenvolvedores do sistema (designers) e usuários o papel na Interação Humano-Computador (IHC): a de interlocutores em um processo global de comunicação (DE SOUZA, 2005).

Essa comunicação é unilateral, uma vez que acontece do designer para o usuário por meio dos artefatos presentes na interface. Durante o processo de interação com o sistema, esses artefatos enviam diversas mensagens codificadas em várias formas, como palavras, gráficos, imagens, mensagens de ajuda e todos os demais signos, incluindo os diversos códigos de comunicação que constituem um sistema de interface. É papel dos designers informarem de forma consistente aos usuários o significado de cada artefato criado e utilizado por eles na interface para que os usuários possam entender e responder às mensagens transmitidas por esses artefatos (DE SOUZA, 2005).

 A comunicabilidade pode ser definida como a capacidade do designer em alcançar completamente a metacomunicação com o usuário, conseguindo que ele perceba a mensagem original enviada pelo designer. A comunicabilidade se aplica aos artefatos, códigos interpretativos e expressivos que são utilizados pelo designer para que os usuários possam interpretar as

mensagens durante a interação com o sistema, e está representada na figura 2 (DE SOUZA, 1999; DE SOUZA, 2005; DE SOUZA, LEITÃO, 2009).

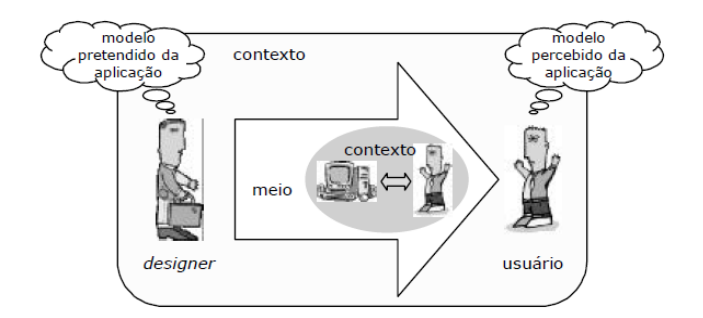

Figura 2 – Metacomunicação entre *designer* e usuário Fonte: de Souza, 1999

Para a EngSem, um artefato intelectual linguistico é o resultado da engenhosidade humana e de um exercício intelectual que deve ser capaz de: codificar o entendimento ou interpretação de uma situação específica; codificar um conjunto de soluções para a situação em questão; codificar tanto a situação como as soluções correspondentes em sistemas de símbolos que possam ser interpretados por regras semânticas; e utilizar um sistema linguístico acessível aos usuários para que esses sejam capazes de entender e utilizar a codificação com o objetivo de explorar os resultados das soluções oferecidas pelo artefato (DE SOUZA, 2005).

Segundo essa teoria, um software é um artefato intelectual e possui algumas especificidades importantes. São elas: deve ser escrito em uma linguagem artificial capaz de ser processada por um computador; a linguagem

utilizada na interface para interação do usuário é sempre única e nova para o usuário; e a interface se caracteriza como metacomunicação, pois é a partir dela que o designer comunica ao usuário seu objetivo, público-alvo e forma de interação. (PRATES, BARBOSA, 2007; DE SOUZA, 2005 ).

Existem vários pontos importantes para explicar e justificar a essência das mensagens de metacomunicação. O primeiro ponto é que na comunicação o receptor é tão importante quanto o emissor. Na comunicação ideal o emissor produz ativamente sinais que expressam intenções comunicativas com o objetivo de atingir o receptor. Esse, ao capturar a mensagem do emissor, se comporta de maneira a atingir a intenção do emissor. De qualquer forma, a comunicação ideal é mais uma exceção do que uma regra (DE SOUZA, LEITÃO, 2009).

Outro ponto importante é o fato dos designers não estarem fisicamente presentes durante a interação do usuário com o sistema. Portanto, os designers não estão entregando as mensagens aos usuários - o sistema representa o designer durante a interação do usuário. Tudo que o sistema comunica deve ser planejado no momento do projeto e deve ser implementado na forma computacional, em um estágio posterior de desenvolvimento (DE SOUZA, LEITÃO, 2009).

Durante o processo de desenvolvimento de um sistema, o designer tem uma visão sobre seus potenciais usuários, sua finalidade e forma de uso. A partir desse conhecimento, o designer envia, através dos elementos presentes

na interface, mensagens para os usuários sobre o uso do sistema (DE SOUZA, 2005).

De forma objetiva, a mensagem do designer para o usuário através da interface pode ser parafraseada da seguinte forma: "Eis a minha interpretação sobre quem você é, o que eu entendi sobre o que você quer ou precisa fazer, de que forma prefere fazê-lo e por quê. Eis, portanto, o sistema que consequentemente concebi para você, o qual você pode ou deve usar assim, a fim de realizar uma série de objetivos associados com esta (minha) visão". Essa mensagem é considerada o template de metacomunicação entre designer e usuário (DE SOUZA, 2005; PRATES, 2007).

Para sistemas que possuem grupos distintos de usuários, adiciona-se ao template de metamensagem algumas questões com objetivo de informar sobre como os usuários podem ou devem trocar outras mensagens com o sistema a fim de atingir os vários tipos de objetivos. São elas:

"Você pode comunicar e interagir com outros usuários através do sistema. Durante a comunicação, o sistema irá ajudar você a verificar:

Quem está falando? Para Quem?

 O que quem fala está dizendo? Usando que códigos e mídias? Os códigos e as mídias são apropriados para a situação? Existem alternativas?

 Os ouvintes estão recebendo a mensagem? Caso não estejam, por que não?

 Como os ouvintes podem responder a quem fala? Existe algum recurso para quem fala perceber se os ouvintes entenderam a mensagem enviada de forma equivocada? Qual é esse recurso?" (DE SOUZA, 2004).

Sendo assim, o emissor da mensagem é o designer do sistema, que estudou a população de usuários, de acordo com o modelo de design centrado no usuário (DE SOUZA, 2004).

A teoria da EngSem é uma teoria explicativa que permite entender os fenômenos presentes no desenvolvimento, uso e avaliação de um sistema interativo. Fundamentada na disciplina Semiótica, utiliza conceitos como signo, significação e comunicação (PRATES e BARBOSA, 2007).

Semiótica é a ciência responsável por estudar os fenômenos de significação e comunicação dos signos. Os signos possuem propósitos bem definidos, que são produzidos e interpretados por indivíduos e grupos dentro de contextos culturais, sociais e psicológicos. Eles são codificados em uma variedade de sistemas de significação, que normalmente são usados para comunicar mensagens formadas por signos, atitudes, intenções e conteúdos (DE SOUZA, 2005a; PRATES, BARBOSA, 2007).

Segundo a teoria da semiótica, o signo é qualquer coisa utilizada por uma pessoa para dizer outra coisa, podendo ser palavras, imagens, sons, odores, sabores etc. Esse processo é influenciado por um conhecimento prévio, intuição, e mesmo um instinto. Essa outra coisa não precisa necessariamente existir, uma vez que pode ser uma invenção fruto da

imaginação de uma pessoa e é resultado de um processo semiótico que pode ser alterado de acordo com um novo fato (ECO, 1976 apud DE SOUZA, 2005a; PIERCE, 1992-1998 apud DE SOUZA, LEITÃO, 2009)

Existem três elementos envolvidos no processo de significação de um signo: representamen, objeto e interpretante. O representamen é a representação do signo. O objeto é a forma como a pessoa representa o signo, o que está sendo representado. E o interpretante é o conceito do signo na mente da pessoa, uma idéia. O processo de interpretação dessa ideia denomina-se semiose.

O processo de associação entre representamen e interpretante pode gerar um novo signo, gerando consequentemente novos signos e interpretantes de forma ilimitada, que normalmente acontecem de forma inconsciente através de sistemas familiares de convenções das pessoas. Essa cadeia de associações denomina-se semiose ilimitada (PIERCE 1931-1958 apud DE SOUZA, 2005a; ECO, 1984 apud DE SOUZA, 2005a; DE SOUZA, 2005b).

Nessa teoria, ao mesmo tempo em que os designers estudam, analisam e tomam decisões sobre os usuários e suas reações, eles estão analisando e tomando decisões sobre o seu próprio comportamento e estratégia comunicativa (DE SOUZA, 2005a).

#### **3.2 Ontologia**

A ontologia da EngSem é composta por quatro categorias relacionadas entre si: os processos de significação, os processos de comunicação, os interlocutores envolvidos nesses processos e o espaço de design. Conhecer essas categorias e seus conceitos é fundamental para possibilitar o entendimento do relacionamento entre os signos, sistemas de significação e comunicação mediados pelo computador, de forma a delimitar o escopo de atuação da EngSem na teoria de IHC. (DE SOUZA, 2005a).

O processo de significação se dá através da produção e interpretação dos signos de acordo com convenções sociais e culturais das pessoas que vão interpretá-los.

Já o processo de comunicação envolve a intenção, conteúdo e a expressão da mensagem em dois diferentes estágios de realização: um durante a comunicação direta entre usuário e sistema e outro na metacomunicação entre o designer e o usuário.

Os interlocutores envolvidos nesses processos são os designers, os usuários e a interface. Essa última é considerada como preposto do designer, uma vez que é através da interface que o designer se comunica com o usuário.

O espaço de design é caracterizado pelos elementos presentes no processo comunicativo, sendo eles: emissor, receptor, mensagem, canal, código e contexto. Todos esses componentes estão relacionados no meio

computacional, tendo consequências específicas para metacomunicação em IHC e sendo responsáveis por estruturar explicações de fenômenos observáveis de IHC (DE SOUZA, 2005a).

O emissor é o responsável pelo envio da mensagem, representado pelo designer, o receptor é responsável pelo recebimento e interpretação da mensagem enviada pelo emissor, representado pelo usuário durante a interação com o sistema. A mensagem, que é a informação a ser transmitida, é representada pelos signos utilizados na interface pelo designer; o canal que é o meio responsável pela transmissão da mensagem, representado pela interface; o código, que é o uso de sistemas de significação compartilhados tanto pelo emissor quanto pelo receptor para que ocorra o processo de significação, representado pela comunicação entre designer e usuário. O contexto, que é a soma dos elementos que afetam a semiose do emissor e do receptor presente no processo de comunicação, é representado pela interação humanocomputador (DE SOUZA, 2005a; BIM, 2011).

Sendo assim, a EngSem é uma teoria de IHC centrada na comunicação, porque a comunicação envolve os emissores e receptores de mensagens e porque os designers, sistemas e usuários participam da metacomunicação.

A EngSem liga duas importantes divisões ontológicas que outras teorias de IHC implicitamente e explicitamente estabeleceram. Uma é a divisão entre designer e usuários e a outra é a divisão entre usuários e sistemas. Esses três elementos são interlocutores nos dois níveis de comunicação alcançados no

momento da interação. Essa é a única característica da EngSem na qual, em vez de mudar o centro da atenção do usuário para o designer, integra em um único quadro conceitual teórico tudo que é tratado isoladamente por diferentes teorias. (DE SOUZA, LEITÃO, 2009)

#### **3.3. Epistemologia**

O compromisso da EngSem com o conceito de semiose e sua ontologia como uma teoria semiótica de IHC orienta profundamente sua epistemologia. A EngSem deve ser usada exclusivamente para entender a natureza, forma de organização e consequências do processo de metacomunicação entre designer e usuário através de tecnologias baseadas no computador. Os conhecimentos que essa teoria pode trazer podem ser definidos como: o entendimento das especificações gramaticais e a semiose dos usuários através dos signos utilizados pelo designer no desenvolvimento da interface; a especificação completa sobre o funcionamento do sistema a partir da interface; quais signos e significados possuem influência de um histórico cultural previamente determinado; e as capacidades de significação e comunicação do sistema (DE SOUZA, 2005a).

Por adotar muitas definições sobre semiótica dos autores Pierce e Eco, a EngSem herdou várias características epistemológicas dessas teorias, mas sua principal contribuição é a perspectiva da troca de significados durante a metacomunicação. Quando produzido e interpretado por humanos, os significados são abertos e sujeitos à evolução constante e semiose ilimitada. Já

os significados, quando gerados e interpretados por sistemas, são resultado dos efeitos da manipulação de símbolos por programas de computadores, especificados através de algoritmos, sendo a priori estabelecidos e delimitados. Existem no mínimo duas consequências importantes devido a essa dualidade.

A primeira é que ao longo do processo de metacomunicação a significação humana é limitada por um processo de representação através de símbolos computacionais. A outra consequência é que o entendimento do significado humano não pode ser totalmente previsto ou completamente inspecionado, porque ele está em constante evolução, mas no computador isso pode ser feito nos mínimos detalhes (DE SOUZA, LEITÃO, 2009).

#### **3.4 Metodologia**

A metodologia da EngSem provê formas dos avaliadores identificarem os pontos falhos na comunicação da mensagem que o designer pretende passar ao usuário e também permite que os usuários comuniquem o que eles não entenderam ou não concordaram, mesmo que indiretamente. A análise da comunicabilidade permite que os usuários expressem de forma espontânea suas expectativas, atitudes, interpretações, aprovações e rejeições sobre a forma de interação do software (DE SOUZA, 2005a).

Existem dois métodos científicos qualitativos para medir a eficiência e eficácia da metacomunicação. O Método de Inspeção Semiótica (MIS) e o Método de Avaliação de Comunicabilidade (MAC) são utilizados para explorar a

comunicabilidade do discurso interativo dos designers e fazem isso através do das análises e reconstruções da metacomunicação. Permitem aos pesquisadores identificar estratégias codificadas através do computador, com as quais os designers comunicam sua intenção e princípios e verificam se a comunicação é organizável e pesquisável.

Para evitar incompreensões sobre comunicabilidade e seus métodos de avaliação, utiliza-se a seguinte definição do que a teoria entende como uma comunicação eficiente e eficaz: a comunicação é organizada e pesquisável (eficiente) e atinge os resultados desejáveis (eficaz). Quando os usuários não entendem a intenção do designer, ocorre uma falha na metacomunicação (DE SOUZA, LEITÃO, 2009).

Adicionalmente, pesquisadores podem verificar os efeitos da metacomunicação e decidir se ela é consistente, com evidências de que o que os designers querem dizer é realmente dito através da interface.

 O template da metacomunicação, que interpreta o que os designers estão transmitindo aos usuários através da interface dos sistemas, ajuda os pesquisadores nessa exploração. Para finalizar, o conhecimento gerado pelos dois métodos são validados através dos mesmos procedimentos utilizados nas pesquisas qualitativas (DE SOUZA, LEITÃO, 2009)

Importante observar que a EngSem não deve ser usada como uma teoria preditiva, uma vez que não se pode prever completamente como o usuário vai receber a mensagem do designer, embora possamos, da mesma

forma que fazemos na comunicação humana, criar certas expectativas sobre os efeitos de certas estratégias comunicativas e direcionar a semiose para determinados caminhos e afastá-la de outros. (DE SOUZA, 2005a)

#### **3.4.1. Método de Avaliação de Comunicabilidade (MAC)**

O MAC é um método onde os especialistas em EngSem analisam a recepção da mensagem enviada pelos designers aos usuários com objetivo de encontrar potenciais rupturas nessa comunicação e refazer a construção da metamensagem, apontando os problemas identificados. Após a preparação e aplicação dos testes com usuário, a análise é executada sequencialmente em três passos de análise e interpretação, são eles: etiquetagem, interpretação e criação do perfil semiótico.

Na primeira etapa, denominada etiquetagem, os avaliadores assistem as gravações realizadas durante a interação dos usuários com o sistema. Ao perceber uma evidência de ruptura na comunicação, deve-se associar o problema a partir das expressões de comunicabilidade, representando a interpretação do pesquisador de como o usuário se comportou em relação ao contexto da interação. Algumas das expressões de comunicabilidade são: cadê?; E agora?; Que isto?; Epa!; Onde estou?; Assim não dá.; Ué, o que houve?; Por que não funciona?; Para mim está bom...; Desisto.; Vai de outro jeito...; Não, obrigado.; Socorro!. As etiquetas devem ser classificadas de acordo com os tipos de falha na comunicação: falha completa, falha parcial e falha temporária.

As falhas ocorrem quando os usuários não conseguem interpretar a mensagem enviada pelo designer, seja na realização de determinada ação ou na resposta do sistema após a realização de determinada ação, podendo ou não ser percebidas pelos usuários. As falhas completas acontecem quando os usuários não entendem a mensagem enviada pelo designer. As falhas parciais ocorrem quando os usuários entendem apenas parte da mensagem enviada pelo designer. Já as falhas temporárias acontecem quando a princípio os usuários não entendem a mensagem enviada pelo designer, mas posteriormente percebem a intenção da mensagem e conseguem se recuperar da ruptura de comunicação (PRATES, BARBOSA, 2007). O quadro 1 aparenta o conjunto completo das treze possíveis expressões e as falhas as quais estão associadas (PRATES, BARBOSA, 2007).

| <b>Etiqueta</b>          | O comportamento do usuário demonstra que ele                               | <b>Tipos de Falha</b>  |
|--------------------------|----------------------------------------------------------------------------|------------------------|
| "Desisto."               | Percebeu que falhou e desistiu de realizar a tarefa                        | Falha Completa         |
| "P'ra mim, está<br>bom." | Não percebeu que falhou e acredita que concluiu a tarefa                   |                        |
| "Não, obrigado."         | Entendeu a solução do projetista, mas preferiu interagir de outra<br>forma | <b>Falhas Parciais</b> |
| "Vai de outro<br>jeito." | Não entendeu a solução do projetista e interagiu de outra forma            |                        |
| "Cadê?"                  | Sabe o que tem que fazer, mas não consegue descobrir como fazer            | Falhas Temporárias     |
| "Ué, o que<br>houve?"    | Não percebeu ou não entendeu o que a interface está dizendo                |                        |
| "E agora?"               | Não sabe o que fazer no momento                                            |                        |

Quadro 1 – Etiquetas, Significados e Falhas de Comunicação - adaptada de

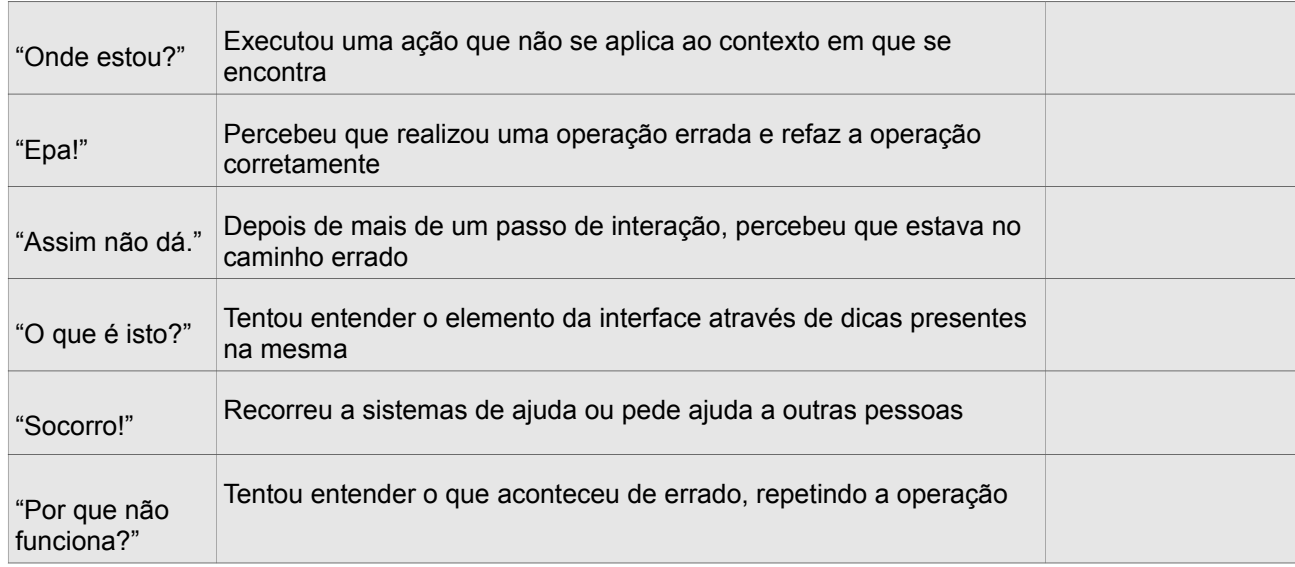

Fonte: PRATES, BARBOSA, 2007.

Na segunda etapa, denominada interpretação, o pesquisador começa a interpretar o significado do conjunto de etiquetas. Essa interpretação é baseada na ausência, presença, frequência e distribuição ao longo de diferentes contextos de interação em diferentes sessões de usuário, bem como na categorização teórica das etiquetas de acordo com a ontologia da engenharia semiótica. (DE SOUZA, LEITÃO, 2009)

O MAC permite que os avaliadores explorem importantes aspectos da metacomunicação que podem ser resumidos nas seguintes questões de orientação: (1) Qual a frequência das etiquetas por participante, por cenário de teste, por elemento da interface ou qualquer outro critério considerado relevante? (2) Quais os padrões de ocorrência das etiquetas no contexto das atividades de cada participante individualmente ou no contexto de todos os participantes para a mesma atividade? (3) Os tipos ou sequências de etiquetas podem ser associados a problemas no estabelecimento das metas e submetas

de comunicação? (PRATES, BARBOSA, 2007; DE SOUZA, 2011).

Na terceira etapa, denominada criação do perfil semiótico, conclui-se o processo com uma caracterização profunda da recepção das mensagens de metacomunicação. A criação do perfil semiótico consiste em interpretar os dados tabelados da fase de interpretação, de acordo com os conceitos e teoria da EngSem, a fim de se tentar reconstruir a metamensagem que o projetista transmite ao usuário através da interface, buscando maximizar o conhecimento do desenvolvedor a respeito das dificuldades do usuário, tomando como base os resultados da análise da metacomunicação (PRATES, BARBOSA, 2007; SOUZA, 2011).

A EngSem foca na comunicação entre o designer e o usuário através da interface do sistema como um fenômeno de comunicação. Pretende-se que o desenvolvedor entenda os problemas dos usuários, avalie as possíveis soluções e tome decisões baseadas nessas soluções. Quando usado em pesquisa científica, o os resultados do MAC devem ser triangulados com outros resultados para validação dos resultados.

# **4. Metodologia**

A presente pesquisa, de caráter exploratório, baseou-se em um estudo de caso único explanatório com múltiplas unidades de análise, objetivando assim, a verificação da utilização de novas estratégias de comunicação na minimização das barreiras enfrentadas por surdos bilíngues durante a navegação web, através do emprego de diálogos de mediação em um sistema de informação organizacional.

Como os participantes da pesquisa eram surdos bilíngues, durante diversas etapas foi necessária a participação de duas intérpretes de Libras: na recepção dos participantes, na tradução do cenário de testes (ANEXOS 1 e 2), do termo de consentimento (ANEXO 3), na realização das entrevistas e durante as observações.

A pesquisa tece três (3) etapas: (4.1) definição do público alvo; (4.2) seleção do sistema a ser avaliado; (4.3) realização do estudo de caso.

## **4.1. Definição do Público Alvo**

O critério de seleção da população estudada baseou-se nas seguintes características:

 ser surdo profundo pré-linguístico bilíngue, possuindo a Libras como primeira língua e português como segunda língua;

- utilizar a internet há mais de dois anos,
- possuir escolaridade a partir do ensino fundamental.

Observação: Todos os usuários selecionados trabalham na Fundação Oswaldo Cruz (Fiocruz) através do convênio com a Federação Nacional de Educação e Integração dos Surdos (FENEIS).

## **4.2. Seleção do Sistema a ser Avaliado**

Decidiu-se pela avaliação da Intranet da Fiocruz, devido ao fato da instituição ser conveniada a Federação Nacional de Educação e Integração dos Surdos (Feneis), empregando cerca de 150 trabalhadores surdos, possibilitando desta forma o acesso a uma rica fonte de informação.

#### **4.3. Realização do Estudo de Caso**

Nesse estudo, foram realizadas duas sessões de observação das interações, considerando-se cada sessão como uma unidade de análise, o que possibilitou, uma comparação entre os resultados.

A realização do estudo de caso subdividiu-se em três etapas consecutivas, são elas: (4.3.1) preparação, (4.3.2) coleta e (4.3.3) análise.

#### **4.3.1 Preparação**

Essa etapa consistiu de sete tarefas detalhadas a seguir: (4.3.1.1) análise da documentação do sistema, (4.3.1.2) elaboração do cenário; (4.3.1.3) seleção dos participantes; (4.3.1.4) preparação das entrevistas; (4.3.1.5) preparação do material impresso; (4.3.1.6) preparação do ambiente de teste e (4.3.1.7) criação do diálogo de mediação pela intérprete.

## **4.3.1.1 Análise da Documentação do Sistema**

No levantamento de identificação da documentação do sistema com orientações de uso da intranet da Fiocruz, verificou-se a inexistência deste para a utilização da intranet.

# **4.3.1.2 Elaboração do Cenário**

Elaborou-se o cenário de forma que os usuários realizassem as atividades de forma sequencial, possibilitando a identificação de falhas na interpretação das informações do sistema. Buscou-se selecionar tarefas frequentemente realizadas pelos profissionais da instituição, no ambiente da pesquisa, através da realização de entrevistas informais com profissionais do setor de recursos humanos, como resultado identificou-se duas tarefas, apresentadas nos quadros 2 e 3. O quadro 4 apresenta o caminho mais curto a ser percorrido pelos usuários para conclusão da tarefa de solicitação de chamado à equipe de suporte técnico.

Não se estipulou tempo limite para realização do teste, respeitando-se o tempo individual da interação de cada usuário.

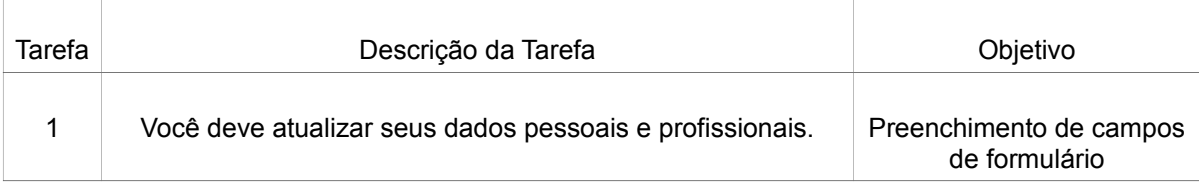

Quadro 2 – Primeira tarefa selecionada para análise.

Fonte: coleta de dados

## Quadro 3– Quadro com a Segunda tarefa selecionada para análise

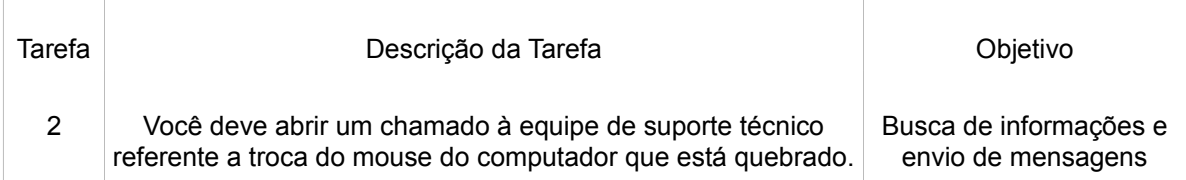

Fonte: coleta de dados

Quadro 4 – Caminho mais curto a ser percorrido pelos usuários para conclusão da tarefa de solicitação de suporte

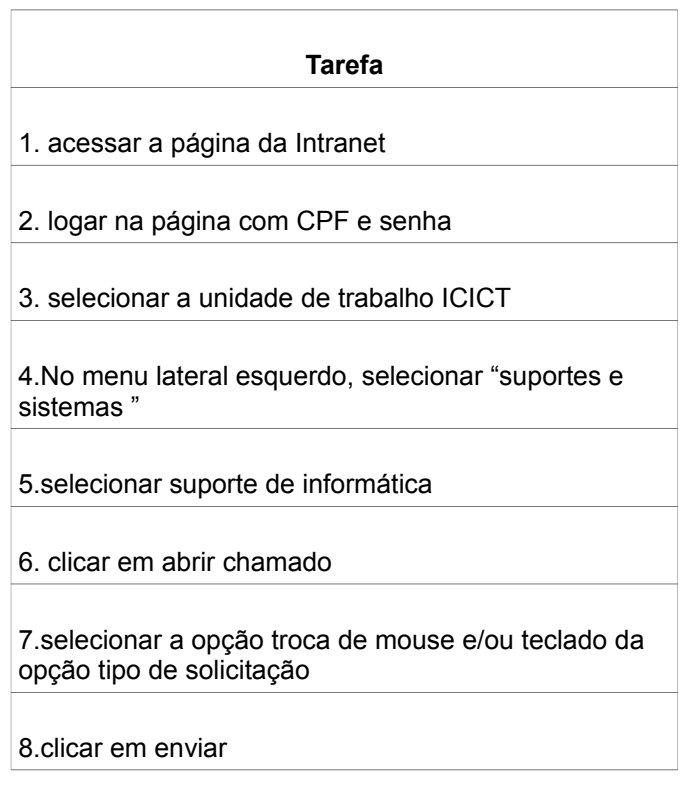

Fonte: coleta de dados

# **4.3.1.3. Seleção dos Participantes**

Foram selecionados 8 participantes para o estudo. Para garantir o anonimato dos participantes, esses foram codificados em (U-1, U-2, U-3, U-4, U-5, U-6, U-7, U-8, UP) tendo um dos participantes realizado o teste piloto (UP).

#### **4.3.1.4. Preparação das Entrevistas**

Esta etapa foi composta de duas entrevistas estruturadas com questões abertas realizadas antes da observação e outra depois; todos participantes foram entrevistados com o apoio de uma intérprete de Libras. A entrevista préteste (ANEXO 4) teve por objetivo coletar informações sobre a experiência de cada usuário na utilização de computadores e acesso a Internet; a entrevista pós-teste (ANEXO 5) teve como finalidade, auxiliar o avaliador no esclarecimento de possíveis dúvidas presentes durante a observação da interação do usuário que possam influenciar na etapa de etiquetagem e elucidar as impressões gerais do participante durante a interação com o sistema com e sem utilização da ferramenta WNH.

#### **4.3.1.5. Preparação do Material Impresso**

Durante essa fase realizou-se a impressão do cenário do teste composto pela descrição das atividades a serem realizadas, o termo de consentimento e a pauta da entrevista pós-teste. Todos os documentos foram escritos em português e traduzidos pela Libras pela interpréte. Após a tradução, o termo de consentimento foi entregue aos participantes para leitura e assinatura, assim como o conteúdo do cenário de teste específico para realização das observações.

#### **4.3.1.6. Preparação do Ambiente de Teste**

A Biblioteca de Saúde Pública da Fiocruz foi definida como local para realização dos testes, devido a facilidade de locomoção dos participantes da pesquisa, visto que todos trabalham na instituição. Os testes ocorreram em ambiente controlado, criado especificamente para realização da pesquisa. Utilizou-se a plataforma Windows, navegador Mozilla Firefox e *plugins* do CoScripter e WNH. As observações foram realizadas de forma individual na condução do teste e durante a observação da interação.

#### **4.3.1.7. Criação dos Diálogos de Mediação pela voluntária intérprete**

Para a realização de testes utilizando-se o assistente de navegação WNH, é necessária a realização das seguintes atividades intermediárias:

- Criação de scripts para automatização das tarefas, realizada pela pesquisadora.
- Seleção da voluntária Intérprete responsável pela criação dos diálogos de mediação.
- Criação dos diálogos de mediação através de um editor especializado que associe os diálogos aos scripts.

Para gravação dos scripts e dos diálogos de mediação foi necessária a instalação do CoScripter no navegador web, uma vez que o usuário interage com os diálogos do WNH e não com a interface do site. Para a produção de

bons diálogos de mediação para usuários com necessidades especiais, o voluntário do WNH deve (Monteiro, 2011b):

> "Conhecer as habilidades, preferências e linguagem do usuário visado;" conhecer como adequar as competências linguísticas do usuário em um padrão interativo gerado e apresentado por um programa de computador com vocabulário de interface limitado, conhecer como traduzir interações arbitrárias na Web para interfaces de diálogos de mediação que correspondam às habilidades comunicativas e preferências dos usuários" (MONTEIRO, p.22, 2011b).

Como os criadores de diálogos realizam uma "reengenharia semiótica para usuários finais", o uso de diálogos de mediação em tempo de interação altera a forma como os usuários se apropriam das mensagens enviadas pela interface, uma vez que os diálogos representam as "vozes" de dois *designers*: o designer do sistema e o criador dos diálogos, representando uma dupla metacomunicação (MONTEIRO, 2011).

Em face da necessidade de criação de um bom diálogo de interação, optou-se pela seleção de um voluntário que fosse intérprete de Libras, possuidor dos requisitos necessários para realizar uma comunicação mais adequada para o usuário final do WNH.

#### **4.3.2 Coleta de Dados**

A etapa de coleta de dados e observação envolveu a participação dos oito voluntários. Inicialmente a intérprete de Libras apresentou aos participantes o objetivo da pesquisa, explicando os procedimentos para sua realização.

Essa etapa consistiu de quatro (4) tarefas detalhadas a seguir: (4.3.2.1) recepção dos participantes, (4.3.2.2) indicação do equipamento utilizado para teste, (4.3.2.3) Verificação dos equipamentos de registro do teste (4.3.2.4), Anotações durante os testes.

## **4.3.2.1 Recepção dos Participantes**

Como foram realizadas duas observações (testes) com usuários, essa etapa foi realizada de duas formas distintas, detalhados a seguir.

A recepção dos usuários durante a observação da interação do usuário com a interface original da Intranet, os participantes foram recebidos pela pesquisadora e duas intérpretes no ambiente de testes, onde foram apresentados os objetivos da pesquisa pela intérprete de Libras, explicando detalhadamente os procedimentos para sua realização e a leitura do termo de consentimento.

Na recepção dos usuários durante interação do usuário com auxílio do assistente de navegação WNH os participantes foram recebidos pela pesquisadora, uma avaliadora e somente uma intérprete que havia participado anteriormente da pesquisa no ambiente de testes, onde foram apresentados os objetivos da pesquisa e os procedimentos para sua realização o e a leitura do termo de consentimento. Com objetivo de evitar viés no resultado da pesquisa, optou-se por não convidar a intérprete que criou os diálogos de mediação nessa etapa da pesquisa, pois acredita-se que a presença da intérprete

durante a realização da tarefa com os diálogos de mediação poderia influenciar as respostas dos participantes, visto que, durante as explicações dos objetivos da pesquisa, eles eram informados sobre a intérprete responsável pela criação dos diálogos de mediação.

## **4.3.2.2. Indicação do Equipamento Utilizado para Teste**

Em um segundo momento, apresentou-se aos participantes o equipamento que seria utilizado nos testes, reforçando a informação que a interação seria gravada para posterior análise, conforme autorizado termo de consentimento assinado anteriormente. Enfatizou-se a necessidade de que eles deveriam se sentir confortáveis na realização das tarefas, deixando claro que o foco dos testes foi a avaliação das tecnologias assistivas e não os participantes. Esta medida teve como finalidade uma coleta de informações mais precisas e isentas de qualquer pressão psicológica sobre a percepção de uso das tecnologias assistivas pelo usuário.

#### **4.3.2.3. Verificação dos Equipamentos de Registro do Teste**

Antes da realização dos testes, verificou-se o funcionamento adequado dos equipamentos e softwares utilizados para registro da interação. As interações foram gravadas através do software *Debut Video Capture Software* e armazenadas em formato digital para posterior análise. O registro das expressões e movimentos dos usuários durante os testes foi realizado a partir de uma câmera digital, tendo como objetivo oferecer uma fonte de auxilio na

etapa de interpretação dos dados. Através da observação de suas expressões faciais e gestos, pôde-se identificar possíveis dúvidas dos usuários.

Após o término do teste, se verificou se o registro da interação foi salvo corretamente para que seja possível realizar as tarefas de análise específicas do MAC detalhadas no capítulo 5 Análise dos resultados.

#### **4.3.2.4. Anotações Durante os Testes**

Durante a realização do teste o avaliador buscou identificar os motivos das rupturas na comunicação no momento da interação usuário/sistema.

#### **4.3.3. Análise**

Utilizou-se o método de avaliação da comunicabilidade (MAC) da EngSem, constituído pelas seguintes fases: etiquetagem, interpretação e criação do perfil semiótico. O propósito dessa análise foi comparar a interação dos usuários nas atividades de navegação e entrada de dados no sistema organizacional, investigando as diferenças na comunicação do sistema interativo sem e com o uso do assistente de navegação WNH.

Nessa etapa foram realizadas duas sessões para observação das interações. Na primeira sessão os oito voluntários realizaram a tarefa definida no cenário de forma autônoma com a interface original da intranet. Na segunda sessão, realizada quinze meses após a primeira, os mesmos participantes

realizaram as mesmas tarefas definidas no cenário com Auxílio do Assistente de Navegação WNH, interagindo a partir dos diálogos criados pela intérprete de Libras.

Os resultados das análises das duas sessões de interação encontram-se detalhadas no capítulo 6 Análise dos resultados.

# **5. Detalhamento das Etapas da Pesquisa**

Este capítulo apresenta os detalhes de cada uma das unidades de análise do estudo de caso. A primeira, descrita na subsessão 5.1, refere-se aos procedimentos utilizados na realização dos testes de comunicabilidade aplicados na interação do usuário com a interface original da Intranet. A segunda, descrita na subsessão 5.2, refere-se aos testes de comunicabilidade aplicados na interação do usuário com Auxílio do Assistente de Navegação Web Navigation Helper (WNH). Nesta última, a interação ocorre a partir dos diálogos de mediação apresentados em português baseado na gramática e vocabulário da Libras, criados por uma intérprete.

## **5.1. Interação do Usuário com a Interface Original da Intranet**

#### **5.1.1. Planejamento e Organização**

Para a realização desta etapa, a pesquisadora entrou em contato com a assistente social e intérprete da Federação Nacional de Educação e Integração dos Surdos (Feneis), marcando uma reunião no local onde seriam realizados os testes. No dia 16 de março de 2011 a reunião foi realizada na Biblioteca de Saúde Pública, quando se explicou o objetivo da pesquisa e sua relevância. A pesquisadora esclareceu que a iniciativa vai ao encontro dos objetivos do convênio entre Fiocruz e Feneis, que busca valorizar o potencial da pessoa

surda, criando nova consciência e visão de trabalho sensíveis às causas dos surdos, incentivando seu crescimento profissional (FENEIS, 2007). Após a explanação da pesquisadora, a intérprete mostrou-se bastante interessada em colaborar, visto que a aplicação dos testes poderia servir futuramente para outros desdobramentos de pesquisa científica.

A intérprete concordou que a primeira etapa da pesquisa fosse realizada em dois dias. Esta atividade se daria em conjunto com a realização de entrevistas de atualização dos dados pessoais e profissionais dos funcionários surdos da Fiocruz que participam do convênio com a Feneis. Apesar da realização das entrevistas de atualização dos dados ser obrigatória, deixou-se claro aos funcionários surdos que a participação nos testes de observação da interação era voluntária. A escolha do local foi previamente realizada, conforme apontado na sessão 4.3.1.6 - preparação do ambiente de teste.

Para fins de realização do teste de comunicabilidade, a pesquisadora questionou à intérprete se as questões da entrevista poderiam ser feitas inicialmente por meio de preenchimento de questionário on-line (disponível na Intranet) pelos participantes. Depois as mesmas perguntas poderiam ser feitas normalmente para os participantes; ou seja, em Libras pela intérprete.

Uma entrevista com surdos compõe-se de quatro etapas: leitura pela intérprete das perguntas do questionário que se encontram em português; tradução das perguntas para Libras, também realizada pela intérprete; repostas dos entrevistados, realizadas em Libras; redação e tradução para o português

das respostas dos surdos, tarefa realizada pela intérprete.

Todo o processo foi apoiado por profissionais da Fiocruz e da Feneis envolvidos direta ou indiretamente no desenvolvimento da pesquisa.

Com a definição de data, local e procedimentos envolvidos para realização da pesquisa, a intérprete comunicou, via e-mail endereçado às chefias dos colaboradores surdos da Fiocruz, sobre a realização de pesquisa de atualização dos dados pessoais e profissionais dos funcionários surdos da Fiocruz que participam do convênio com a Feneis.

# **5.1.1 Desenvolvimento da Interface de Atualização dos Dados Pessoais e Profissionais**

As questões da entrevista foram definidas pela FENEIS e enviadas por e-mail pela intérprete à pesquisadora. O desenvolvimento do formulário on-line foi realizado em linguagem PHP e banco de dados MySQL por um analista de sistemas do setor de desenvolvimento web do Instituto de Comunicação e Informação Científica e Tecnológica em Saúde (ICICT) da Fundação Oswaldo Cruz, em conjunto com a pesquisadora. Como objetivo era testar o questionário em sua forma original, não houve por parte do desenvolvedor qualquer preocupação na aplicação das recomendações de acessibilidade da norma WGAC 2.0. O intuito era reproduzir fielmente o questionário utilizado pela intérprete para colaboradores surdos, bem como disponibilizar um espaço na Intranet para resposta on-line, o formulário on-line contou com a aprovação do responsável pelo setor de informática.

# **5.1.2 Seleção da Amostra de Participantes**

O desenvolvimento do formulário de testes teve a duração de dois dias, sendo disponibilizado através de um link e pode ser visualizado na figura 3:

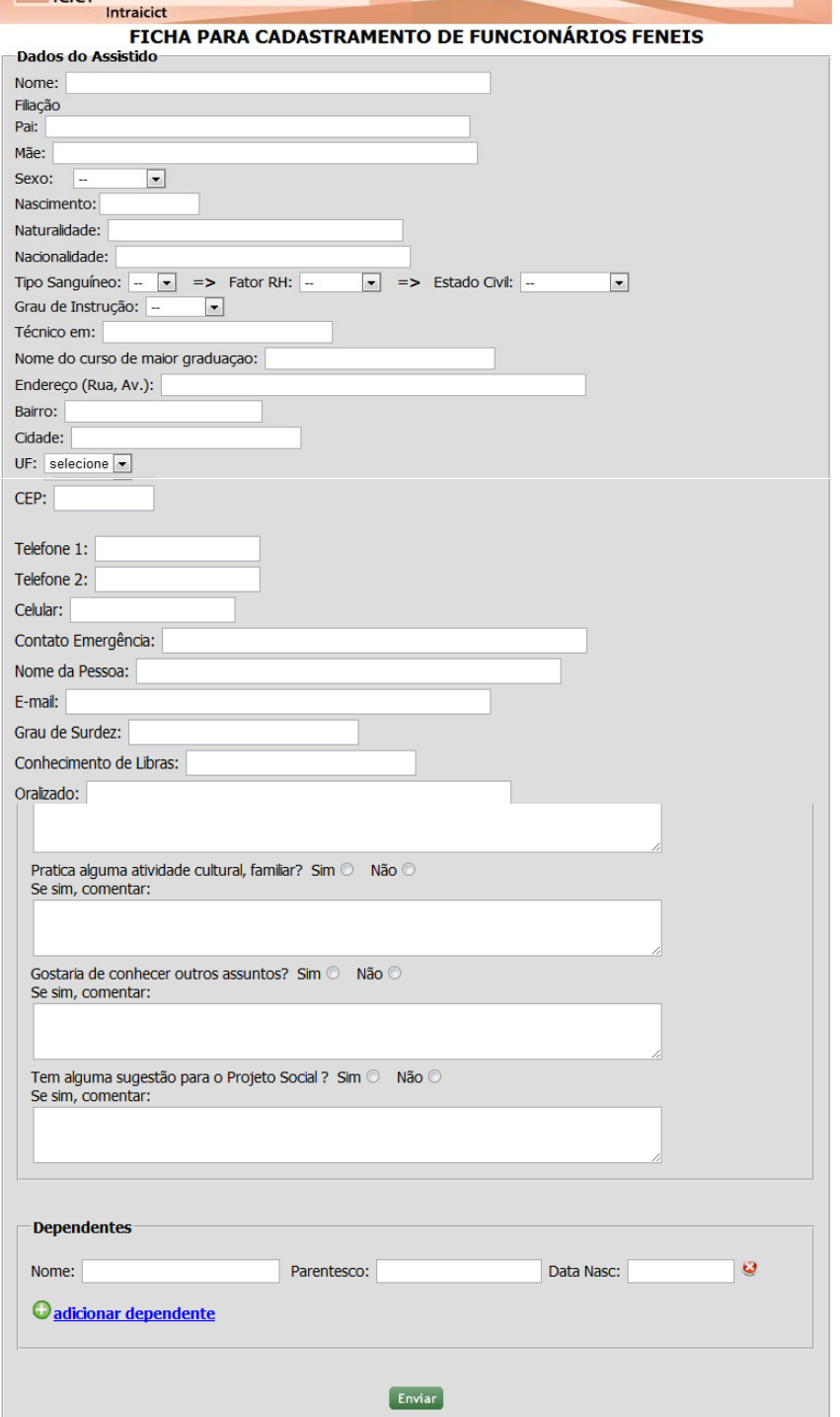

Figura 3 – Formulário atualização dos dados pessoais dos profissionais da FENEIS

Fonte: Intranet Fiocruz

A pesquisa foi realizada em dois dias. A primeira parte aconteceu no dia 18 de março de 2011 e contou com a participação de quatro voluntários – um na parte da manhã e três na parte da tarde – previamente escolhidos durante aplicação de entrevista pré-teste. Já no dia 1º de Abril obteve-se a participação de cinco voluntários, previamente escolhidos durante aplicação de entrevista pré-teste.

Com intuito de verificar algum problema na realização dos testes e da formulação das tarefas do cenário, realizou-se um teste piloto na parte da manhã com o primeiro participante não houve necessidade de mudanças no ambiente de teste e no cenário.

A entrevista pré-teste, traduzida pela intérprete, teve por objetivo identificar se o indivíduo era surdo pré-linguístico profundo. Com base na resposta, o participante era convidado ou não a participar do teste. A entrevista também tinha o objetivo de coletar informações sobre a experiência de cada usuário na utilização de computadores e acesso a Internet.

Assim que chegavam, os participantes eram informados, com auxílio de uma das intérpretes, que a pesquisadora buscava usuários voluntários com determinado perfil para realização de uma pesquisa de mestrado que focava na realização de testes web com surdos.

Todos os participantes demonstraram interesse na realização dos testes, inclusive aqueles que não se enquadravam no perfil definido. A amostra contou

com oito indivíduos conforme ilustrado no quadro 5. Além de um usuário piloto.

| Codinome | Sexo      | Idade | <b>Escolaridad</b><br>е  | Domínio de<br>Libras | Oralizado |
|----------|-----------|-------|--------------------------|----------------------|-----------|
| $U-1$    | masculino | 43    | Médio                    | Perfeito             | Sim       |
| $U-2$    | masculino | 39    | Médio                    | Perfeito             | Não       |
| $U-3$    | masculino | 47    | Médio                    | Perfeito             | Não       |
| $U-4$    | masculino | 43    | Médio                    | Perfeito             | Não       |
| $U-5$    | masculino | 37    | Superior em<br>andamento | Perfeito             | Não       |
| $U-6$    | feminino  | 43    | Fundamental              | Perfeito             | Não       |
| $U-7$    | masculino | 39    | Médio em<br>andamento    | Perfeito             | Sim       |
| U-8      | masculino | 39    | Médio                    | Perfeito             | Não       |

Quadro 5 – Perfil dos Participantes da Pesquisa

Fonte: coleta de dados

A maioria dos participantes possuía o ensino médio completo. Acreditase que esse fato padroniza o conhecimento da língua portuguesa escrita pelos surdos envolvidos, o que vai ao encontro do objetivo de garantir a confiabilidade da avaliação.

Quando questionados sobre sua capacidade de entendimento da língua portuguesa, apenas o participante U-3 respondeu que entendia "pouquinho". Os demais participantes informaram que entendiam "parcialmente", sempre destacando que existem muitas palavras desconhecidas.

# **5.1.3 Preparação das Observações (Testes) dos Usuários com a Interface Original da Intranet**

Definiu-se que os testes ocorreriam na Fiocruz, em ambiente controlado e criado especificamente para realização da pesquisa.

As observações foram feitas de forma individual pela pesquisadora com auxílio de uma intérprete. A interação dos usuários foi armazenada em vídeo digital para posterior análise, utilizando o método MAC.

Apesar de o método MAC não prever a gravação em vídeo dos usuários durante a interação, esta opção mostrou-se eficiente na etapa de análise, pois possibilitou identificar com clareza, através das expressões faciais e gestos utilizados, as dúvidas durante a interação.

Utilizou-se um *notebook c*om plataforma Windows, navegador Mozilla Firefox e *plugins* do CoScripter e WNH.

O cenário foi composto por duas atividades a serem realizadas em sequência. A primeira era realização o preenchimento de um formulário para atualização de dados pessoais e a segunda correspondia à abertura de um chamado à equipe de suporte técnico informando sobre defeitos no *mouse.*

Importante esclarecer que os usuários nunca haviam realizado as tarefas propostas no cenário no sistema. Uma vez que normalmente, o MAC é realizado com tarefas tragam algum tipo de desafio ou novidade para o usuário.
## **5.1.4 Realização dos Testes das Observações (Testes) dos Usuários com a Interface Original da Intranet**

As observações foram realizadas em dois dias, seguindo o agendamento prévio da entrevista da Feneis. Os usuários UP, U-1, U-2 e U-3 realizaram os testes no primeiro dia e os demais usuários (U-4, U-5, U-6, U-7 e U-8) realizaram os testes no segundo dia.

Todas as sessões foram conduzidas, em ambiente controlado, seguindo os procedimentos descritos na sessão 4.3.2, coleta de dados.

### **5.2. Interação do Usuário com Auxílio do Assistente de Navegação WNH**

## **5.2.1 Planejamento e Organização**

Para a realização desta etapa, a pesquisadora convidou pessoalmente os participantes para a realização da pesquisa. A escolha do local foi previamente realizada, conforme descrito na sessão 4.3.1.6 - preparação do ambiente de teste.

Essa etapa foi composta por três fases. Nessa fase foram criados os scripts automatizados pela pesquisadora, como base para o funcionamento do WNH; na segunda fase foram desenvolvidos os diálogos de mediação pela intérprete, como forma de interação entre os surdos e o sistema, detalhado na sessão 5.2.3; e a terceira refere-se Interação do usuário com o Assistente de

Navegação WNH na Intranet, buscando verificar se esta consegue minimizar as dificuldades enfrentadas pelos surdos durante a navegação web.

## **5.2.1.1 Seleção da Amostra de Participantes**

Essa etapa foi realizada com os mesmos nove participantes (UP, U-1, U-2, U-3, U-4, U-5, U-6, U-7, U-8) da etapa 5.1 - interação do usuário com a interface original da intranet. A decisão de manter os mesmos usuários buscou enriquecer as contribuições dos usuários com relação à navegação sem e com o uso do assistente de navegação.

## **5.2.2 Criação dos Scripts Automatizados pela Pesquisadora**

Para a realização desta etapa instalou-se o navegador web Mozilla Firefox compatível com os plugins *do CoScripter e do WNH.* Após, instalou-se CoScripter, que seria utilizado posteriormente para gravação dos *scripts* da interação no navegador, finalizando com a instalação do WNH, utilizado na criação dos diálogos de mediação e navegação dos usuários através do próprio assistente.

Para criação dos scripts automatizados das duas tarefas do cenário de teste, foram realizados os seguintes passos: abertura do navegador Mozilla Firefox; acesso ao ícone do WNH localizado no canto direito inferior do navegador web; seleção da opção "Criar/Editar tarefas e diálogos"; abertura automática de uma barra lateral no navegador acionada pelo CoScripter;

acesso ao ícone "Novo" disposto no menu principal do CoScripter; seleção da opção "Recording..." disposta na barra de ferramentas do CoScripter; início automático da gravação; navegação na página executando todos os passos necessários para automatização da tarefa no script; finalização da gravação através do ícone "Stop" disposto no menu principal do CoScripter e acesso aos scripts para adição das variáveis nos comandos de entrada de dados dos usuários, possibilitando sua utilização por qualquer usuário.

Os quadros 6 e 7 apresentam, os códigos da criação dos scripts com as variáveis definidas da tarefa de atualização dos dados cadastrais e da tarefa solicitação de suporte técnico de informática.

- \* enter your "Pai" into the "Pai:" textbox
- \* enter your "Mãe" into the "Mãe:" textbox
- \* select your "sexo" from the "Dados do AssistidoNome:FiliaçãoPai:Mãe:Sexo:" listbox
- \* enter your "nascimento" into the "Nascimento:" textbox
- \* enter your "naturalidade" into the "Naturalidade:" textbox
- \* enter your "nacionalidade" into the "Nacionalidade:" textbox
- \* select your "Tipo sanguínio" from the "Dados do
- AssistidoNome:FiliaçãoPai:Mãe:Sexo:Nascimento:Naturalidade:Nacionalidade:Tipo Sanguíneo:" listbox
- \* select your "Fator RH" from the "Dados do
- AssistidoNome:FiliaçãoPai:Mãe:Sexo:Nascimento:Naturalidade:Nacionalidade:Tipo Sanguíneo:=>Fator RH:" listbox

\* select your "Estado Civil" from the "Dados do

AssistidoNome:FiliaçãoPai:Mãe:Sexo:Nascimento:Naturalidade:Nacionalidade:Tipo Sanguíneo:=>Fator RH:=>Estado Civil:" listbox

 \* select your "escolaridade" from the "Dados do AssistidoNome:FiliaçãoPai:Mãe:Sexo:Nascimento:Naturalidade:Nacionalidade:Tipo Sanguíneo:=>Fator

Quadro 6: Códigos da criação do script com as variáveis da tarefa de atualização dos dados cadastrais e profissionais.

\* go to "file:///C:/Users/Aline/Documents/\_surdos/formulario2.html"

\* enter your "Nome" into the first "Nome:" textbox

RH:=>Estado Civil:Grau de Instrução:" listbox

- \* enter your "técnico em" into the "Técnico em:" textbox
- \* enter your "graduação" into the "Nome do curso de maior graduaçao:" textbox
- \* enter your "endereço" into the "Endereço (Rua, Av.):" textbox
- \* enter your "bairro" into the "Bairro:" textbox
- \* enter your "cidade" into the "Cidade:" textbox
- \* select your "Estado" from the "Dados do

AssistidoNome:FiliaçãoPai:Mãe:Sexo:Nascimento:Naturalidade:Nacionalidade:Tipo Sanguíneo:=>Fator RH:=>Estado Civil:Grau de Instrução:Técnico em:Nome do curso de maior graduaçao:Endereço (Rua, Av.):Bairro:Cidade:UF:" listbox

- \* enter your "CEP" into the "CEP:" textbox
- \* enter your "telefone" into the "Telefone 1:" textbox
- \* enter your "telefone2" into the "Telefone 2:" textbox
- \* enter your "celular" into the "Celular:" textbox
- \* enter your "Contato Emergência" into the "Contato Emergência:" textbox
- \* enter your "Nome da Pessoa" into the "Nome da Pessoa:" textbox
- \* enter your "E-mail" into the "E-mail:" textbox
- \* enter your "Grau de Surdez" into the "Grau de Surdez:" textbox
- \* enter your "Conhecimento de Libras" into the "Conhecimento de Libras:" textbox
- \* enter your "oralizado" into the "Oralizado:" textbox
- \* enter your "data de admissão" into the "Data de admissão:" textbox
- \* enter your "salario" into the "Salário:" textbox
- \* enter your "Posto de Trabalho" into the "Posto de Trabalho:" textbox
- \* enter your "Descrição do Posto de Trabalho" into the "Descrição do Posto de Trabalho:" textbox
- \* enter your "Área de atuação" into the "Área de atuação:" textbox
- \* enter your "Setor" into the "Setor onde presta serviço:" textbox
- \* enter your "Responsável Fiocruz pelo seto" into the "Responsável Fiocruz pelo setor:" textbox
- \* enter your "jornada de trabalho" into the "Jornada de Trabalho:" textbox
- \* enter your "identidade" into the "Identidade:" textbox
- \* enter your "Data de emissão" into the "Data de emissão identidade:" textbox
- \* enter your "ifp" into the "Órgão Expedidor Identidade:" textbox
- \* enter your "CPF" into the "CPF:"textbox
- \* enter your "ferias" into the "LazerO que gosta de fazer nas férias?" textbox
- \* turn on the first "Sim" radiobutton

 \* enter your "praticaesporte" into the "LazerO que gosta de fazer nas férias?Pratica algum tipo de esporte?SimNãoSe sim, comentar:" textbox

•  $*$  turn on the second "Sim" radiobutton

 \* enter your "cultural" into the "LazerO que gosta de fazer nas férias?Pratica algum tipo de esporte? SimNãoSe sim, comentar:Pratica alguma atividade cultural, familiar? SimNãoSe sim, comentar:" textbox

- \* turn on the third "Sim" radiobutton
- \* enter your "conhece outros assuntos" into the first "Se sim, comentar:" textbox
- \* turn on the fourth "Sim" radiobutton
- \* enter your "sugestão" into the second "Se sim, comentar:" textbox
- \* enter your "Nome2" into the second "Nome:" textbox
- \* enter your "Parentesco" into the first "Parentesco:" textbox
- \* enter your "Data Nasc" into the "Data Nasc:" textbox
- \* click the "Enviar" button

Fonte: coleta de dados

Quadro 7: Códigos da criação do script com as variáveis da tarefa de solicitação de suporte técnico de informática.

- 1. \* go to "https://intranet.fiocruz.br/intranet/index.php"
- 2. \* enter your "CPF" into the "CPF" textbox
- 3. \* enter your "Senha" into the "Senha" textbox
- 4. \* click the "Entrar" button
- 5. \* click the first "ICICT" link
- 6. \* pause 2 seconds
- 7. \* click the first "Suportes e Sistemas" link
- 8. \* click the "Suporte de informática" link
- 9. \* click the "Abrir Chamado" link
- 10. \* pause 2 seconds
- 11. \* select "Troca de Mouse e/ou Teclado" from the "\*" listbox
- 12. \* enter your "Descrição:" into the "Descrição:" textbox
- 13. \* click the "Enviar" button
- 14. \* click the "Sair" link

Fonte: coleta de dados

## **5.2.3. Criação dos Diálogos de Mediação pela Voluntária Intérprete**

Para a criação de diálogos de mediação a serem utilizados por usuários surdos pré linguísticos, os voluntários responsáveis pela criação deveriam compreender as habilidades comunicativas e preferências deste grupo, capturando as mensagens da interface e traduzindo-as de forma a facilitar o entendimento, através da adequação da competência linguística do usuário (MONTEIRO, 2011a). Dessa forma, optou-se pela seleção de uma voluntária intérprete de Libras para criação dos diálogos.

## **5.2.3.1. Seleção da voluntária Intérprete**

A pesquisadora convidou a participante intérprete que acompanhou a realização dos testes referentes a etapa primeira unidade de análise do estudo de caso, onde os participantes surdos interagiram com a interface da intranet sem o auxílio do assistente WNH.

A intérprete foi selecionada por trabalhar na Feneis e possuir experiência profissional de quatro anos trabalhando como assistente social voltada ao público surdo. A intérprete em questão iniciou seu processo de capacitação através de um curso de Libras realizado em Furnas no ano de 2008. Obteve sua principal titulação como intérprete através da certificação de proficiência na tradução e interpretação de Libras/Português/Libras, denominada PROLIBRAS. Atualmente cursa pós-graduação em Libras na Universidade Federal do Rio de Janeiro. A participante informou que tem experiência no uso de internet e

sistemas informatizados há quatro anos, desde que iniciou suas atividades profissionais. A entrevista pré-teste confirmou as informações da participante com relação a sua formação acadêmica, experiência profissional e experiência no uso de computadores e sistemas informatizados.

## **5.2.3.2. Criação dos Diálogos de Mediação**

Essa tarefa foi realizada em dois dias distintos, teve início no dia 26 de janeiro de 2012, findando no dia 01 de março de 2012. No primeiro dia a intérprete foi recebida pela pesquisadora, junto com mais uma avaliadora na Biblioteca de Saúde Pública da Fiocruz. Após apresentação dos documentos utilizados na pesquisa, procedeu-se a assinatura do termo de consentimento, com a garantia de confidencialidade das informações coletadas. Posteriormente teve início a apresentação dos objetivos da pesquisa, a definição detalhada das atribuições da participante e a explicação sobre as funcionalidades do assistente de navegação WNH. No detalhamento das explicações referentes ao WNH, foram apresentadas as seguintes tarefas: acesso ao editor de diálogos, criação de diálogos de mediação, inclusão de mais de um campo em um mesmo diálogo, alteração do texto que acompanha a entrada de dados e outras questões pertinentes.

Foi entregue à intérprete uma cartilha impressa contendo todas as informações descritas anteriormente sobre a utilização do WNH. A apresentação do cenário de teste para criação dos diálogos pode ser vista na figura do quadro 8.

#### Quadro 8 – Cenário de teste para criação dos diálogos

Você foi convidada para participar de uma pesquisa que tem por objetivo identificar as barreiras encontradas durante a interação de surdos com o conteúdo web e verificar se essas barreiras poderão ser minimizadas através do uso de diálogos de mediação. Como você conhece Libras e devido à sua experiência como intérprete, entendemos que sua contribuição nessa pesquisa se exprime através da criação de diálogos que expressem a intenção do conteúdo da página de forma que os surdos possam entendê-lo, facilitando sua navegação e conclusão das tarefas. A pesquisadora responsável criou os *scripts* de navegação das tarefas de chamado ao suporte técnico e atualização de dados cadastrais. Agora, você deve criar diálogos de mediação dessas tarefas que possibilitem ao usuário surdo navegar através da ferramenta.

Fonte: coleta de dados

Como o foco da pesquisa é a criação de diálogos de mediação que sejam úteis aos utilizadores finais, a pesquisadora informou à intérprete que, caso necessário, poderia pedir ajuda para utilização plena do editor de diálogos. A intenção era a criação de diálogos que permitissem ao usuário uma interação o mais inteligível possível, e não uma avaliação do uso da ferramenta pela intérprete. Após o recebimento das orientações a participante iniciou a tarefa de criação dos diálogos de mediação utilizando o editor do WNH. Devido a falta de conexão com a internet, a criação dos diálogos aconteceu localmente, utilizando uma cópia da página original da intranet.

A tarefa de chamado de suporte baseou-se em cinco diálogos, sendo dois diálogos especiais, que são diálogos opcionais de boas vindas e encerramento e três diálogos de mediação, que são diálogos de preenchimento obrigatório pela ferramenta já que possuem campos com necessidade de entrada de dados por parte dos usuários. A criação dos diálogos teve duração de 32 minutos.

A tarefa teve inicio com a criação do diálogo de boas vindas, onde se explicitou os objetivos da utilização do diálogo de mediação. Durante a criação do diálogo, a intérprete informou que "bem-vindo" é uma expressão conhecida pelos surdos. Ao criar o segundo diálogo, a participante exclamou: "*eu fico imaginando como eu ia fazer em Libras, entendeu? Pra poder fazer de acordo com os sinais.*". Em vários momentos durante a criação dos diálogos a participante realizou os movimentos em Libras e oralizou os diálogos antes de serem criados.

Durante a criação do terceiro diálogo, a participante informou que os surdos não iriam conhecer a palavra "*Descrição*", utilizada na interface da página de chamado de suporte técnico de informática para descrever o problema ao sistema de suporte. Como todos os campos do sistema de suporte eram replicados automaticamente no WNH, teve-se que considerar a modificação do nome do tópico "Descrição". A pesquisadora informou que a participante poderia alterar o nome desse tópico, orientando-a nos passos necessários para alcançar tal objetivo.

Ao término da criação do diálogo, a participante levantou o seguinte questionamento: No caso de campos que necessitam descrições ou observações, estariam os responsáveis pelo atendimento ao suporte aptos a entender a informação transmitida pelo surdo? A pesquisadora informou que o mais importante era o preenchimento dos campos anteriores, pois a partir deles, os atendentes poderiam identificar o setor de onde veio a chamada,

completando as informações no local do atendimento.

Após a criação do diálogo de encerramento a participante exclamou: "*complicado é o português. Em Libras é mais fácil!*".

Iniciou-se então o processo de utilização do sistema WNH já com a inclusão dos diálogos criados na versão a ser utilizada pelo usuário, não mais no modo de edição. O objetivo era fornecer à intérprete uma visão exata da aplicação dos diálogos criados na interação do usuário com o sistema. Durante a revisão dos diálogos, a intérprete observou: *"eu fico pensando... se tivesse um surdo aqui... como eu explicaria para ele?*", tendo também a preocupação em não se tornar repetitiva nos diálogos criados.

Após a revisão dos diálogos, a participante decidiu acrescentar algumas informações com o intuito de facilitar a compreensão, alertando ao usuário que este deveria aguardar até a próxima entrada de dados, já que o *script* criado para essa tarefa continha seis passos de navegação até o próximo diálogo de mediação. Além disso, havia ainda um intervalo de alguns segundos entre o terceiro e o quarto diálogos, provocado pelo carregamento normal da página.

Após nova redação dos diálogos, observou-se que a participante buscou textos curtos, objetivos e claros, quando comenta: "*Acho que tá bom assim, senão confunde muito a cabeça deles também*". No primeiro diálogo 3 quadro 9, nota-se a estratégia da participante em não criar um texto com muitas informações. Neste caso a intérprete limitou-se a informar o seguinte diálogo em Libras: "*DEPOIS DEMORAR UM POUCO, PRECISA ESPERAR.*", não

explicando o porquê da demora. O quadro 9 apresenta o diálogo original e a última versão dos diálogos de mediação da tarefa de solicitação de suporte técnico. Os sinais de Libras devem ser representados textualmente na língua portuguesa em letras maiúsculas (SENAI, 2002). Conforme detalhado anteriormente, a criação dos diálogos durou 32 minutos, entretanto, todo o processo, incluindo a recepção e aplicação de entrevistas durou 68 minutos.

A participante alterou o nome da tarefa exibida pelo WNH de "Intranet Fiocruz – Chamado Suporte" para "*INTRANET FIOCRUZ – PEDIR AJUDA SE ACONTECER PROBLEMA COMPUTADOR*", comentando inclusive que "*ele pode até não saber o que é Intranet Fiocruz, mas ele vai ver que está escrito do lado e na hora que abrir a intranet ele vai associar – Ah aquilo que eu li antes Intranet então é aqui mesmo*". Nessa observação, nota-se a preocupação da participante em transmitir ao usuário segurança na realização da tarefa, além do aprendizado de uma nova palavra, ao associar a palavra "Intranet", utilizada no nome da tarefa, à interface original do sistema. A intenção da participante em utilizar a interação mediada pelo WNH como ferramenta de ensino, vai ao encontro das evidências observadas por Monteiro (2011) em seus experimentos sobre o potencial do WNH como ferramenta de aprendizado (MONTEIRO, 2011a).

Quadro 9 – Primeira e a última versão dos diálogos de mediação da tarefa de abertura de solicitação de suporte técnico.

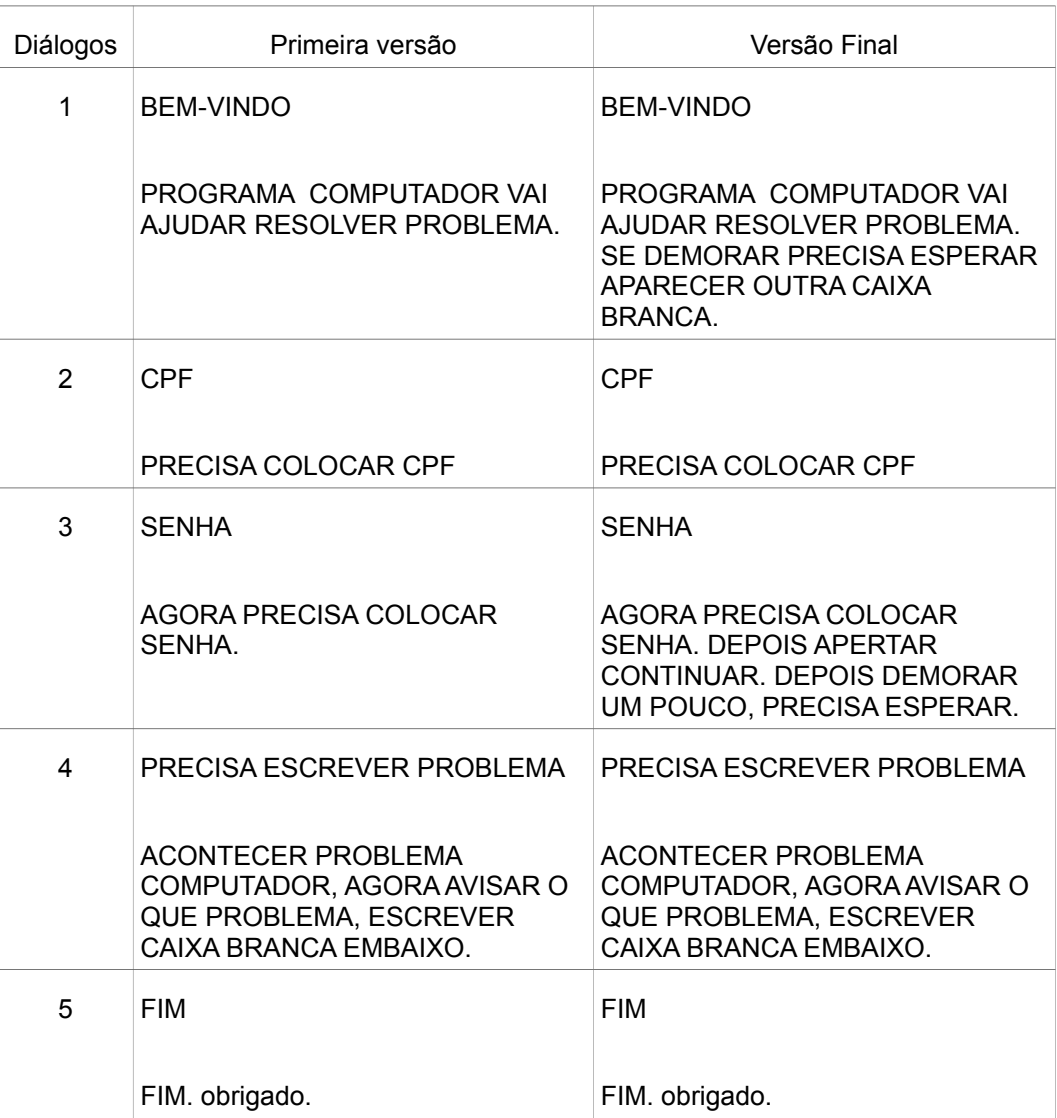

Fonte: coleta de dados

Com relação ao estilo de escrita, a participante optou pela criação de textos curtos e objetivos, explicando exatamente como o usuário deveria proceder. Durante a criação dos diálogos, percebeu-se que a participante comportou-se como uma intérprete, traduzindo as informações de forma explicativa para que os surdos entendessem.

A gramática da Libras, que difere da gramática da língua portuguesa, pode ser observada nos textos criados pela intérprete através da ausência de conectivos, preposições, artigos, concordância nominal e conjugação verbal, elementos não constantes na primeira língua.

Com relação aos elementos da interface, observou-se que a participante não se preocupou em explicar o formato de entrada dos dados, limitando-se a identificar a "*textbox*" como "caixa branca".

A participante não utilizou o recurso de criação de dúvidas, disponível no WNH, acreditando que as explicações dos diálogos seriam suficientes para o alcance dos objetivos pretendidos. As 17:00h a primeira etapa da tarefa foi concluída.

No dia 1° de março deu-se continuidade a atividade de criação dos diálogos na Biblioteca de Saúde Pública da Fiocruz, com a participação de todos envolvidos na realização da primeira etapa, ou seja, a pesquisadora, a intérprete e uma avaliadora.

Essa segunda etapa iniciou com a criação de diálogos de mediação para a tarefa de atualização dos dados cadastrais, composta de 47 campos de entrada de dados que devem ser preenchidos pelos participantes surdos. Conforme apresentado no quadro 10, foram criados pela intérprete um total de 45 diálogos, sendo dois opcionais: o de boas vindas e o de encerramento, e os demais, de mediação. O recurso de associação de diálogos foi utilizado apenas três vezes, nos campos Tipo Sanguíneo e Fator RH; Contato Emergência e

Nome da Pessoa; Dependentes\_Nome, Dependentes\_Parentesco e Dependentes\_Data Nasc. A criação dos diálogos teve duração de 125 minutos. Segundo a convenção de Libras, os sinais em LIBRAS devem ser representados na Língua Portuguesa em letra maiúscula (SENAI, 2002).

Quadro 10 – Campos de entrada dos dados presentes no formulário on-line, relacionando-os aos respectivos diálogos criados.

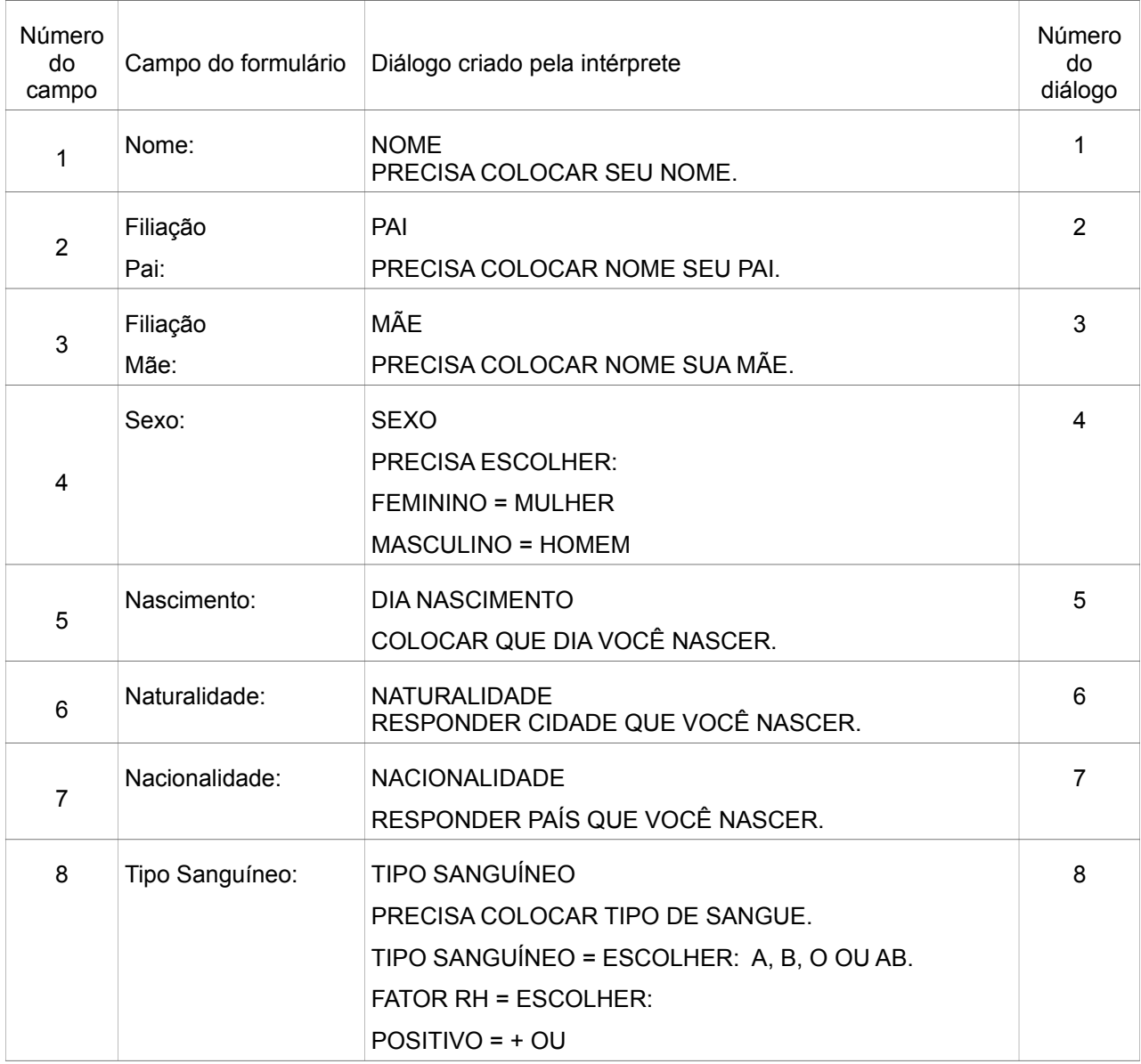

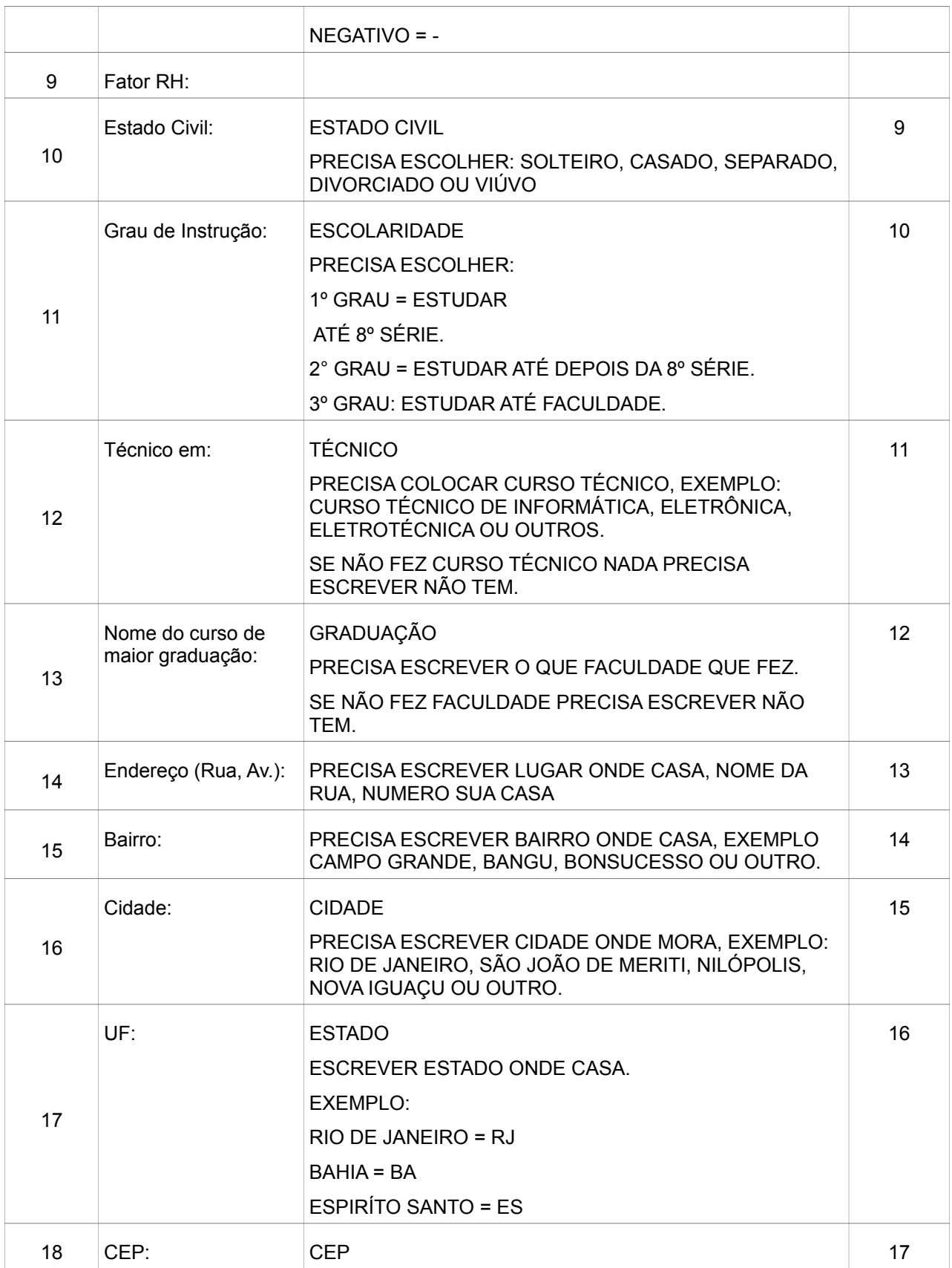

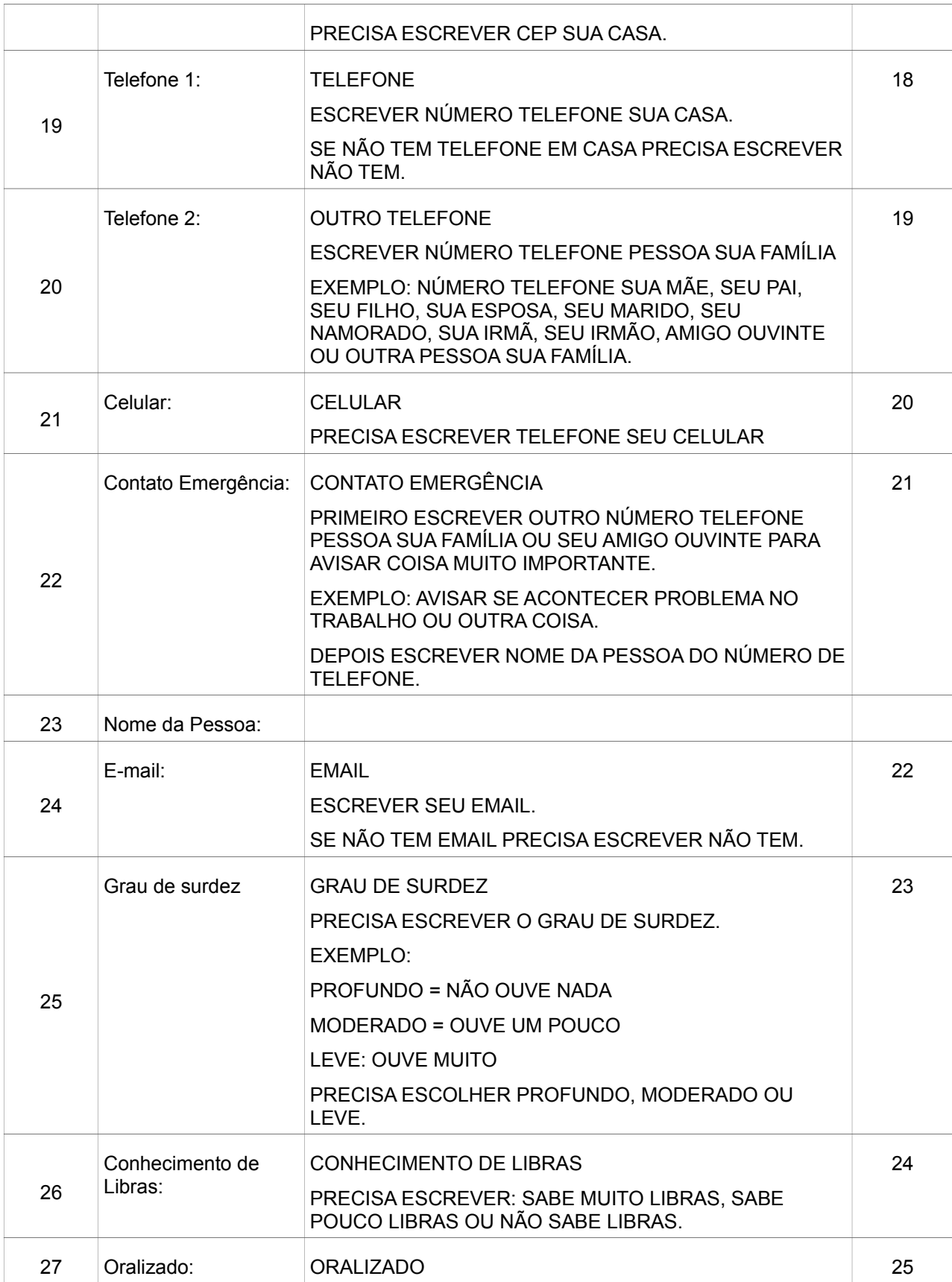

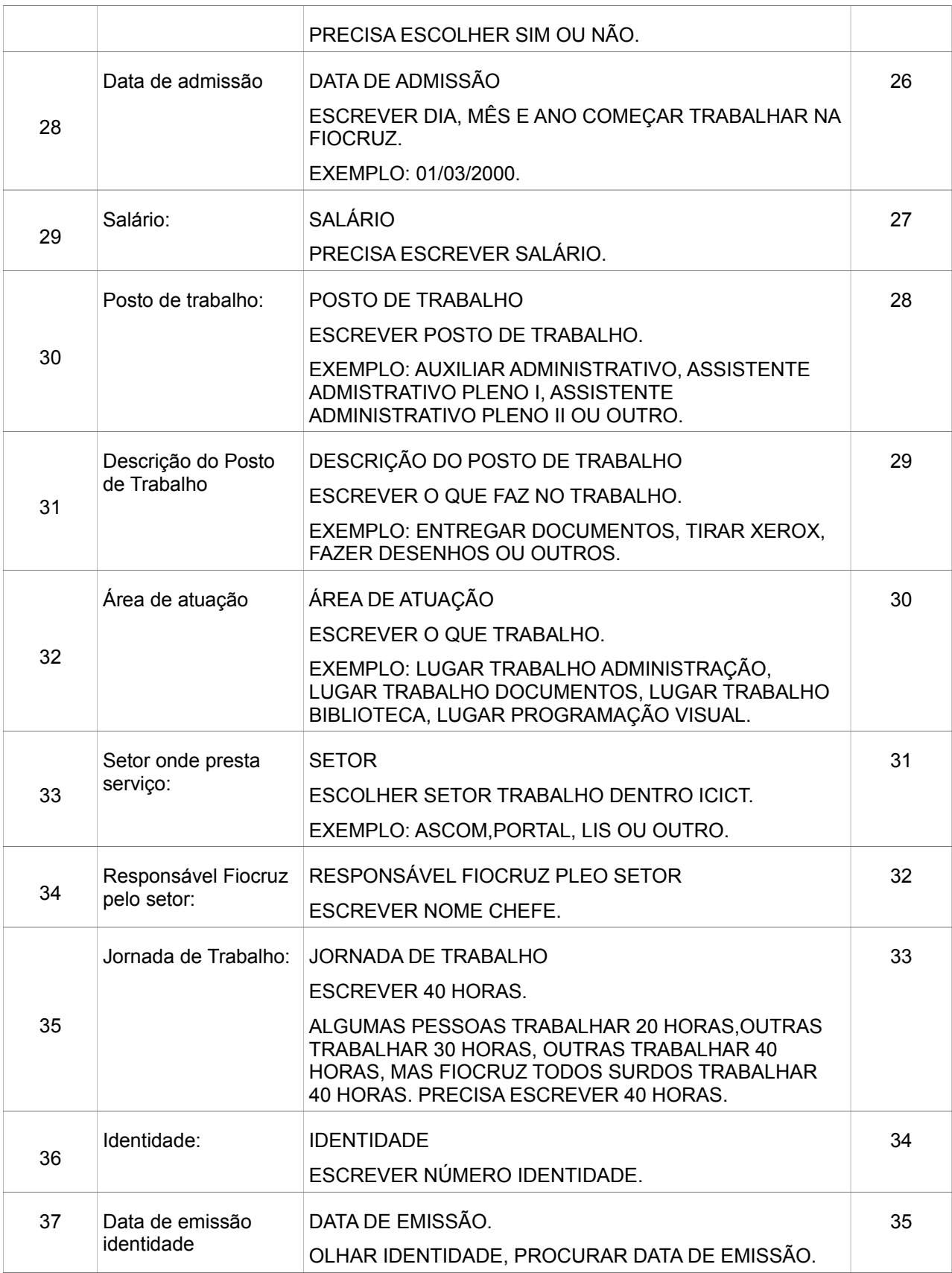

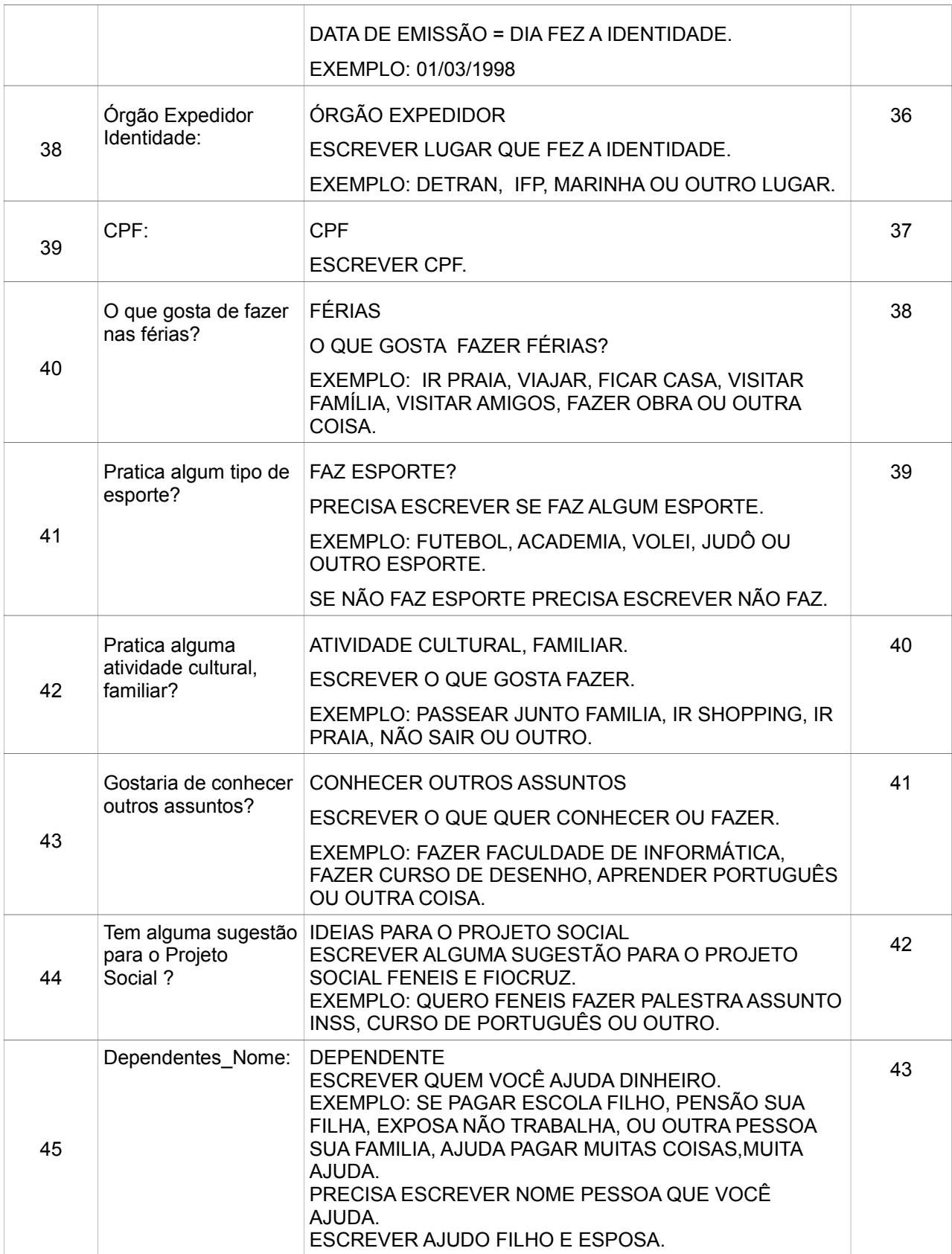

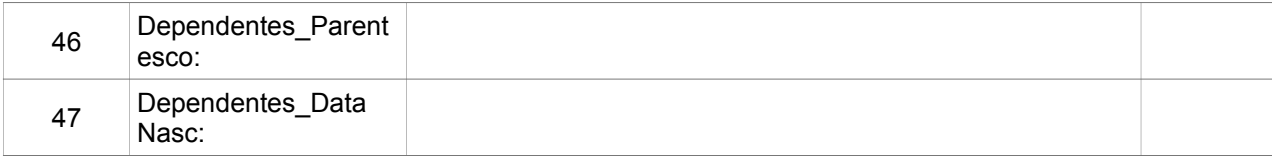

Fonte: coleta de dados

A seguir destacam-se algumas observações, extraídas durante a realização dessa tarefa, importantes para a compreensão de aspectos relevantes na construção dos diálogos, que por sua vez buscam expressar a intenção do conteúdo de cada um dos campo de entrada de dados.

Antes da criação do primeiro diálogo, a avaliadora informou à intérprete que os diálogos deveriam ser criados visando o entendimento das informações contidas no formulário pelos surdos, deixando claro não haver regras estabelecidas para o desenvolvimento da tarefa. A intérprete explicou sobre as dificuldades da criação de textos, visto que a Libras não possui uma representação textual. Em sua fala pontuou: "*Não existe uma forma escrita totalmente aceita por eles. O que a gente tenta é se aproximar ao máximo da forma como eles entenderiam. Eu penso assim durante a construção: como eu diria isso aqui em Libras?*".

Posteriormente, foram revisadas as principais funcionalidades do editor de diálogos do WNH necessárias à criação dos diálogos pela intérprete como a associação de dúvidas aos diálogos criados, a associação de dois ou mais campo de entrada de dados em um único diálogo, o desenvolvimento de diálogos especiais e os os recursos de alteração dos nomes de variáveis e de elementos de interação.

A tarefa de atualização dos dados cadastrais teve inicio então com a criação do diálogo de boas vindas. Durante o desenvolvimento do texto, a participante observou : "*Não sei se eles conhecem a palavra cadastro*". E criou o diálogo inicial com o texto: "AGORA PRECISA RESPOSTA VÁRIAS COISA, OK?". Em seguida, a intérprete perguntou se os diálogos podiam ser desenvolvidos em uma linguagem informal, obtendo resposta positiva da avaliadora. A avaliadora explicou à intérprete que a decisão de selecioná-la deveu-se ao fato desta fazer parte do círculo de relacionamento dos surdos participantes da pesquisa, objetivando a criação de um ambiente informal de forma a facilitar a interação destes usuários com os diálogos, que por sua vez foram criados por alguém próximo. Ficando claro que, durante a segunda etapa da realização do estudo de caso, todos os participantes serão informados previamente da participação da referida intérprete na criação dos diálogos.

Durante a criação do diálogo correspondente ao campo de entrada "nome", a participante questionou se era necessária a criação de um diálogo, já que os surdos saberiam como preencher esse campo. Foi informada, então, que o WNH torna obrigatória a criação dos diálogos para cada campo de entrada de dados. De posse dessa informação, foram criados diálogos curtos e objetivos para os campos de entrada "nome", "nome do pai", "nome da mãe", "data de nascimento", "nacionalidade" entre outros.

Ao criar o diálogo para o campo de entrada "sexo", mesmo sabendo da pequena possibilidade dos surdos encontrarem dificuldade no preenchimento

desse campo, ela associou as palavras feminino e masculino à mulher e homem, respectivamente.

Já ao criar os diálogo para o campo de entrada "oralizado", a voluntária informou "*Eu acho que eles também sabem, que eles conhecem essa palavra oralizado*". E criou o diálogo "ORALIZADO PRECISA ESCOLHER SIM OU NÃO".

Ao criar o diálogo para o campo de entrada "Tipo sanguíneo", a participante achou importante apresentar em uma mesma tela as informações dos campos "Tipo sanguíneo" e "Fator RH", agrupando esses dois diálogos. Ela fez a seguinte observação: *"Acho importante o rótulo do campo aparecer no título da janela do diálogo de mediação, porque eles podem aprender o significado dessas palavras".* Essa frase indica a intenção da participante em transmitir alguma informação que possa ampliar o vocabulário do surdo através do próprio conteúdo dos diálogos.

Alguns campos de entrada de dados contaram com a construção de diálogos com maior nível de detalhamento, através de uma explicação do objetivo da questão e com a utilização de exemplos. A intérprete buscou, sempre que possível, utilizar exemplos que refletissem a realidade dos surdos que vão interagir com os diálogos.

Ao criar o diálogo para o campo "telefone2" a participante ficou na dúvida se era o telefone do trabalho. Observa-se que, caso a intérprete entenda a informação de forma equivocada, isso se refletirá nos diálogos

criados, transmitindo informações que não corresponderiam ao objetivo.

No diálogo referente ao campo de entrada "Graduação", a participante informou que recentemente foi procurada por um surdo interessando em cursar uma faculdade e que, ao buscar informações, deparou-se com palavras desconhecidas de seu vocabulário, como: graduação, universidade, ensino superior, bacharelado, pós-graduação. A intérprete ressaltou que surdos com maior nível de escolaridade têm mais facilidade com a língua portuguesa.

A intérprete observou também, como demonstra sua fala a seguir, que buscou construir os diálogos da forma mais geral e abrangente possível, que alcançassem todos os diferentes níveis de conhecimento de cada surdo participante da pesquisa. "... *Não podemos garantir que todos terão as mesmas dúvidas ou dificuldades, isso vai depender de cada um*".

Ao criar o diálogo para o campo "CEP" nota-se a preocupação da intérprete em dirimir todas as possíveis dúvidas dos surdos durante a leitura, através de seu comentário: "*Como eles podem confundir a palavra CEP com CPF, vou colocar a palavra casa no diálogo"*. Ela criou, então, o diálogo: PRECISA ESCREVER CEP SUA CASA.

Durante a criação do diálogo para o campo de entrada "fator RH", foi solicitada pela intérprete a alteração do conteúdo do elemento HTML *listbox.* Sua intenção era a troca do vocábulo "positivo" para o símbolo "+" e "negativo" para o símbolo "-", o que facilitaria a compreensão do leitor. Entretanto, essa operação não foi possível, devido à limitação da ferramenta.

Com relação ao campo "contato de emergência", é interessante comentar o cuidado da intérprete na criação do diálogo, quando buscou descrever a palavra emergência de forma inequívoca, já que em Libras essa palavra possui mais de um significado. A criação desse diálogo durou cerca de cinco minutos, tempo excessivo em relação aos diálogos anteriormente criados, demonstrando assim o nível de dificuldade na criação de diálogos de mediação para definir palavras de significado amplo.

Observou-se também o mesmo cuidado durante a criação do diálogo de mediação para os campos de entrada relacionados a "dependentes". Mas diferentemente da palavra emergência, esse vocábulo não consta no vocabulário de Libras.

Com relação ao diálogo "grau de surdez" a participante informou que muitos surdos não entenderiam essa pergunta, por desconhecerem a classificação do seu grau de surdez. Destacou que normalmente os surdos profundos conhecem sua classificação devido seu extremo grau de surdez. A intérprete pontuou: "E*xistem duas diretrizes para surdez: uma referente ao aspecto clínico, onde se avalia se a surdez é profunda, moderada; e outra sócio antropológica, onde não importa o grau de surdez, mas sim seu nível de identidade, ou seja, o quanto o sujeito surdo se reconhece como participante deste grupo e tem a Libras como sua língua*".

Durante a revisão dos diálogos a participante fez pequenas modificações no texto, retirando informações consideradas desnecessárias ou redundantes.

Na entrevista pós-teste a intérprete comentou sobre a diferença na criação dos diálogos das duas tarefas presentes no cenário. Explicou que a tarefa de solicitação de chamado de suporte foi uma tarefa voltada para a interpretação do todo e não para a análise de cada uma das partes individualmente. Dessa forma, teve a liberdade para interpretar livremente os acontecimentos e informá-los ao usuário, sem se preocupar com a tradução de cada uma das palavras exibidas na interface.

Já a tarefa de atualização dos dados cadastrais foi uma tarefa orientada à tradução, se preocupando em utilizar o conjunto de termos da Libras e exemplos, visando evitar dúvidas e/ou ambiguidades por parte do leitor, sem ser repetitiva.

O fato de a intérprete trabalhar numa empresa conveniada à Fiocruz, conhecer os surdos, suas características pessoais e seu comportamento no ambiente de trabalho possibilitou a criação de diálogos contendo exemplos que refletem a realidade desses indivíduos.

Para saber qual seria a postura adotada pela intérprete caso a criação dos diálogos de mediação fosse voltada para pessoas de seu relacionamento próximo, como um parente, a pesquisadora questionou se, nesta hipótese, a intérprete utilizaria uma estratégia distinta da desenvolvida na presente pesquisa. A participante respondeu que utilizaria a mesma estratégia: utilizar exemplos reais, buscando explicar o significado das palavras possivelmente desconhecidas. A intérprete afirmou ainda que, mesmo tendo conhecimento

das possíveis respostas, sua intenção foi promover no sujeito a indagação e o questionamento, levando-o, através das explicações e dos exemplos, ao entendimento de determinada palavra inserida naquele contexto. Citando como exemplo o vocábulo "dependentes", a intérprete disse que, mesmo tendo o conhecimento de que a pessoa que responderia àquele questionário possuía apenas o marido como dependente, não a induziria colocando o diálogo: "COLOQUE AQUI NOME SEU MARIDO".

Questionou-se o porquê da repetição dos rótulos dos campos de entrada de dados como título das janelas dos diálogos. A intérprete informou que a repetição dos rótulos tem como função reforçar o aprendizado das palavras desconhecidas, mesmo não tendo conhecimento pedagógico para afirmar ser esta uma boa estratégia de ensino. Acredita, porém, poder alcançar resultados positivos com essa estratégia.

Com relação ao funcionamento da ferramenta WNH, a intérprete observou que seria interessante a visualização dos diálogos criados, de forma individual, facilitando assim sua avaliação. Já que para visualizar o 39º diálogo criado, é necessário visualizar os 38 diálogos anteriores.

Durante a realização da segunda etapa do teste, a participante demonstrou algumas dúvidas com relação ao uso do editor, mais especificamente sobre a aparência dos diálogos criados por ela para o usuário final. A participante tentou incluir um texto explicativo no diálogo de mediação abaixo de uma "*textbox*" e não conseguiu, devido à limitação do assistente.

# **5.2.4 Preparação das Observações (Testes) dos Usuários com o WNH na Intranet**

As observações foram feitas de forma individual pela pesquisadora e mais uma avaliadora com auxílio de uma intérprete. A interação dos usuários foi armazenada em vídeo digital para posterior análise, utilizando o método MAC. Também foram realizadas gravações em vídeo dos usuários durante a interação com o sistema, uma vez que os vídeos auxiliam a etapa de análise, possibilitando identificar as dúvidas na interação dos usuários através de suas expressões faciais e gestos. Foram utilizados o mesmo cenário de testes e as mesmas especificações de hardware e software descrito na etapa 5.1.3 Preparação das Observações (Testes) dos Usuários com a Interface Original da Intranet.

Para utilizar o assistente de navegação, o usuário deveria clicar sobre o ícone do WNH, localizado no canto direito inferior do navegador web, e selecionar a opção "Acessar tarefas mediadas". Ao executar esse procedimento, o navegador exibe uma área com as tarefas disponíveis a serem utilizadas. Para navegar por uma dessas tarefas, deve-se dar um duplo clique na tarefa desejada ou clicar no botão "Executar tarefa", presente no menu principal do WNH.

Posteriormente, o assistente inicia a navegação com um diálogo de

boas-vindas, criado pela intérprete, com uma breve descrição da tarefa. Nessa janela inicial o usuário tem a opção de continuar ou cancelar a navegação. O *script* de navegação automática só é ativado quando o usuário clica em "Continuar". A partir desse momento, a navegação é realizada automaticamente até o surgimento de campos de preenchimento obrigatório, que possuam variáveis presentes na interface e definidas no WNH. Os diálogos de mediação são associados aos campos que possuem variáveis.

## **5.2.4.1 - Seleção da Participante Intérprete para apoio na condução das observações (testes) dos usuários com o WNH na Intranet**

Para a segunda etapa da pesquisa, a pesquisadora convidou a intérprete que acompanhou a realização da primeira etapa da unidade de pesquisa mas que não participou do processo de criação dos diálogos.

A intérprete foi selecionada por trabalhar na Fundação Oswaldo Cruz e falar Libras desde o ano de 2000, quando atuava como profissional bibliotecária e atendia as demandas de informações do público surdo. A intérprete em questão realizou uma capacitação de intérprete de Libras em 2000 que teve duração de 8 meses. Seu interesse pela Libras começou durante a faculdade e a motivou a abordar a temática do atendimento nas bibliotecas para surdos na sua monografia de conclusão de curso e mantém uma rede de relacionamentos na comunidade surda além das fronteiras institucionais.

## **5.2.5. Realização dos Testes das Observações (Testes) dos Usuários com o WNH na Intranet**

As observações foram realizadas em três dias, seguindo o agendamento prévio da entrevista. Os usuários UP e U-8 realizaram os testes no primeiro dia, os usuários U-1, U-2, U-3 e U4 realizaram os testes no segundo dia, os usuários U-5,U-6, U-7 no terceiro dia. Durante as explicações dos objetivos da pesquisa, os participantes eram informados sobre a intérprete responsável pela criação dos diálogos de mediação. Com objetivo de buscar a imparcialidade nas respostas os usuários e evitar vieses nos resultados da pesquisa, optou-se por não convidar a intérprete que criou os diálogos de mediação para participar dessa etapa da pesquisa.

Todas as sessões foram conduzidas, em ambiente controlado, seguindo os procedimentos descritos na sessão 4.3.2, coleta de dados.

## **6. Análise dos Resultados**

Este capítulo apresenta os resultados de cada uma das unidades de análise do estudo de caso realizado com base do método de avaliação da comunicabilidade (MAC) proposto pela EngSem, com objetivo de identificar se a adoção de novas estratégias comunicativas que respeite as especificidades linguísticas de surdos pré-linguísticos bilíngues com sistemas organizacionais na web melhora a qualidade da interação desses usuários. A sessão 5.1 descreve os resultados dos testes de comunicabilidade relativos à interação do surdo com a interface original do sistema. A sessão 5.2 descreve os resultados dos testes de comunicabilidade relativos à interação do usuário com o assistente de navegação WNH, a partir dos diálogos de mediação criados pela intérprete de Libras.

## **6.1. Análise dos resultados da interação dos usuários surdos pré linguísticos sem o uso do WNH**

O experimento com os surdos sem a utilização de tecnologia assistiva buscou identificar as rupturas na comunicação da interface com o usuário. Após a observação dos usuários, passou-se para a análise do MAC, cujas fases são detalhadas a seguir:

## **6.1.1. Etiquetagem**

Essa etapa consistiu em identificar as falhas na comunicação da interface original do sistema com o usuário. Escolhendo entre um conjunto de treze possíveis expressões de comunicabilidade (etiquetas) propostas pelo MAC, a pesquisadora atribuiu, a partir da análise dos vídeos gravados durante a interação dos usuários com o sistema, etiquetas a cada uma das falhas de comunicação identificadas.

Essa tarefa dividiu-se em sub etapas, com o objetivo de realizar uma análise criteriosa das rupturas da comunicação ocorridas durante a interação do usuário com o sistema. A fase inicial pautou-se pela análise de um total de 206 minutos de vídeo de interação entre sistema e usuários, colhidos durante a realização dos testes, precedida pela verificação das anotações realizadas pela pesquisadora durante a observação dos usuários. Depois buscou-se comparar as respostas fornecidas pelos participantes quando as perguntas foram realizadas on-line, através da tarefa de atualização dos dados cadastrais, com as perguntas que foram traduzidas para Libras pela intérprete.

A realização das tarefas de atualização dos dados cadastrais e de solicitação de suporte durou em média 27 minutos por usuário, com exceção do usuário U-7, que realizou as atividades em treze minutos e foi o único que conseguiu terminar com sucesso a tarefa de solicitação de suporte. Todos os outros usuários desistiram de concluir essa tarefa.

Na tarefa de solicitação de suporte, o primeiro elemento utilizado pelo participante U-2 foi a opção de busca, digitando a expressão "suporte técnico". Como não houve entendimento no resultado da busca o usuário repetiu a operação, sendo atribuída a etiqueta *"Por que não funciona?"*. Na segunda tentativa, ao identificar o mesmo resultado, o participante solicitou auxílio da pesquisadora, sendo atribuída a etiqueta *"Socorro!"*. Após algumas ações frustradas na tentativa de realizar a tarefa corretamente, comportamento identificado na etiqueta *"Cadê?"*, o usuário desistiu de realizar a tarefa, sendo atribuída a etiqueta *"Desisto!"*.

Ainda nesta tarefa, o participante U-3 foi o que mais explorou a interface, na tentativa de concluir a tarefa corretamente. Essa atitude fez com que esse participante se tornasse mais suscetível à atribuição de diferentes tipos de etiquetas, sendo atribuídas quatorze etiquetas de comunicabilidade. Como exemplo cita-se o uso frequente da etiqueta *"Cadê?"*. O participante iniciou a tarefa de solicitação de suporte marcando as palavras "suporte técnico" na folha do cenário de teste, buscando posteriormente estas palavras na interface, objetivando atingir a conclusão da tarefa através de palavras representativas. Entretanto, essas palavras não estavam presentes no primeiro nível do menu principal da interface, constando apenas no segundo nível, fazendo com que o usuário incidisse em um grande número de rupturas, atribuídas através da etiqueta *"Cadê?"*. Após localizar a sentença, U-3 não conseguiu concluir a tarefa com sucesso por desconhecer as demais palavras.

A maior solicitação de auxílio para explicação das palavras desconhecidas à pesquisadora partiu da participante U-6, mesmo sabendo que as respostas não poderiam ser fornecidas.

Na entrevista pós-teste a participante informou que teve várias dúvidas com o significado das palavras, sentindo necessidade de auxílio na conceituação das palavras. O participante U-4 também informou na entrevista pós-teste sentir muita dificuldade na realização das tarefas pelo desconhecimento de grande parte das palavras utilizadas na interface.

O participante U-7 foi o único que conseguiu realizar a tarefa de solicitação de suporte, apresentando também menor dificuldade na realização da tarefa de atualização dos dados cadastrais. Na entrevista pós-teste, esse usuário informou que em sua primeira interação com o sistema sentiu dificuldades por desconhecer algumas palavras, mas que das próximas vezes sua interação seria facilitada pelo fato de ter decorado o caminho a ser percorrido para realizar a tarefa de solicitação de suporte. Com relação à dificuldade no entendimento das palavras o participante informou que os verbos em português são muito difíceis e, ao ter dificuldades, solicita auxílio a um amigo ouvinte ou procura o significado da palavra na Internet.

A Tabela 1 apresenta de forma consolidada, a frequência das etiquetas presentes na tarefa de solicitação de suporte, bem como o total de etiquetas por usuário. Durante a fase de etiquetagem não se verificaram comportamentos dos usuários que levassem a atribuição das etiquetas:

*"O que é isso?"*, *"Onde Estou?"*, *"P´ra mim, está bom."*, *"Vai de outro jeito"*, *"Não, Obrigado."*, propostas pelo método MAC, dessa forma, essas não foram apresentadas na tabela 1.

| Etiqueta/Usuários        | Tipo de<br>Falha |                |                |                |   |   |              |   | U-1   U-2   U-3   U-4   U-5   U-6   U-7   U-8 | Frequência<br>das<br>Etiquetas |
|--------------------------|------------------|----------------|----------------|----------------|---|---|--------------|---|-----------------------------------------------|--------------------------------|
| Desisto!                 | Completa         | 1              | 1              | 1              | 1 | 1 | $\mathbf{1}$ |   | 1                                             | 7                              |
| Vai de outro jeito       | Parcial          |                | $\overline{2}$ | $\overline{2}$ |   |   |              |   |                                               | 4                              |
| Ué, o que houve?         | Temporária       | 1              | 1              | $\overline{2}$ | 1 |   | 1            |   |                                               | 6                              |
| Cadê?                    |                  | $\overline{2}$ |                | 4              | 3 | 4 | 4            |   | $\overline{2}$                                | 19                             |
| E agora?                 |                  | 3              |                |                |   |   |              |   | $\overline{2}$                                | 5                              |
| Epa!                     |                  | 1              |                |                |   |   |              |   |                                               | 1                              |
| Socorro!                 |                  | 2              | 3              | 4              | 3 |   | 3            | 1 | $\overline{2}$                                | 18                             |
| Por que não<br>funciona? |                  |                | 1              |                |   |   |              |   |                                               | 1                              |

Tabela 1 – Etiquetagem da tarefa de solicitação de suporte

Fonte: coleta de dados

Na tarefa de atualização dos dados cadastrais, ao analisar a interação do participante U-1 durante o preenchimento do campo "Grau de surdez", percebeu-se, através de seus gestos, que ele buscava inferir o significado da palavra "Grau", associando-a ao vocábulo "Gestação". Como consequência, inferiu a questão "Grau de surdez" como: "Você é surdo de nascimento?". Duvidando do raciocínio realizado, solicitou auxílio à intérprete. Para essas rupturas foram associadas duas etiquetas: *"Assim não dá"* e *"Socorro!"*, que só puderam ser atribuídas a partir da conjugação da gravação da interação e das expressões faciais e gestos do participante.

Este mesmo participante U-1 realizou uma busca mais detalhada na interface com o intuito de localizar recursos que o ajudassem na realização da tarefa. Essa ação foi observada no movimento do usuário ao colocar os dedos sobre a tela do computador, buscando contextualizar as informações contidas nas áreas de dados pessoais, dados profissionais, etc, delimitadas na interface por retângulos.

Ainda nesta tarefa, o participante U-2 também realizou uma busca detalhada na interface. Por desconhecer a sentença "órgão expedidor da identidade", este usuário analisou seu documento de identidade e respondeu a questão com a informação: "Masculino". Para este tipo de comportamento, foi atribuída a etiqueta *"P'ra mim, está bom"*. Na verdade, o usuário não percebeu a falha, concluindo a tarefa erroneamente. Esse comportamento foi frequente entre os usuários durante a tarefa de atualização dos dados cadastrais.

Outro exemplo relativo à etiqueta *"P'ra mim, está bom."* ocorreu no preenchimento do campo "Responsável pelo setor", onde dois terços dos participantes responderam o nome da unidade em que trabalham, já que desconheciam o vocábulo "Responsável".

Com relação às cinco questões sobre lazer presentes na tarefa atualização dos dados cadastrais ("O que gosta de fazer nas férias?"; "Pratica algum tipo de esporte?"; "Pratica alguma outra atividade cultural, familiar?"; "Gostaria de conhecer outros assuntos"; "tem alguma sugestão para o projeto

social?"), apenas o participante U-7 respondeu a todas as questões corretamente. Dos demais usuários, apenas os participante U-2 e U-4 responderam à pergunta "O que gosta de fazer nas férias?" corretamente. Entretanto, ambos responderam na segunda tentativa, pois na primeira entenderam que a pergunta se referia ao mês no qual gostavam de sair de férias. Após uma releitura e reflexão, apagaram a resposta errada, incluindo a correta. Os demais participantes não entenderam as perguntas, não respondendo as cinco questões do tópico Lazer.

O usuário U-5 apresentou dificuldade em identificar o contexto da palavra "endereço", solicitando auxílio à pesquisadora, questionando se tal palavra referia-se à localização do curso ou de sua residência.

Devido a inexistência de algumas palavras em Libras, destacam-se os nomes dos campo de entrada de dados que mais apresentaram falha de comunicação completa: Grau de Instrução, Técnico em, nome do curso de maior graduação, Contato Emergência, Conhecimento de Libras, Oralizado, Data de admissão, Posto de trabalho, Descrição do Posto de Trabalho, Área de atuação, Responsável Fiocruz pelo setor, Jornada de Trabalho, Dependentes Nome, Dependentes Parentesco, Dependentes Data Nasc, Tem alguma sugestão para o Projeto Social?, Gostaria de conhecer outros assuntos?, Pratica alguma atividade cultural, familiar? Pratica algum tipo de esporte?, O que gosta de fazer nas férias?.

Outra dúvida frequente entre os usuários era quando a mesma palavra
ocorria mais de uma vez na página, como o caso da palavra "nome", presente tanto na área relativa a dados pessoais como na área de dependentes.

Nas entrevistas pós-testes, identificou-se que os usuários têm ciência que desconhecem um grande número de palavras presentes na interface, mas mesmo assim buscavam, por meio de associações, inferir o significado das palavras que não conheciam, resultando em respostas equivocadas.

A Tabela 2 apresenta de forma consolidada, a frequência das etiquetas presentes na tarefa de atualização dos dados cadastrais, bem como o total de etiquetas por usuário. Durante a fase de etiquetagem não se verificaram comportamentos dos usuários que levassem a atribuição das etiquetas: *"Onde estou?"*, *"Vai de outro jeito"*, *"Porque não funciona?"*, *"Não, obrigado."*, *"Cadê?"* propostas pelo método MAC, não sendo apresentadas na tabela 2.

Pode-se observar que nas duas tarefas não se verificaram comportamentos dos usuários que levassem a atribuição das etiquetas: *"Onde Estou?" e "Vai de outro jeito".*

Tabela 2 – Etiquetas presentes na tarefa de atualização dos dados cadastrais por usuário

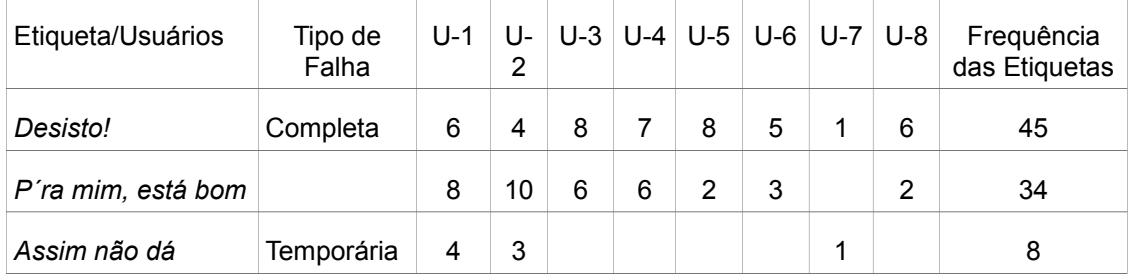

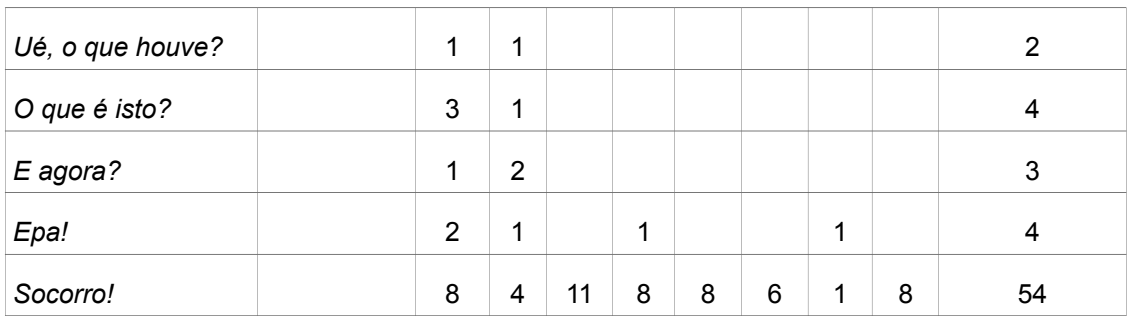

Fonte: coleta de dados

### **6.1.2. Interpretação**

Nessa fase identificou-se os problemas de comunicabilidade e suas origens. A tarefa de atualização dos dados cadastrais teve como etiquetas mais salientes *"Socorro!"*, com 54 ocorrências, classificadas na categoria de falhas temporárias; *"Desisto!"*, com 45 ocorrências e *"P´ra mim, está bom"*, com 34 ocorrências, classificadas na categoria de falhas completa, contabilizando respectivamente 51% das ocorrências.

As falhas temporárias apontam questões relativas às dificuldades dos usuários surdos bilíngues em lidar com palavras que não constam no vocabulário da sua primeira língua. A etiqueta *"Socorro!"* é utilizada quando o usuário pede ajuda de forma explícita, como ocorreu com todos os participantes. Como não obtiveram respostas quando a ajuda foi solicitada, grande parte dos participantes deixavam o campo de entrada em branco, sendo atribuída a etiqueta *"Desisto!***"** ou tentavam inferir o significado da questão, acreditando erroneamente ter concluído a tarefa com sucesso, a esse comportamento atribui-se a etiqueta **"***P´ra mim, está bom***"** .

Nas entrevistas pós-testes foram identificados aspectos relevantes como, por exemplo, a dificuldade de identificação da mudança de contexto das informações. Dois terços dos usuários preencheram com seu próprio nome dois campos que continham a mesma informação, mas com funções distintas. Um deles referia-se ao nome do entrevistado e o outro ao nome de seu dependente. Outro aspecto percebido foi o hábito dos usuários de perguntar o significado das palavras desconhecidas a um ouvinte ou, na ausência desse, buscar auxilio na *Web.*

A tarefa de solicitação de suporte avaliou o uso e a funcionalidade do sistema, tendo a etiqueta **"***Desisto!*" como a mais saliente, com sete ocorrências. Essa é classificada na categoria de falhas completas, apontando questões relativas à interpretação de expressões de linguagem da interface. Durante a navegação, antes da desistência, observou-se uma maior incidência da etiqueta **"***Cadê?***"**, seguida da etiqueta **"***Socorro!***"**, respectivamente com dezenove e dezoito ocorrências, classificadas como falhas temporárias, que juntas somam 60% das ocorrências. Os dados indicam que em alguns momentos não foi possível encontrar os elementos necessários para conclusão da tarefa de forma satisfatória devido à incompatibilidade das definições semânticas utilizadas.

As entrevistas pós-teste apontaram o desejo de consultar explicações na sua primeira língua devido à quantidade de palavras desconhecidas em português.

### **6.1.3. Criação do Perfil Semiótico.**

A metamensagem do sistema organizacional é: "Na minha interpretação, você é um usuário funcionário da Fiocruz que tem experiência em interagir com computadores e é fluente em português. Eis, portanto, o sistema que concebi para você. Entendi que você gostaria de utilizar a intranet para resolver problemas pontuais como abrir chamados de suporte técnico de informática e atualizar seus dados cadastrais de forma prática e rápida. Percebi também que o projetista buscou atingir apenas o grupo ouvintes, excluindo os surdos que são usuários potenciais do sistema. "

### **6.1.4. Resultados da Avaliação**

A partir dos resultados observados, conclui-se que os surdos - mesmo com experiência no uso de computadores, Internet, envio de mensagens instantâneas que utilizam vídeo para comunicação, correio eletrônico e redes sociais - encontram dificuldades no entendimento dos termos linguísticos presentes na interface de sistemas organizacionais que os impedem de realizar tarefas simples.

Termos comumente utilizados no ambiente organizacional são

desconhecidos dos surdos, como "responsável pelo setor" ou "jornada de trabalho", dificultando a interação dos participantes. Além da questão linguística, observou-se também dificuldades com relação à identificação correta do contexto das informações presentes na interface.

Além da questão linguística, observou-se também dificuldades com relação à identificação correta do contexto das informações presentes na interface.

As questões relativas a atividades de lazer demonstraram a dificuldade do surdo em interpretar frases em português. Apesar de três participantes terem respondido às questões corretamente, apenas um entendeu a pergunta de imediato. Os demais indivíduos não entenderam as questões e as deixaram em branco.

A realização da tarefa de solicitação de suporte técnico, com foco na navegação, contabilizou o maior número de desistências, onde somente um participante alcançou a conclusão da tarefa corretamente. Essa tarefa continha grande quantidade de informações textuais, dificultando a escolha correta dos tópicos pelos usuários.

As entrevistas pós-teste indicaram que os participantes gostariam de poder consultar explicações na sua primeira língua sobre o preenchimento dos campos, uma vez que a quantidade de palavras desconhecidas em português dificulta a interação com o sistema de informação. Os participantes também informaram que gostariam de obter recursos que facilitassem a identificação do

contexto das palavras, facilitando assim a inferência correta das mesmas.

Apesar do método de pesquisa não requerer a gravação em vídeo dos usuários durante a interação, essa atividade foi realizada, mostrando-se eficiente na etapa de análise. Como os surdos não fazem comentários na forma oral, esse recurso possibilitou identificar, através das expressões faciais e gestos utilizados, as dúvidas e comentários durante a interação.

# **6.2. Análise dos resultados da interação dos usuários surdos pré linguísticos com o uso do WNH**

Durante o experimento com os surdos pré linguísticos utilizando o WNH buscou-se verificar se as barreiras comunicativas identificadas durante a interação dos surdos pré linguísticos com a web podem ser minimizadas com o uso de diálogos de mediação.

### **6.2.1. Etiquetagem**

Essa etapa consistiu em identificar as falhas na comunicação durante a interação do usuário com sistema a partir do uso do assistente de navegação web WNH. É importante frisar que nessa etapa, realizou-se a análise da comunicabilidade do designer de mediação, se pautando apenas nos diálogos de mediação criados pela intérprete para os usuários surdos, presentes na interação do usuário com a Intranet auxiliada pelo WNH.

Dividindo-se nas mesmas sub etapas realizadas na etiquetagem da etapa 6.1 Análise dos resultados da interação dos usuários surdos pré linguísticos sem o uso do WNH. A primeira fase foi constituída pela análise de um total de 318 minutos de vídeo de interação entre sistema e usuários e das anotações realizadas pela pesquisadora durante a aplicação dos testes.

Posteriormente, para a tarefa de atualização dos dados cadastrais, comparou-se as respostas fornecidas pelos usuários através dos diálogos de mediação criados pela intérprete no WNH, com as respostas fornecidas pelos mesmos usuários quando as perguntas foram realizadas pela intérprete em Libras pessoalmente. As duas tarefas presentes no cenário de testes, *atualização dos dados cadastrais* e *solicitação de suporte*, tiveram duração média de 35 minutos por usuário e todos concluíram as atividades.

### **Tarefa** *solicitação de chamado de suporte*

Conforme descrito na sessão 5.2.3.2. Criação dos Diálogos de Mediação, essa tarefa contou com cinco diálogos: boas vindas e encerramento (diálogos especiais e opcionais) e três diálogos com necessidade de entrada de dados por parte dos usuários (preenchimento obrigatório).

A seguir destacam-se algumas observações importantes, organizadas por diálogos de mediação, extraídas durante a análise da tarefa, que orientou a tarefa de etiquetagem.

Ao iniciar a tarefa, após a leitura do diálogo de boas-vindas, os participantes U-3 e U-6 solicitaram ajuda à intérprete *("Socorro!")*, não sabendo como avançar no preenchimento, pelo desconhecimento da palavra "Continuar", conforme ilustrado na figura 4. Esclarecido o significado da palavra, os participantes deram continuidade à tarefa até sua conclusão.

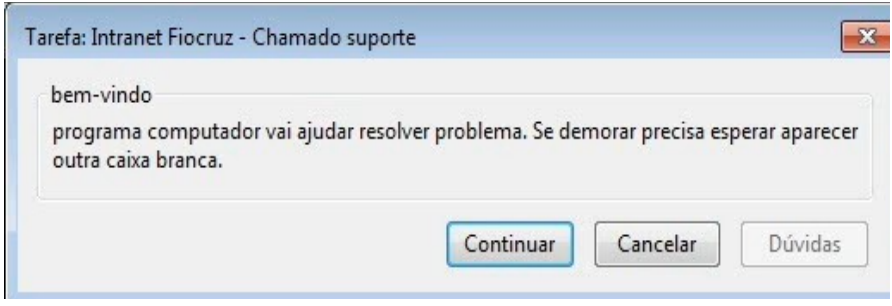

Figura 4 – Diálogo de boas-vindas da tarefa solicitação de suporte no WNH Fonte: coleta de dados

Os participantes U-1 e U-8 não leram o diálogo de boas-vindas, apresentado na figura 4, sendo caracterizada esta ação, com a etiqueta *"Não, Obrigado."* e clicaram diretamente no botão "*Continuar*". O usuário U-1 achou a execução do CoScripter lenta, observando: "PARECE UMA TARTARUGA". Acredita-se que se ele não tivesse ignorado o diálogo de boas vindas, onde se pontuava a necessidade de espera pela próxima caixa de diálogo, esta impressão de lentidão seria minorada. Foi necessário explicar ao usuário o motivo da demora, decorrente da execução de seis passos automatizados do CoScripter.

O participante U-3, ao preencher o último diálogo da tarefa, apresentado

na figura 5, compreendeu corretamente a informação e solicitou à intérprete que soletrasse as palavras "mouse" e "quebrado", não se atribuindo uma etiqueta de comunicabilidade. O participante U-8, escreveu no diálogo a informação "PLACA DE VÍDEO"**.** Na entrevista pós-teste informou que entendeu a questão, mas como não sabia o significado da palavra descrita no cenário, escreveu então uma palavra em português que ele sabia o significado. Nesses casos, destaca-se a dificuldade do surdo de se expressar na língua portuguesa apesar de ter compreendido corretamente a pergunta e conhecer sua resposta. Observou-se que o usuário entendeu os diálogos corretamente, não sendo atribuídas etiquetas de comunicabilidade.

Nesse mesmo diálogo, o participante U-4 preencheu o campo com a informação "DEFEITO", não informando qual a peça do computador deveria ser consertada. O participante U-6 informou inicialmente que o monitor estava com problemas, digitando a palavra "MONITOR". Releu o cenário de teste, adicionou as palavras "TEM PROBLEMA QUE MOUSE!". Preenchendo o campo com a informação: "MONITOR TEM PROBLEMA QUE MOUSE!". Observou-se que os usuários entenderam a questão corretamente não sendo atribuídas etiquetas a esses comportamentos.

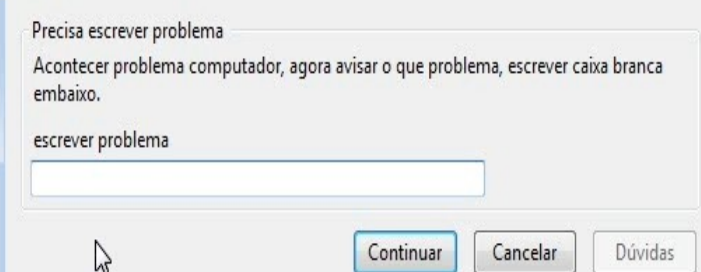

Figura 5 – Diálogo de mediação do campo "descrição do erro"

Fonte: coleta de dados

Ainda nesta tarefa, o participante U-2 não compreendeu o diálogo criado e solicitou ajuda à intérprete *("Socorro!")*, que realizou uma leitura em Libras compartilhada do cenário de testes. Após intervenção da intérprete o usuário escreveu: "EU PRECISO E CHAMANDO PARA PESSOA POR CAUSA COMPUTADOR QUEBRA COM MOUSE É RUIM". Na entrevista pós-testes observou-se que o usuário entendeu a questão corretamente, solicitado o chamado técnico de acordo com sua capacidade de se expressar em português. Não foi atribuída nenhuma etiqueta de comunicabilidade.

Os participantes U-1, U-4, U-5 E U-7 concluíram a tarefa com sucesso. E nenhum participante apresentou dúvidas nos demais diálogos criados pela intérprete, apresentados na figura 6.

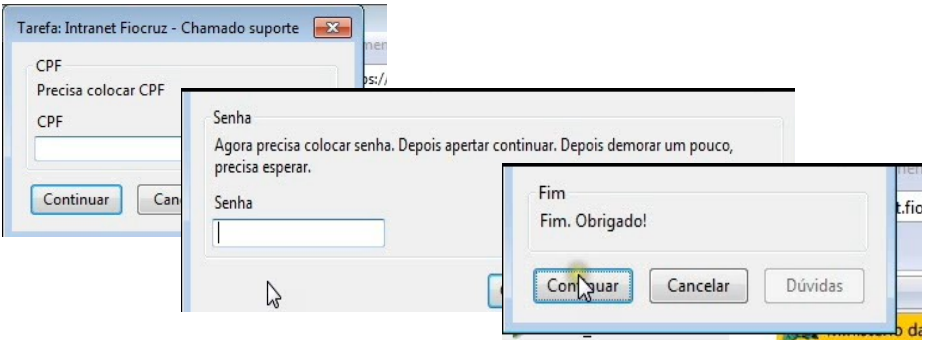

Figura 6 – Diálogos de mediação que não apresentaram dúvidas durante a realização da tarefa chamado de suporte

Fonte: coleta de dados

Ao finalizar a tarefa, o participante U-8 espontaneamente observou que com a utilização do WNH a tarefa havia sido concluída mais rapidamente e com maior facilidade.

A Tabela 3 apresenta de forma consolidada, a frequência das etiquetas presentes na tarefas de solicitação de suporte com o uso de diálogos de mediação. Durante a fase de etiquetagem não se verificaram comportamentos dos usuários que levassem a atribuição das etiquetas: *"Desisto.", "O que é isto?", "Vai de outro jeito", "Cadê?", "E agora?", "Epa!", "Assim não dá." , "Por que não funciona?", "P´ra mim está bom", "Onde Estou?", "Ué, o que houve?".* Dessa forma, essas não foram apresentadas na tabela 3.

Tabela 3 – Etiquetas presentes na tarefa de solicitação de suporte com o uso de diálogos de mediação.

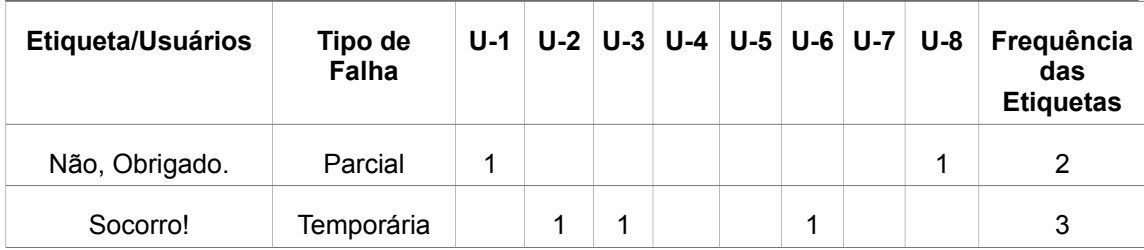

Fonte: coleta de dados

### **Tarefa** *atualização dos dados cadastrais*

Conforme descrito na sessão 5.2.3.2. Criação dos Diálogos de Mediação, essa tarefa contou com 47 diálogos: dos quais dois diálogos especiais e opcionais (boas vindas e encerramento) e mais 45 diálogos com necessidade de entrada de dados por parte dos usuários (preenchimento obrigatório). No anexo VI, destacam-se observações relevantes referentes a tarefa, optou-se por uma apresentação organizada por: número e nome do campo na página da intranet, número e nome do diálogo, participante, etiqueta, problema de comunicabilidade, dados da entrevista pós-testes e interpretação.

Ao final das tarefas, realizou-se uma entrevista informal com questões abertas, objetivando a coletar de informações sobre: impressões gerais sobre a interação com diálogos de mediação, qualidade dos diálogos de mediação, e a independência do usuário com a utilização contínua do WNH.

O participante U-3 informou que gostou da "JANELINHA", referindo-se ao WNH, e desejaria poder utilizá-la em outras páginas, observando que caso não entendesse a informação na página web, utilizaria a "JANELINHA" para entendê-la. Nessa frase, percebe-se o comportamento adotado pelos usuários na realização da pesquisa, pois apesar da orientação de focar a atenção nos diálogos, eles alternavam na maioria das vezes a atenção entre a página web e o assistente de navegação.

Com relação à independência do WNH, o participante U-3 informou que a utilização continuada da ferramenta por cerca de 1 ano, o tornaria capaz de não necessitar mais fazer uso dos diálogos; disse também que gostou da qualidade dos textos, compreendendo as informações presentes nos diálogos. Como sugestão, pontuou que para surdos que possuem também problema na visão, as letras poderiam ser maiores, apesar de não ser este seu caso. Por fim, o participante comparou a navegação do CoScripter com seu filho solicitando atenção, destacando que durante a interação com os diálogos de mediação, a navegação realizada pelo CoScripter na página da Intranet, parecia seu filho puxando-o pelo braço e dizendo: "*PAI, PAI, PAI VEM CÁ!"*,

apesar de tentar focar sua atenção no restante da página.

O participante U-4 também informou que as explicações presentes nos diálogos ajudam muito, mas que a alternância de sua atenção entre a janela do WNH e as informações contidas na página web da intranet, tornaram a ação confusa, concluindo que não gostou de ter que olhar para dois lugares diferentes quase que simultaneamente "*OLHAR TEM QUE IR E VOLTAR TODO MOMENTO*".

Os participantes U-1, U-2, U-3, U-4, U5, U-6 e U7 informaram que também gostaram muito de utilizar o WNH, destes, os participantes U-2 e U-7 enfatizaram a importância do WNH na realização das tarefas. Todos aprovaram a qualidade dos diálogos criados pela intérprete, destacando a facilidade de compreensão dos textos. O participante U-2 frisou a dificuldade em responder as perguntas em português, apesar de compreender a questão. O participante U-5 destacou a facilidade de compreensão das perguntas com o auxílio dos diálogos de mediação. A participante U-6 comparou os diálogos de mediação com os telefones públicos especiais para surdos que utilizam teclado, onde a comunicação é realizada através do português, pontuou ainda que teve dúvida em algumas poucas palavras que não conhecia. Os participante U-6 e U-7 se referiram a ferramenta como "LEGENDA". Os participantes U-1, U-2, U-3, U-4 U-5, U-6 informaram que gostariam de utilizar o WNH em outros sites. O usuário U-7 informou que a aplicação do WNH dependeria de cada página web e que existem sites com frases muito complexas, enfatizando a dificuldade de leitura da língua portuguesa, destacando a qualidade excelente da legenda e o

uso de exemplos como fatores que facilitaram a compreensão das questões. Pontuou que modificações na ferramenta para a inclusão de recursos como cores e imagens seriam desnecessárias e a importância da qualidade da legenda na compreensão da questão. Entende também que outros surdos poderiam se beneficiar da ferramenta. Enfatizou a importância dos diálogos na elaboração das respostas, pois durante os testes, palavras desconhecidas na página original da Intranet, foram compreendidas com auxílio do texto da "LEGENDA", referindo-se ao WNH. Como exemplo, apontou para a palavra "utilizada" no termo de consentimento informando**:** "*Essa palavra aqui eu não entendo, então seria bom ter uma tradução pra me ajudar".*

Com relação à independência no uso da ferramenta, os participantes U-1, U-4 e U-5 informaram que continuariam utilizando a "CAIXINHA", referindose ao WNH, pela facilidade de compreensão dos textos, enquanto que U-2 e U-3 pontuaram ser desnecessária a utilização da ferramenta, tão logo aprendessem a navegar em uma determinada página.

O participante U-4 sugeriu que a inclusão um corretor ortográfico para correção das informações preenchidas em português.

Quando questionado se seria possível responder corretamente as questões na interface sem o auxílio do WNH, o participante respondeu negativamente, "*PRECISAVA ESTAR ESCRITO EXPLICAÇÃO*", destacando que sua principal dificuldade era o retorno ao WNH para correção da informação preenchida erroneamente.

O participante U-8 informou que a navegação foi facilitada com o auxílio

do WNH e das dificuldades durante a primeira etapa da pesquisa sem a utilização da ferramenta. Entretanto, ao ser questionado se a realização da tarefa foi facilitada com o auxilio do WNH, destacou não sentir diferença e que preferia a navegação sem o assistente, frisando seu desejo de que as páginas fosses iguais para surdos e ouvintes. O participante entende que a ferramenta terá uma baixa aceitação entre os surdos. Quando questionado o porquê respondeu: "*PERGUNTA DIFÍCIL*".

Como última observação, o participante U-3 destacou seu constrangimento ao ser filmado durante a realização do teste, reforçando-se a informação do total sigilo das gravações e das identidades dos participantes, mas pontuando-se sua necessidade como recurso importante na análise dos resultados e posterior elaboração da dissertação pela pesquisadora.

A Tabela 4 apresenta de forma consolidada, a frequência das etiquetas presentes na tarefas de atualização dos dados cadastrais com o uso de diálogos de mediação. Durante a fase de etiquetagem não se verificaram comportamentos dos usuários que levassem a atribuição das etiquetas: *"Vai de outro jeito."*, *"E agora?"*, *"Assim não dá."*, *"Por que não funciona?", "Ué, o que houve?", "Onde Estou?", "Epa!", Cadê?*. Dessa forma, essas não foram apresentadas na tabela 4.

Tabela 4 – Etiquetas presentes na tarefa de atualização dos dados cadastrais com o uso de diálogos de mediação.

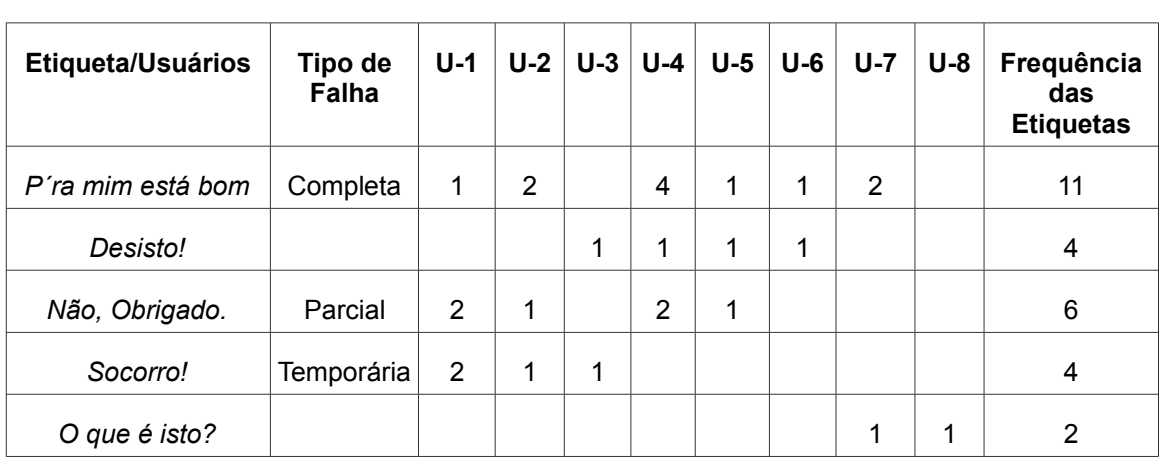

Fonte: coleta de dados

### **6.2.2. Interpretação**

Durante a tarefa de solicitação de chamado de suporte, foi possível identificar que os usuários aprovaram a interação com a ferramenta. Todos os participantes conseguiram realizar a tarefa. Pode-se observar que os usuários tiveram poucas dificuldades durante sua realização, como consequência, poucas rupturas de comunicação, destacando-se: Alguns participantes não leram o diálogo de boas-vindas; outros desconheciam o significado da palavra "*Continuar*", considerada chave para realização da tarefa e a dificuldade dos surdos em se expressar na língua portuguesa.

Na realização da tarefa de atualização dos dados cadastrais, observouse, grande insegurança inicial por parte dos usuários durante a tarefa de

preenchimento das informações no WNH, com indagações constantes à intérprete sobre a ortografia dos dados digitados. Esse comportamento explicase pelo fato dos usuários estarem se comunicando por meio de uma língua a qual não possuem total domínio. A não atribuição de etiquetas "Socorro!", para este tipo de comportamento, deveu-se ao fato do usuário solicitar ajuda explícita para confirmar se a informação digitada estava correta, não sendo portanto, uma falha de comunicabilidade do designer de mediação.

Notou-se também que os usuários dividiam sua atenção entre a página original da Intranet, e o assistente, buscando antecipar a questão que seria apresentada no diálogo de mediação, Nesses casos, não foram atribuídas etiquetas de comunicabilidade, uma vez que a análise da comunicabilidade pautou-se no designer de mediação, focando apenas nos diálogos de mediação criados pela intérprete para os usuários surdos.

O comportamento dos usuários em alternar o foco de sua atenção entre os diálogos de mediação e a página web da Intranet permitiu a atribuição de outras duas etiquetas. Quando observado que os usuários, acreditavam entender a questão apresentada na página web da intranet, ignorando por conseguinte os diálogos de mediação criados pela intérprete, atribuiu-se a etiqueta *"Não, obrigado*."

Pode-se observar que alguns dos diálogos de mediação apresentaram problemas de comunicabilidade, não alcançando, portanto, o nível de entendimento desejado. Como exemplo, o problema ocorrido no diálogo

referente ao campo grau de surdez, induzindo alguns participantes a preencher o campo de forma equivocada. Cita-se também ruído observado na estratégia comunicativa utilizada pela intérprete na criação do diálogo "oralizado", acreditando que tal palavra pertencesse ao vocabulário de Libras.

Importante observar que os usuários dificilmente seguem a indicação de formatação de preenchimento de campos indicada nos diálogos de mediação. Dessa forma, recomenda-se limitar sempre que possível a utilização de formatação livre.

Quando os exemplos refletiam as respostas dos usuários, eles os utilizaram, quando não refletiam, eles escreviam o exemplo "OUTRA COISA" e não informavam qual seria essa outra coisa. Nas entrevistas pós-testes os participantes informavam em Libras quais outras coisas e preferiram não tentar escrevê-las em português demostrando insegurança na escrita do português. Nesses casos, não foram atribuídas etiquetas de comunicabilidade porque os usuários entenderam os diálogos corretamente.

### **6.2.3. Criação do perfil semiótico.**

A metamensagem do designer de mediação é: "Na minha interpretação, você é um usuário funcionário da Fiocruz que tem experiência em interagir com computadores e não é fluente em português, possuindo a Língua Brasileira de Sinais (Libras) como primeira língua e o português como segunda. Eis, portanto, o sistema que concebi para você. Entendi que você gostaria de

utilizar a intranet para resolver problemas pontuais como abrir chamados de suporte técnico de informática e atualizar seus dados cadastrais de forma prática e rápida. Dessa forma, utilizei recursos que buscassem otimizar a tarefa de navegação entre as diversas páginas do sistema, através do recurso de automatização de tarefas, e como você tem dificuldades na leitura e interpretação do português, utilizei diálogos de mediação que respeitassem suas habilidades linguísticas."

A partir da caracterização da metamensagem, percebeu-se que o uso de diálogos de mediação através do assistente de navegação web (WNH) na Intranet seguiu um desenvolvimento orientado a acessibilidade de surdos bilíngue pré-linguísticos. Com a criação de diálogos de mediação por uma intérprete em Libras, foi possível atingir o grupo de surdos sem excluir os usuários ouvintes que utilizam o sistema.

### **6.2.4. Resultados da Avaliação**

A partir dos resultados observados, conclui-se que a maior parte dos participantes interagiu satisfatoriamente com os diálogos de mediação, respondendo a maioria das questões. Entretanto, notou-se algumas dificuldades com relação a execução do assistente de navegação WNH.

A realização da tarefa de solicitação de suporte técnico foi realizada com sucesso pelos usuários, que após seu término informaram encontrar grande

facilidade através da utilização do assistente de navegação WNH.

Diversos tipos de comportamento foram observados durante a tarefa de atualização dos dados cadastrais e profissionais. Os usuários buscaram antecipar as questões abordadas no WNH, através da leitura da página web da Intranet. O recurso dos exemplos utilizados em grande parte dos diálogos, se por um lado auxiliam o usuário a entender a questão, por outro limitam suas respostas. Notou-se que os usuários "selecionavam" os exemplos utilizados pela intérprete, repetindo-os no caixa de diálogos. Esse comportamento demonstra a importância do uso de exemplos que reflitam a realidade dos usuários. Ou até o uso de opções pré-definidas possam ser entendidas, não precisando eles mesmos escreverem em português.

Percebeu-se que os participantes compreenderam e interpretaram a maioria dos diálogos de mediação, mas tiveram limitações ao escrever. Nesses casos, não foram atribuídas etiquetas de comunicabilidade. O uso da escrita no WNH pode ser considerado como uma ferramenta de incentivo a leitura, possibilitando a interpretação de textos, tornando-os mais autônomos e participativos, visto que através da ferramenta, os participantes concluíram satisfatoriamente as tarefas descritas no cenário.

A constância de resultados similares obtidos durante a análise, indica que muitas das falhas de comunicabilidade presentes nos diálogos de mediação poderiam ter sido minimizadas, com a execução de um pré-teste objetivando avaliar a qualidade dos diálogos criados pela voluntária intérprete.

Cita-se o campo oralizado, onde a intérprete não criou diálogo de mediação por acreditar ser esta uma palavra conhecida dos surdos. A palavra "ORAL", constante na página web do Dicionário da Língua de Sinais, poderia ter sido utilizada pela intérprete na criação do seguinte diálogo: "SABER ORAL? PRECISA ESCOLHER SIM OU NÃO" no lugar de "ORALIZADO PRECISA ESCOLHER SIM OU NÃO." (ACESSOBRASIL, 2012).

# **7. CONCLUSÕES**

A presente pesquisa, de caráter exploratório, baseou-se em um estudo de caso único, com múltiplas unidades de análise, objetivando avaliar o uso de diálogos de mediação na interação de surdos profundos pré-linguísticos bilíngues em um contexto organizacional, de modo a identificar as rupturas na comunicação entre interface e usuário sem e com o uso dos diálogos de mediação.

A participação dos surdos em ambientes corporativos implica na necessidade de estudos detalhados sobre as especificidades da interação desses usuários, com o intuito de se identificar possíveis barreiras que possam comprometer ou impedir o uso dos sistemas de informação corporativos na web.

Foram abordados os conceitos relativos à deficiência auditiva, em particular, a dificuldade dos surdos em aprender o português como segunda língua devido ao processo de significação das palavras, a acessibilidade web e as dificuldades de interação dos surdos e uma breve introdução acerca da Teoria da Engenharia Semiótica, base conceitual para o desenvolvimento da

pesquisa.

Foram realizadas duas sessões de observação das interações, uma com o uso dos diálogos de mediação e outra sem os diálogos. A etapa de coleta de dados e observação envolveu a participação de oito voluntários. Utilizou-se o método de avaliação da comunicabilidade (MAC) da Engenharia Semiótica, para comparar a interação dos usuários nas atividades de navegação e entrada de dados no sistema organizacional, investigando as qualidades e ruídos na comunicação do sistema interativo, nas duas ocasiões de análise: sem e com assistência dos diálogos de mediação, possibilitando-se assim a comparação dos resultados. Observa-se que a análise da comunicabilidade pautou-se apenas nos diálogos de mediação criados pela intérprete para os usuários surdos.

O desenvolvimento de diálogos de mediação contou com a participação de uma voluntária intérprete de Libras, possuidora dos conhecimentos necessários para realizar uma comunicação mais adequada para o usuário final. Sua principal função foi traduzir a comunicação em LIBRAS, que ela usaria caso estivesse ajudando um usuário surdo numa interação face a face, para a comunicação em português escrito seguindo a gramática da Libras, que é o principal recurso comunicacional presente nos diálogos de mediação.

O resultado da análise possibilitou identificar que o desenvolvimento de estratégias comunicativas que respeitam as especificidades linguísticas de surdos pré-linguísticos bilíngues melhora a qualidade da metacomunicação,

promovendo acessibilidade durante a interação com o sistema.

A interação a partir dos diálogos de mediação mostrou-se eficaz na realização das tarefas, fato observado através da análise e comparação da qualidade da metacomunicação da interação dos usuários com o sistema de informação organizacional sem e com o uso dos diálogos. A mediação de um terceiro entre a interface e o usuário final transformou de forma positiva a experiência desse usuário final com a interface do sistema.

A proposta de comunicação a partir de diálogos de mediação modifica a experiência do usuário com o sistema, possibilitando observar uma interferência no processo tradicional da metacomunicação proposto pela teoria da Engenharia Semiótica, causado por três tipos distintos de metacomunicação identificados através da interface:

- 1. do designer do sistema para o usuário;
- 2. do designer do WNH para o usuário;
- 3. do criador dos diálogos para o usuário;

Destaca-se a mudança de comportamento dos usuários ao interagirem com o sistema através dos diálogos de mediação. Notou-se "uma intimidade" entre o usuário e os diálogos, que representavam a intérprete nesse contexto, facilitando a interação. Os participantes "conversavam" com o WNH durante o preenchimento dos campos, comportamento não observado na interação original com a página da intranet, o que demonstra claramente o benefício das

relações interpessoais em atividades e ambientes mediados por computador, principalmente no contexto da acessibilidade (MONTEIRO, 2011).

Observa-se também o potencial dos diálogos de mediação como ferramenta que possibilite os usuários finais conhecer novas palavras em português, através da utilização de estratégias que busquem ampliar o vocabulário da língua portuguesa dos surdos; além de possibilitar o aprimoramento dos criadores dos diálogos acerca das necessidades de comunicação dos surdos através da análise dos resultados da interação. Acredita-se que a mudança de abordagem no uso dos diálaogos de mediação para esse grupo de usuários, como tecnologia de apoio a ampliação do vocabulário da língua portuguesa, resultaria em um comportamento mais receptivo dos participantes, situação que demanda estudos específicos a serem realizados futuramente.

Ainda como trabalhos futuros, considera-se interessante realizar estudos mais aprofundados sobre a utilização de outros recursos como ícones, figuras, cores e símbolos como agentes facilitadores na construção dos diálogos.

Nessa pesquisa, foi possível identificar dependências circunstânciais e essenciais no uso de diálogos de mediação para acessibilidade de surdos prélinguísticos bilíngues. Como questão circustâncial, observou-se a necessidade de separar a análise dos diálogos de mediação da ferramenta WNH, focando apenas na comunicabilidade dos diálogos de mediação e não na tecnologia utilizada. Como dependência essencial, identificou-se a necessidade de

criação de bases referenciais que possibilite "interpretar a interpretação do criador dos diálogos de mediação", que por sua vez, é vítima da comunicabilidade do site para um perfil distinto de usuário, o usuário ouvinte. Essa avaliação de segunda ordem demanda estudos específicos a serem realizados futuramente.

Outra pesquisa futura seria a criação de protocolos para análise de acessibilidade Web, específicos para usuários surdos, possibilitando auxiliar pesquisadores na condução de testes que envolvam a participação desse perfil de usuário.

# **REFERÊNCIAS BIBLIOGRÁFICAS**

- ABREU, P. M., PRATES, R. O., BERNARDINO, E. L. A. Recomendações de acessibilidade para projetos de TICs para alfabetização de crianças surdas. In: *Proceedings of the IHC 2010, IX. Simpósio sobre Fatores Humanos em Sistemas Computacionais,* pp. 489-503, Belo Horizonte, MG, Brasil, 2010.
- BEHARES, L. E., PELUSO, L. A Língua Materna dos Surdos. *Revista Espaço*. INES, Rio de Janeiro, n. 6, p. 40-48, mar.1997.
- BIM, S. A. Uma experiência de ensino de Interação Humano-Computador para alunas do ensino médio. In: XXXI *Congresso da Sociedade Brasileira de Computação*, 2011, Natal-RN, p. 1670-1679, 2011.
- BRASIL. Lei n. 10.436, de 24 de abr. de 2002. Dispõe sobre a Língua Brasileira de Sinais – Libras e dá outras providências. Acessado em: jun. 2010. Disponível em:[<http://www.soleis.adv.br/surdos.htm>](http://www.soleis.adv.br/surdos.htm)
- BRASIL. [Decreto Nº 5.296 de 2 de Dezembro de 2004.](http://legislacao.planalto.gov.br/legisla/legislacao.nsf/Viw_Identificacao/DEC%205.296-2004?OpenDocument) Estabelece normas gerais e critérios básicos para a promoção da acessibilidade das pessoas portadoras de deficiência ou com mobilidade reduzida, e dá outras providências. *Diário Oficial da União*, 3 Dez. 2004.
- BUENO, J. G. S. Surdez, linguagem e cultura. *Cad. CEDES* v. 19, n. 46, pp. 41- 56, Set. 1998.
- CARVALHO, J. O. R. *Referenciais para projetistas e usuários de interfaces de computadores destinadas a deficientes visuais*. Mestre. dissertação em Engenharia Elétrica, Universidade Estadual de Campinas, Campinas-SP, 1994.
- CONFORTO, D.; SANTAROSA, L. M. C. Acessibilidade à Web: internet para todos. *Revista de Informática na Educação*: *Teoria, Prática* v. 5, n. 2, pp.87- 102, 2002.
- CORRADI, J. A. M. *Ambientes informacionais digitais e usuários surdos: questões de acessibilidade*. Mestre. dissertação em Ciência da Informação.,

Faculdade de Filosofia e Ciências. Universidade Estadual Paulista, Marília-SP, 2007.

- CORRADI, J. A. M., VODOTTI, S. A. B. G. Ambientes informacionais digitais acessíveis a minorias lingüísticas surdas: cidadania e/ou responsabilidade social. In: X ENANCIB 2009, João Pessoa-PB, Brasil, 25-28 Out. 2009.
- COUTO, A. Como compreender o deficiente auditivo. Rio de Janeiro: Rotary Club do Rio de Janeiro, Comissão de Assistência ao Excepcional, 1985.
- DALCIN, G. Um Estranho no Ninho: um estudo psicanalítico sobre a constituição da subjetividade do sujeito surdo. In: QUADROS, Ronice M. (org.). Estudos Surdos I. Petrópolis-RJ, Arara Azul, pp.186-216, 2006.
- DEBEVC, M., KOSEC, P., ROTOVNIK, M., HOLZINGER, A. Accessible multimodal web pages with Sign language translations for deaf and hard of hearing users. In: *20th International Workshop on Database and Expert Systems Application*. Anais... [S.l.]: IEEE. , 31 Set. 2009.
- DE SOUZA, C. S., NICOLACI-DA-COSTA, A. M., DA SILVA, E. J., PRATES, R. O. Compulsory institutionalization: investigating the paradox of computersupported informal social processes. *Interacting with Computers*, Amsterdam, v. 16, n. 4, p. 635-656, 2004.
- DE SOUZA, C. S. *The Semiotic engineering of human-computer interaction*. Cambridge: The MIT Press, 2005a.
- DE SOUZA, C. S. Semiotic Engineering: Bringing designers and users together at interaction time. *Interacting with Computers*, Amsterdam, v. 17, n. 3, p. 317-341, 2005b.
- DE SOUZA, C. S., LEITÃO, C. F. *Semiotic engineering methods for scientific research in HCI*. California: Morgan & Claypool Publishers, 2009.
- DE SOUZA, C. S.; LEITE, J. C.; PRATES, R.O. & BARBOSA, S.D.J. *Projeto de Interfaces de Usuário: Perspectivas Cognitiva e Semiótica*. Anais da Jornada de Atualização em Informática. XIX Congresso da Sociedade Brasileira de Computação. Rio de Janeiro. julho de 1999.
- DE SOUZA, C. S., SAMPAIO, A. L. Negotiating System Changes with Designers and Users. In: 3rd MexIHC - Interacción Humano-Computadora, San Luis Potosí, Mexico, 2010.
- DE SOUZA, C. S. *INF1403 Avaliação de comunicabilidade (1/2).* Rio de Janeiro: Pontifícia Universidade Católica do Rio de Janeiro; 2011. 16 p. (Slides). Disponível em: [http://www.inf.puc](http://www.inf.puc-rio.br/~inf1403/docs/clarisse2011_1/Aula18-ProfClarisse.pdf)[rio.br/~inf1403/docs/clarisse2011\\_1/Aula18-ProfClarisse.pdf](http://www.inf.puc-rio.br/~inf1403/docs/clarisse2011_1/Aula18-ProfClarisse.pdf)

DIZEU, L. C. T. B., CAPORALI, S. A. A língua de sinais constituindo o surdo. *Educ. Soc.,* Campinas, v. 26, n. 91, pp. 583-597, Maio/Ago. 2005.

DORZIAT, A. *Estudos Surdos: Diferentes Olhares*. Porto Alegre, Mediação, 2011.

- e-MAG 3.0. *Modelo de acessibilidade em governo Eletrônico***.** Portal da RENAPI: Rede de Pesquisa e Inovação em Tecnologias Digitais. Disponível em: <http://www.renapi.gov.br/acessibilidade/manuais/e-mag>
- FALCÃO, L. A. B. *Aprendendo a LIBRAS e reconhecendo as diferenças: um olhar reflexivo sobre a inclusão*: *estabelecendo novos diálogos*. Recife, Ed. do Autor, 2007.
- FARIAS, S. P. Ao pé da letra não! Mitos que permeiam o ensino da leitura para surdos. In: QUADROS, R. M. *Estudos Surdos I*. Petrópolis, RJ, Arara Azul, pp. 252-283, 2006.
- FELIPE, T. A. *Libras em Contexto: Curso Básico: Livro do Estudante*. 8ª. Ed. Rio de Janeiro, WalPrint, 2007.
- FENEIS. Fiocruz: além da porta de emprego, a visão do profissional surdo. *Revista da Feneis* v. 7, n. 31, pp.17-21, 2007.
- FERNANDES, E. *Problemas lingüísticos e cognitivos do surdo*. Rio de Janeiro, Agir, 1990.
- FERNANDES, E. Deafness and Bilingualism. In: *ISALP 97 5th International Congress of the International Society of Applied Psycholinguistics*, 1999, Porto-Portugal, Universidade do Porto, v. I. pp. 623-626, 1997.
- FERREIRA, S. B., SANTOS, R., SILVEIRA, D. S. *Panorama da Acessibilidade na Web Brasileira*, Anais do EnANPAD, Rio de Janeiro, 2007.
- FERREIRA, S. B. L, NUNES, R. *e-Usabilidade*. Rio de Janeiro, LTC, 2008.
- FERREIRA, S. B. L., SANTOS, R., SILVEIRA, D. S. Panorama da Acessibilidade na Web Brasileira. *Revista de Controle e Administração* v. 3, n. 2, pp. 206-235, 2007.

GÓES, M. C. R. *Linguagem, Surdez e Educação*. Campinas-SP, Autores Associados, 1996.

- GOLDFELD, M. *A criança surda: linguagem e cognição numa perspectiva sócio-interacionista*. São Paulo, Plexus, 2002.
- HANSON, V. L. "The user experience: designs and adaptations". In: *Proceedings of the 2004 International Cross-Disciplinary Workshop on Web Accessibility (W4A)*, New York, US, 2004.
- IBGE. *Censo 2010: Dados Referentes à Deficiência*. Disponível em: [http://www.censo2010.ibge.gov.br/calendarioresul.php.](http://www.censo2010.ibge.gov.br/calendarioresul.php) Acesso em: Mar. 2011.
- INES. *Surdez e prevenção*. Rio de Janeiro, Instituto Nacional de Educação e Integração de Surdos, 1998. 241p.

ISO 9999. *Assistive products for persons with disability – Classification and terminology*. 4 ed. International Organization for Standardization, 2007.

- INTRATOR, C. *Using scripts to improve web accessibility*. Mestrado, Dissertação em Informática. Pontifícia Universidade Católica do Rio de Janeiro. Rio de Janeiro, 2009.
- KOZLOWSKI, L. O Modelo Educacional Bilíngue no INES. *Revista Espaço*, pp. 18-19, Dez. 2002.
- LEPORINI, B., PATERNÒ, F. Applying Web Usability Criteria for Vision-Impaired Users: Does It Really Improve Task Performance? *International Journal of Human-Computer Interaction* v. 24, n. 1, pp. 17-47, 2008.

LESHED, G., HABER, E. M., MATTHEWS, T., LAU, T. A. Co*Script*er: Automating & Sharing How-To Knowledge in the Enterprise. *Human Factors in Computing Systems*, v. 10, n. 1, pp. 1719-1728, 2008.

- LETÍZIO, C., KOBAYASHI, A., BATISTA, M., TANAKA, E, H. Avaliação de acessibilidade do portal CAPES e sua aderência ao selo AAA. In: *Simpósio de Fatores Humanos em Sistemas Computacionais*, Belo Horizonte, pp.103- 114, 2010.
- MELO, A. M., PICCOLO, L. S. G., ÁVILA, I. M. A., Cláudia de Andrade TAMBASCIA, C. A. (orgs.), Usabilidade, Acessibilidade e Inteligibilidade aplicadas em interfaces para analfabetos, idosos e pessoas com deficiência: Resultados do Workshop. In: *Workshop Simpósio Brasileiro sobre Fatores Humanos em Sistemas Computacionais Fatores Humanos em Sistemas Computacionais*, Porto Alegre-RS, pp. 3-13, 2009.
- MEIRELLES, V., SPINILLO, A. G. Uma análise da coesão textual e da estrutura narrativa em textos escritos por adolescentes surdos. *Estud. Psicol. (Natal)*, v. 9, n. 1, pp. 131-144, Apr. 2004.
- MONTEIRO, I. T. *Acessibilidade por Diálogos de Mediação: Desenvolvimento e Avaliação de um Assistente de Navegação para a Web*. Mestre. Dissertação em Informática, Pontifícia Universidade Católica do Rio de Janeiro, Rio de Janeiro, 2011a.

MONTEIRO, I. T., SOUZA, C. S. Embedded Cultural Features in the Design of an Accessibility Agent for the Web. In: *Proceedings of the 6th International* *Conference on Universal Access in Human-Computer Interaction Design for all and Einclusion*, pp. 295-304, Berlin, 2011b.

NIELSEN, J. *Projetando Websites*. Rio de Janeiro, Campus, 2000.

- NICHOLL, A. R. J. O Ambiente que Promove a Inclusão: conceitos de acessibilidade e usabilidade. *Revista Assentamentos Humanos*, v. 3, n. 2, pp. 49-60, 2001.
- OLIVEIRA, D. R. R., DIAS, J. S., MULLER, M. F., PINTO, F. C., DE SOUZA, G. L., PRATES, R. O., BERNADINO, E. L. A. Avaliação da acessibilidade do sítio da receita federal para deficientes auditivos. In: *Simpósio de Fatores Humanos em Sistemas Computacionais*, Belo Horizonte, MG, Brasil, 2010.
- PRATES, R. O., BARBOSA, S. D. J. Introdução à teoria e prática da interação humano computador fundamentada na engenharia semiótica. In: *Jornada de Atualização em Informática*, Rio de Janeiro, BR, 2007.
- PREECE, J., ROGERS. Y. S. H. *Design de interação: além da interação homem-computador*. Porto Alegre, Bookman, 2005.
- *RYBENÁ*. Instituto CTS, disponível em:<*www.grupoicts.com.br/*>. Acessado em: mai. 2011 2011.
- SACKS, O. *Vendo vozes: uma viagem ao mundo dos surdos*. São Paulo, Companhia das Letras, 1998.
- SACKS, O. *Tio Tungstênio Memórias de uma infância química*. São Paulo, Companhia das Letras, 2002.
- SENAI. DN. *Capacitação dos docentes do SENAI para comunicação em LIBRAS com alunos surdos*. Brasília, p.161, 2002.
- TESKE, O. A relação dialógica como pressuposto na aceitação das diferenças: o processo de formação das comunidades surdas. In: SKLIAR, C. (org), *A surdez: um olhar sobre as diferenças*. Porto Alegre-RS, Mediação, pp. 139- 156, 1998.
- W3C. Recomendação W3C de 11 Dezembro de 2008. Disponível em: http://www.ilearn.com.br/TR/WCAG20/.
- WAI. Web Accessibility Initiative. Disponível em:<http://www.w3.org/WAI/>. Acesso em: Novembro de 2011.
- WCAG. *Recomendações de Acessibilidade para Conteúdo Web (WCAG) 2.0.* Disponível em: [http://www.ilearn.com.br/TR/WCAG20/.](http://www.ilearn.com.br/TR/WCAG20/) Acesso em: março de 2008.

WCAG 2.0. A guide to understanding and implementing Web Content<br>Accessibility Guidelines 2.0. Disponível em: Guidelines 2.0. Disponível em: [http://www.w3.org/WAI/GL/2011/WD-UNDERSTANDING-WCAG20-](http://www.w3.org/WAI/GL/2011/WD-UNDERSTANDING-WCAG20-20110621/) [20110621/](http://www.w3.org/WAI/GL/2011/WD-UNDERSTANDING-WCAG20-20110621/)

## **ANEXO I**

### **Roteiro de Testes dos Usuários na Página Original da Intranet.**

Agora, daremos início aos testes.

Abaixo, estão descritas as tarefas que você deve realizar na ordem em que elas se encontram.

É importante destacar que este teste está sendo realizado para avaliar o sistema de informação web corporativo da Fiocruz e não você. Nosso intuito é verificar se a intranet foi projetada de acordo com as suas necessidades.

## **Cenário**

Você recebeu um e-mail informando que a FENEIS disponibilizou na intranet da Fiocruz um questionário que você deve preencher sobre atualização dos seus dados cadastrais. Aproveitando que você vai acessar a intranet, você lembrou que o teclado e o mouse do seu computador estão com problemas e após o preenchimento do questionário, você vai acessar à intranet e solicitar a substituição desses itens do seu computador através do suporte de informática, informando que os atuais encontram-se com problemas. Para realizar essas duas atividades, você deve acessar realizar as etapas abaixo:

### **Primeira Atividade:**

Acessar o endereço web:

Preencher o formulário com as informações solicitadas.

## **Segunda Atividade:**

- Acessar a página da intranet da fiocruz no endereço web: https://intranet.fiocruz.br
- Acessar a área da intranet através do login:09313203723 e senha:feneis2011
- Acessar a área da intranet do ICICT

 Abrir um chamado de suporte de informática solicitando o conserto do teclado e do mouse que encontram-se com problema.

## **ANEXO II**

### **Roteiro de testes com auxílio de diálogos de mediação**

Agora, daremos início aos testes.

Abaixo, estão descritas as tarefas que você deve realizar na ordem em que elas se encontram.

É importante destacar que este teste está sendo realizado para avaliar o sistema de informação web corporativo da Fiocruz e não você. Nosso intuito é verificar se o uso da ferramenta WNH na intranet atende suas necessidades.

### **Cenário**

Você recebeu um e-mail informando que a FENEIS disponibilizou na intranet da Fiocruz um questionário que você deve preencher sobre atualização dos seus dados cadastrais. Aproveitando que você vai acessar a intranet, você lembrou que o teclado e o mouse do seu computador estão com problemas e após o preenchimento do questionário, você vai acessar à intranet e solicitar a substituição desses itens do seu computador através do suporte de informática, informando que os atuais encontram-se com problemas.

A intérprete da FENEIS utilizou um sistema chamado WNH que criou diálogos de mediação em Português seguindo a gramática de Libras que vão auxiliá-los durante a realização das tarefas.

Para realizar essas duas atividades, você deve acessar realizar as etapas abaixo:

Agora você deve acessar a tela do WNH para realizar as seguintes tarefas:

## **Primeira Atividade:**

- Acessar a página da intranet da fiocruz no endereço web: https://intranet.fiocruz.br
- Acessar a área da intranet através do login:09313203723 e senha:150582ab
- Abrir um chamado no sistema de solicitação de suporte informando que o seu mouse está com problemas
- Executar a tarefa;
- Preencher os dados até o final com as informações solicitadas.

## **Segunda Atividade:**

- Acessar o endereço web:
- Executar a tarefa;
- Preencher os dados até o final com as informações solicitadas.
# **ANEXO III**

#### **Termo de Consentimento[1](#page-145-0)**

As declarações prestadas serão utilizadas para fundamentar a relevância do tema proposto para a elaboração da dissertação do mestrado em Informática da UNIRIO denominada **"Estudo do uso de diálogos de mediação para melhorar a interação de surdos bilíngues na web"** realizada por Aline da Silva Alves. O presente estudo visa colaborar para a avaliação de acessibilidade de sistemas de informação web corporativos a partir do assistente de navegação para a web. Parte do método de pesquisa para obtenção de dados consiste em realizar um teste de acessibilidade com usuários, a fim de identificar problemas de acessibilidade. Serão conduzidos testes, que consistem na execução de tarefas baseadas na navegação do espaço virtual do sistemas de informação web corporativos. No início do teste, os participantes receberão uma lista de tarefas, e um termo de consentimento. Os participantes do teste terão suas identidades mantidas em sigilo. As informações obtidas nesta pesquisa, incluindo os textos e os dados obtidos no estudo serão divulgados exclusivamente pelos pesquisadores na literatura especializada ou em congressos e eventos científicos da área.

Quaisquer dúvidas a respeito dos procedimentos, resultados e assuntos relacionados à pesquisa serão esclarecidas por Aline da Silva Alves, no e-mail  [aline.ihc@gmail.com](mailto:aline.ihc@gmail.com)[.](mailto:brunobribeiro@gmail.com)

**\_\_\_\_\_\_\_\_\_\_\_\_\_\_\_\_\_\_\_\_\_\_\_\_\_\_\_\_\_\_\_\_\_\_\_\_\_\_\_\_\_\_\_\_\_\_\_\_\_\_\_\_\_\_\_\_\_\_\_\_\_\_\_**

Estou ciente e de acordo com os termos de realização desta pesquisa. Concordo em participar voluntariamente desse estudo e autorizo por meio deste, a publicação dos resultados obtidos no presente estudo, sendo a minha identidade mantida em sigilo.

<span id="page-145-0"></span><sup>1</sup> Observação: Foi informado em Libras para os usuários que o teste poderia ser interrompido a qualquer momento, sem prejuízo para o teste.

Rio de Janeiro, \_\_\_\_\_ de \_\_\_\_\_\_\_\_\_\_\_\_\_\_\_ de 2012.

Assinatura do responsável

**\_\_\_\_\_\_\_\_\_\_\_\_\_\_\_\_\_\_\_\_\_\_\_\_\_\_\_\_\_\_\_\_\_\_\_\_**

# **ANEXO IV**

# **Entrevista Pré-Teste[2](#page-147-0)**

- 1. Qual o seu grau de surdez?
- 2. Utiliza a internet de casa, do trabalho ou de outro lugar?
- 3. Como aprendeu a utilizar a internet?
- 4. Há quanto tempo utiliza a internet?
- 5. Costuma acessar sites de notícias?
- 6. Possui conta de e-mail? Quantas?
- 7. Costuma acessar sites de redes sociais como orkut e facebook?
- 8. Costuma baixar músicas ou filmes da internet?

9. Como você considera o seu nível de entendimento do português escrito: muito – parcialmente – pouco ?

<span id="page-147-0"></span><sup>2</sup> Observação: No roteiro da entrevista, normalmente define-se pontos e não perguntas, tornando a entrevista mais natural. Nesse caso, observa-se que as perguntas foram traduzidas para Libras, tornando a entrevista mais natural.

# **ANEXO V**

# **Questionário de satisfação de uso da intranet[2](#page-148-0)**

Obrigada por participar desta entrevista, esta pesquisa quer identificar o quão fácil ou difícil você achou a interação com o sistema através das suas opiniões, dúvidas e sugestões.

- 1 Qual a sua impressão sobre a navegação no sistema da intranet?
- 2- O que você achou dos campos presentes no questionário?
- 3 Existe alguma função que você sentiu falta na intranet ?
- 4 Você teve dúvidas durante a realização dos testes? Em quais momentos?
- 5 Você tem algum outro comentário final?

<span id="page-148-0"></span><sup>2</sup> Observação: No roteiro da entrevista, normalmente define-se pontos e não perguntas, tornando a entrevista mais natural. Nesse caso, observa-se que as perguntas foram traduzidas para Libras, tornando a entrevista mais natural.

# **ANEXO VI**

#### **Observações relevantes referentes a tarefa de atualização dos dados cadastrais[3](#page-149-0)**

 $\mathcal{L}_\text{max}$  and  $\mathcal{L}_\text{max}$  and  $\mathcal{L}_\text{max}$  and  $\mathcal{L}_\text{max}$  and  $\mathcal{L}_\text{max}$  and  $\mathcal{L}_\text{max}$ 

**Campo 3:** "Filiação mãe"

**Diálogo 3:** "PRECISA COLOCAR NOME SUA MÃE."

**Problema de Comunicabilidade ––– Etiqueta: Não foi atribuída. Participante: U- 2**

 $\mathcal{L}_\text{max}$  and  $\mathcal{L}_\text{max}$  and  $\mathcal{L}_\text{max}$  and  $\mathcal{L}_\text{max}$  and  $\mathcal{L}_\text{max}$  and  $\mathcal{L}_\text{max}$ 

 Preencheu como resposta, além do nome completo da mãe a informação "É FALECIDA".

 Interpretação: o usuário entendeu corretamente o diálogo de mediação criado pela intérprete, preenchendo as informações no WNH como se dialogasse com a ferramenta, nota-se claramente a presença da intérprete nos diálogos.

**Campo 12:** "Técnico em"

**Diálogo 11:** "PRECISA COLOCAR CURSO TÉCNICO, EXEMPLO: CURSO

 $\mathcal{L}_\text{max}$  , and the contract of the contract of the contract of the contract of the contract of the contract of

<span id="page-149-0"></span><sup>3</sup>Segundo a convenção de Libras, os sinais em LIBRAS devem ser representados na Língua Portuguesa em letra maiúscula (SENAI, 2002).

TÉCNICO DE INFORMÁTICA, ELETRÔNICA, ELETROTÉCNICA OU OUTROS. SE NÃO FEZ CURSO TÉCNICO NADA PRECISA ESCREVER NÃO TEM."

 $\mathcal{L}_\text{max} = \mathcal{L}_\text{max} = \mathcal{$ 

## **Participante: U-2**

## **Problema de Comunicabilidade 1 ––– Etiquetas:** *"P´ra mim, está bom."*

 Preencheu equivocadamente o campo com as informações "UFRJ, UERJ, UFF", correspondente ao nome da instituição.

 Interpretação: deduziu equivocadamente ser necessário o preenchimento do nome do local de realização do curso, devido à utilização da preposição "EM", presente no diálogo de mediação.

# **Participante: U-6**

## **Problemas de Comunicabilidade ––– Etiquetas: Não foi atribuída.**

 Preencheu o diálogo com a informação "NÃO", apesar de o diálogo informar que "NÃO TEM" devesse ser o preenchimento correto.

 Interpretação: o usuário entendeu corretamente o diálogo de mediação criado pela intérprete, acreditando que a resposta "NÃO" era suficiente para transmitir a informação de que não havia realizado nenhum curso técnico.

## **Participante: U-8**

# **Problema de Comunicabilidade 1 ––– Etiqueta: Não foi atribuída.**

Preencheu o diálogo com a informação "OUTRO", não informando

qual o curso havia realizado.

 Entrevista pós-teste: Informou não ter realizado nenhum dos cursos citados como exemplo no diálogo de mediação e por esta razão não inseriu o nome do curso realizado.

 Interpretação: o usuário entendeu corretamente o diálogo de mediação criado pela intérprete, preenchendo as informações no WNH como se dialogasse com a ferramenta, nota-se claramente a presença da intérprete nos diálogos.

#### **Participante: U-1**

## **Problema de Comunicabilidade ––– Etiqueta: Não foi atribuída**

 Leitura do diálogo respondendo gestualmente em Libras ter realizado um curso técnico em informática. Entretanto, ao preencher o campo no WNH, escreveu a palavra "INFORMAÇÃO" em vez de "INFORMÁTICA".

 Interpretação: percebe-se o equívoco na tradução de Libras para português, utilizando o signo errado na comunicação por desconhecimento parcial da língua portuguesa. Considerando-se a não ocorrência de problema de comunicabilidade entre a interface e o usuário, não foi atribuída etiqueta.

**Campo 13:** "Nome do curso de maio graduação" **Diálogo 12:** "PRECISA ESCREVER O QUE FACULDADE QUE FEZ. SE NÃO FEZ FACULDADE PRECISA ESCREVER NÃO TEM."

 $\mathcal{L}_\text{max}$  and  $\mathcal{L}_\text{max}$  and  $\mathcal{L}_\text{max}$  and  $\mathcal{L}_\text{max}$  and  $\mathcal{L}_\text{max}$  and  $\mathcal{L}_\text{max}$ 

 $\mathcal{L}_\text{max} = \mathcal{L}_\text{max} = \mathcal{$ 

#### **Participante: U-5**

# **Problema de Comunicabilidade 1 ––– Etiquetas:** *"P´ra mim, está bom"*

 Preenchimento equivocado com a informação "CAMPUS ESTÁCIO DE SÁ",

 Interpretação: equívoco provocado pela alternância da atenção entre o WNH e a interface da página web da intranet. Entendendo a pergunta como: "Qual o nome da sua faculdade?

# **Participante: U-4**

# **Problema de Comunicabilidade 1 ––– Etiquetas:** *"P´ra mim, está bom"*

 Preenchimento equivocado do campo com as informações "XEROX, COMPUTADOR".

 Interpretação: não entendu a quesão corretamente, interpretando a questão como "Quais os nome dos cursos que você já fez?"

# **Participante: U-1**

**Problemas de Comunicabilidade 1 ––– Etiquetas:** *"Não obrigado"* e "*Socorro!"*

 Solicitou ajuda à intérprete para o entendimento do campo presente na interface original da Intranet

 Interpretação: alternância da atenção entre o WNH e a interface da página web da intranet e a não leitura do diálogo de mediação. Ao ser indagado sobre a leitura no diálogo de mediação, informou não ter lido previamente, fazendo-o logo em seguida e respondendo corretamente a questão.

# **Participante: U-2**

## **Problema de Comunicabilidade ––– Etiqueta: Não foi atribuída.**

 Respondeu a questão com a informação: "NÃO TEM FACULDADE", apesar de o diálogo informar que caso o usuário não tivesse formação superior, devesse preencher "NÃO TEM"

 Interpretação: o usuário entendeu corretamente o diálogo de mediação criado pela intérprete, sentindo segurança para uma resposta completa, além do orientado pelo diálogo.

 $\mathcal{L}_\text{max} = \mathcal{L}_\text{max} = \mathcal{$ 

**Campo 15:** "Bairro"

**Diálogo 14:** "PRECISA ESCREVER BAIRRO ONDE CASA, EXEMPLO CAMPO GRANDE, BANGU, BONSUCESSO OU OUTRO"

 $\mathcal{L}_\text{max}$  and  $\mathcal{L}_\text{max}$  and  $\mathcal{L}_\text{max}$  and  $\mathcal{L}_\text{max}$  and  $\mathcal{L}_\text{max}$  and  $\mathcal{L}_\text{max}$ 

## **Participante: U-2**

## **Problema de Comunicabilidade ––– Etiqueta: Não foi atribuída.**

Preencheu a resposta: "IRAJÁ PERTO LÁ VISTA ALEGRE".

 Interpretação: o usuário entendeu corretamente o diálogo de mediação criado pela intérprete, preenchendo as informações no WNH como se dialogasse com a ferramenta, nota-se claramente a presença da intérprete nos diálogos.

**Campo 19: "**Telefone 1"

**Diálogo 18:** "ESCREVER NÚMERO TELEFONE SUA CASA. SE NÃO TEM TELEFONE EM CASA PRECISA ESCREVER NÃO TEM."

 $\mathcal{L}_\text{max}$  and  $\mathcal{L}_\text{max}$  and  $\mathcal{L}_\text{max}$  and  $\mathcal{L}_\text{max}$  and  $\mathcal{L}_\text{max}$  and  $\mathcal{L}_\text{max}$ 

#### **Problema de Comunicabilidade ––– Etiqueta: Não foi atribuída***.*

 Leitura da mensagem de erro, preenchendo o campo com a informação "NÃO TENHO", apesar da orientação do diálogo para que fosse preenchido "NÃO TEM".

 $\mathcal{L}_\text{max} = \mathcal{L}_\text{max} = \mathcal{$ 

 Interpretação: o usuário entendeu corretamente o diálogo de mediação criado pela intérprete, mas como sabia mais português do que o esperado, respondeu a informação corretamente.

 $\mathcal{L}_\text{max} = \mathcal{L}_\text{max} = \mathcal{$ 

#### **Campos 21 e 22:** "Contato Emergência", "Nome da Pessoa"

**Diálogo 21:** "PRIMEIRO ESCREVER OUTRO NÚMERO TELEFONE PESSOA SUA FAMÍLIA OU SEU AMIGO OUVINTE PARA AVISAR COISA MUITO IMPORTANTE. EXEMPLO: AVISAR SE ACONTECER PROBLEMA NO TRABALHO OU OUTRA COISA. DEPOIS ESCREVER NOME DA PESSOA DO NÚMERO DE TELEFONE."

 $\mathcal{L}_\text{max}$  and  $\mathcal{L}_\text{max}$  and  $\mathcal{L}_\text{max}$  and  $\mathcal{L}_\text{max}$  and  $\mathcal{L}_\text{max}$  and  $\mathcal{L}_\text{max}$ 

#### **Participante: U-3**

#### **Problema de Comunicabilidade 1 ––– Etiqueta:** *"Socorro!"*

 Não entendeu a questão, solicitando ajuda à intérprete, sendo orientado a ler o diálogo de mediação.

 Interpretação: dúvida provocada pela não leitura dos diálogos e alternância da atenção entre o WNH e a interface da página web da intranet e a não leitura do diálogo de mediação.

 $\mathcal{L}_\text{max} = \mathcal{L}_\text{max} = \mathcal{$ 

**Campo 23:** "Conhecimento de Libras"

**Diálogo 22:** "PRECISA ESCREVER: SABE MUITO LIBRAS, SABE POUCO LIBRAS OU NÃO SABE LIBRAS."

**Participante: U-3**

**Problema de Comunicabilidade 1 ––– Etiqueta:** *Não foi atribuída.*

 Preenchimento do diálogo com a informação "SABEPPOUCO LIBRAS".

 Interpretação: o usuário entendeu corretamente o diálogo de mediação criado pela intérprete.

O diálogo referente ao campo "grau de surdez" gerou uma diversidade de respostas durante a interação. Importante destacar que todos os participantes da pesquisa possuem o mesmo grau de surdez e apesar desta característica comum, as respostas não seguiram um padrão. Apenas os participantes U-5, U-7 e U-8 preencheram corretamente o campo com a informação "PROFUNDO".

 $\mathcal{L}_\text{max}$  and  $\mathcal{L}_\text{max}$  and  $\mathcal{L}_\text{max}$  and  $\mathcal{L}_\text{max}$  and  $\mathcal{L}_\text{max}$  and  $\mathcal{L}_\text{max}$ 

**Campo 25:** "Grau de surdez"

**Diálogo 23**: "PRECISA ESCREVER O GRAU DE SURDEZ.

EXEMPLO:

PROFUNDO = NÃO OUVE NADA

MODERADO = OUVE UM POUCO

LEVE: OUVE MUITO

PRECISA ESCOLHER PROFUNDO, MODERADO OU LEVE."

 $\mathcal{L}_\text{max} = \mathcal{L}_\text{max} = \mathcal{$ 

## **Participantes: U-1 e U-4**

**Problemas de Comunicabilidade 1 ––– Etiquetas:** *"Não, obrigada"* **e** *"P´ra mim está bom"*

 Preenchimento do campo com a informação "OUVE UM POUCO", referente ao grau surdez moderada, informada no diálogo de mediação, onde estes participantes não se classificam.

 Interpretação: não seguiram a formatação de preenchimento indicada no diálogo "PRECISA ESCOLHER PROFUNDO, MODERADO OU LEVE", por não concordarem com a definição de surdez profunda utilizada no diálogo.

# **Participante: U-2**

**Problemas de Comunicabilidade 1 ––– Etiquetas:** *"Não obrigado."* e *"P´ra mim tá bom!"*

 Preenchimento do campo com a informação "SÓ POUCO E PRECISA DO APARELHO",

 Interpretação: não se vê enquadrado na definição de surdo profundo. Chega-se a esta interpretação pela explicação do participante, de que ouve um

pouco, citando como exemplo o barulho produzido por uma arma de fogo ao ser disparada, destacando que que caso utilizasse aparelho auditivo, tornar-seia capaz de "ouvir barulhos muito altos".

## **Participante: U-3**

# **Problema de Comunicabilidade ––– Etiqueta: Não foi atribuída.**

Preenchimento do campo com a informação "NÃO OUVE NADA",

 Interpretação: o usuário entendeu corretamente o diálogo de mediação criado pela intérprete, não seguindo a formatação indicada no diálogo.

## **Participante: U-6**

## **Problema de Comunicabilidade ––– Etiqueta: Não foi atribuída.**

 Preenchimento do campo com a informação "PROFUNDO=NAO OUVE NADA", conforme o exemplo do diálogo:

 Interpretação: o usuário entendeu corretamente o diálogo de mediação criado pela intérprete, não seguindo a formatação indicada no diálogo.

 $\mathcal{L}_\text{max}$  and  $\mathcal{L}_\text{max}$  and  $\mathcal{L}_\text{max}$  and  $\mathcal{L}_\text{max}$  and  $\mathcal{L}_\text{max}$  and  $\mathcal{L}_\text{max}$ 

**Campo 27:** "oralizado"

**Diálogo 25:** "PRECISA ESCOLHER SIM OU NÃO."

O Significado do campo não explicado no diálogo. Falha durante a criação do diálogo por se acreditar que a palavra pertencesse ao vocabulário de Libras,

 $\mathcal{L}_\text{max}$  and  $\mathcal{L}_\text{max}$  and  $\mathcal{L}_\text{max}$  and  $\mathcal{L}_\text{max}$  and  $\mathcal{L}_\text{max}$  and  $\mathcal{L}_\text{max}$ 

influenciando diretamente a comunicabilidade.

#### **Participantes: U-1 e U-2**

#### **Problema de Comunicabilidade 1 ––– Etiqueta:** *"Socorro!"*

- Realizada leitura do diálogo de mediação, questão não compreendida, solicitação de auxílio à intérprete.
- Interpretação: o desconhecimento do significado da palavra "oralizado", influenciou diretamente a realização da tarefa

#### **Participantes: U-7 e U-8**

## **Problema de Comunicabilidade 1 ––– Etiqueta:** *"O que é isto?"*

Demora no preenchimento das informações no diálogo.

 Entrevista pós-teste: Informaram desconhecer a palavra "oralizado", mas na leitura do diálogo onde deveriam responder "SIM ou NÃO", identificaram o prefixo "ORAL", respondendo a questão com a informação "SIM". Nota-se nesse caso a semiose realizada pelos usuários na tentativa de responder a pergunta corretamente com auxílio do diálogo de mediação.

Interpretação: não entendimento do diálogo criado.

#### **Participantes: U-5**

## **Problema de Comunicabilidade 1 ––– Etiqueta:** *"Não, obrigado"*

Preenchimento do campo com a informação "POUCO ORALIZADO".

 Entrevista pós-teste: Informou não ter feito a leitura do diálogo, focando apenas na informação "oralizado" presente na página da web e respondeu a questão no WNH.

Interpretação: a não leitura do diálogo de mediação.

**Campo 29:** " Salário"

**Diálogo 27:** "PRECISA ESCREVER SALÁRIO."

**Participante: U- 2**

## **Problema de Comunicabilidade 1 ––– Etiqueta: Não foi atribuída.**

Preenchimento do campo com a informação: "SÓ SALÁRIO É 700",

 $\mathcal{L}_\text{max}$  and  $\mathcal{L}_\text{max}$  and  $\mathcal{L}_\text{max}$  and  $\mathcal{L}_\text{max}$  and  $\mathcal{L}_\text{max}$  and  $\mathcal{L}_\text{max}$ 

 $\mathcal{L}_\text{max} = \mathcal{L}_\text{max} = \mathcal{$ 

 Interpretação: o usuário entendeu corretamente o diálogo de mediação criado pela intérprete, preenchendo das informações no WNH como se dialogasse com a ferramenta, evidencia-se a tentativa do usuário na construção de sentenças, por sentir-se a vontade.

 $\mathcal{L}_\text{max}$  and  $\mathcal{L}_\text{max}$  and  $\mathcal{L}_\text{max}$  and  $\mathcal{L}_\text{max}$  and  $\mathcal{L}_\text{max}$  and  $\mathcal{L}_\text{max}$ 

**Campo 31:** "Descrição do Posto de Trabalho"

**Diálogo 29:** "ESCREVER O QUE FAZ NO TRABALHO.

EXEMPLO: ENTREGAR DOCUMENTOS, TIRAR XEROX, FAZER DESENHOS OU OUTROS."

# **Participante: U-4**

# **Problema de Comunicabilidade 1 ––– Etiqueta: Não foi atribuída.**

Inseriu a informação: "EX-XEROX MUDAR DE BOY DO ICICT".

 Interpretação: a intenção foi informar que exercia a função de tirar xerox trabalhando atualmente como "boy", como se o usuário conversasse com a intérprete a partir dos diálogos criados, durante a interação com o sistema.

 Interação com a intérprete: O usuário expressa-se em Libras, que não desenhava, apontando para o exemplo "FAZER DESENHO", perguntando o significado da palavra "PROGRAMAÇÃO".

#### **Participante: U-2**

#### **Problema de Comunicabilidade 1 ––– Etiqueta:** *Não foi atribuída.*

Inseriu a informação "SÓ LIVROS E TIRA XEROX"

 Interpretação: a resposta se deve ao fato do exemplo listar as atividades" ENTREGAR DOCUMENTOS E FAZER DESENHO", como se o usuário conversasse com a intérprete a partir dos diálogos criados, durante a interação com o sistema. A intenção da resposta foi: "Eu só entrego livros e tiro xerox, não entrego outros tipos de documentos, nem trabalho fazendo desenhos". Observando-se a "presença" da intérprete durante a interação do usuário com o sistema.

#### **Participante: U-3**

#### **Problema de Comunicabilidade 1 ––– Etiqueta: Não foi atribuída.**

Respondeu a questão com a informação "FAZ TUDO".

 Interpretação: o usuário entendeu corretamente o diálogo de mediação criado pela intérprete. Importante frisar que no contexto do usuário essa informação fazia sentido pois, em vez de escrever todas as informações que aparecem na caixa de diálogo, ele confirma que exerce todas as atividades citadas no diálogo como exemplo. Entretanto, na ausência dos diálogos de mediação, a resposta fornecida pelo usuário perde o sentido. Nesse caso, a opção de exemplos através de "checkbox" teria alcançado o objetivo pretendido

de forma mais eficiente.

**Campo 32**: "Área de atuação"

**Diálogo 30:** "ESCREVER O QUE TRABALHO.

EXEMPLO: LUGAR TRABALHO ADMINISTRAÇÃO, LUGAR TRABALHO DOCUMENTOS, LUGAR TRABALHO BIBLIOTECA, LUGAR PROGRAMAÇÃO VISUAL."

 $\mathcal{L}_\text{max}$  and  $\mathcal{L}_\text{max}$  and  $\mathcal{L}_\text{max}$  and  $\mathcal{L}_\text{max}$  and  $\mathcal{L}_\text{max}$  and  $\mathcal{L}_\text{max}$ 

 $\mathcal{L}_\text{max}$  and  $\mathcal{L}_\text{max}$  and  $\mathcal{L}_\text{max}$  and  $\mathcal{L}_\text{max}$  and  $\mathcal{L}_\text{max}$  and  $\mathcal{L}_\text{max}$ 

**Participante: U-7**

**Problema de Comunicabilidade 1 ––– Etiqueta:****Não foi atribuída.**

 Preencheu o diálogo exatamente como no exemplo presente do diálogo: "LUGAR TRABALHO BIBLIOTECA".

 Interpretação: o usuário entendeu corretamente o diálogo de mediação criado pela intérprete. Nota-se a influência clara do exemplo utilizado no diálogo.

 $\mathcal{L}_\text{max} = \mathcal{L}_\text{max} = \mathcal{$ 

 $\mathcal{L}_\text{max}$  and  $\mathcal{L}_\text{max}$  and  $\mathcal{L}_\text{max}$  and  $\mathcal{L}_\text{max}$  and  $\mathcal{L}_\text{max}$  and  $\mathcal{L}_\text{max}$ 

**Campo 33** "Setor onde presta serviço"

**Diálogo 31:** "ESCOLHER SETOR TRABALHO DENTRO ICICT.

EXEMPLO: ASCOM,PORTAL, LIS OU OUTRO."

**Participantes: U-4, U-6 e U-7**

**Problema de Comunicabilidade 1 ––– Etiqueta:***"P´ra mim ta bom!".*

 Preenchimento equivocado do campo com a informação "ICICT" referente a unidade em que trabalham.

 Entrevista pós-teste: o participante U-7 informou desconhecer as palavras "ASCOM" e "PORTAL", se umas das palavras fosse "BIBLIOTECA" teria entendido a questão.

 Interpretação: a resposta se deve ao fato do diálogo possuir a palavra "ICICT", conhecidas dos participantes. Evidenciando-se a importância de exemplos que reflitam a realidade dos participantes.

Nos diálogos referentes ao campo "o que gosta de fazer nas férias", grande parte dos usuários utilizou os exemplos presentes no diálogo como opções para suas respostas.

**Campo 40:** "O que gosta de fazer nas férias?"

**Diálogo 38:** "O QUE GOSTA FAZER FÉRIAS?

EXEMPLO: IR PRAIA, VIAJAR, FICAR CASA, VISITAR FAMÍLIA, VISITAR AMIGOS, FAZER OBRA OU OUTRA COISA."

 $\mathcal{L}_\text{max}$  and  $\mathcal{L}_\text{max}$  and  $\mathcal{L}_\text{max}$  and  $\mathcal{L}_\text{max}$  and  $\mathcal{L}_\text{max}$  and  $\mathcal{L}_\text{max}$ 

 $\mathcal{L}_\text{max}$  and  $\mathcal{L}_\text{max}$  and  $\mathcal{L}_\text{max}$  and  $\mathcal{L}_\text{max}$  and  $\mathcal{L}_\text{max}$  and  $\mathcal{L}_\text{max}$ 

#### **Participantes: U-2 e U-3**

#### **Problema de Comunicabilidade 1 ––– Etiqueta: Não foi atribuída.**

 Preencheram o diálogo com a informação "OUTRA COISA", não informando que outra coisa gosta de fazer nas férias.

Interpretação: o usuário entendeu corretamente o diálogo de

152

mediação criado pela intérprete corretamente, percebe-se a apropriação clara dos exemplos como opção de resposta.

**Participante: U-4**

**Problemas de Comunicabilidade 1 ––– Etiquetas: "***Não, obrigado.***"** e "*P´ra mim tá bom*"

Preenchimento do diálogo com a informação "JANEIRO".

 Entrevista pós-teste: Informou não ter feito a leitura do diálogo, focando apenas nas palavras " gostar" e "férias" presente na página da web e respondeu a questão no WNH.

 Interpretação: alternância da atenção entre o WNH e a interface da página web da intranet e leitura do diálogo de mediação e a não leitura do diálogo de mediação .

**Participante: U-5**

# **Problema de Comunicabilidade 1 ––– Etiqueta: Não foi atribuída.**

 Preenchimento do diálogo com a informação: "ADOREI VIAJANDO E TAMBÉM TOMAR A PRAIA".

 Interpretação: o usuário entendeu corretamente o diálogo de mediação criado pela intérprete, preenchendo as informações no WNH como se dialogasse com a ferramenta, evidencia-se a tentativa do usuário na construção de sentenças, por sentir-se a vontade.

 $\mathcal{L}_\text{max}$  and  $\mathcal{L}_\text{max}$  and  $\mathcal{L}_\text{max}$  and  $\mathcal{L}_\text{max}$  and  $\mathcal{L}_\text{max}$  and  $\mathcal{L}_\text{max}$ 

# **Campo 41:** "Pratica algum tipo de esporte?

**Diálogo 39:** "PRECISA ESCREVER SE FAZ ALGUM ESPORTE.

EXEMPLO: FUTEBOL, ACADEMIA, VOLEI, JUDÔ OU OUTRO ESPORTE.

SE NÃO FAZ ESPORTE PRECISA ESCREVER NÃO FAZ."

# **Participante: U-3**

## **Problema de Comunicabilidade 1 ––– Etiqueta: Não foi atribuída.**

Preenchimento do campo com a informação "OUTRO ESPORTE".

 Entrevista pós-teste: informou expressando-se em Libras, que gostava de vôlei, mas por desconhecer a representação em português do sinal em Libras "VÔLEI", preencheu "OUTRO ESPORTE".

 Interpretação: o usuário entendeu o diálogo de mediação criado pela intérprete corretamente. A utilização de exemplos no diálogo não auxiliou o participante. Destaca-se a importância de realizar estes utilizando outros recursos que apoiem o processo de metacomunicação.

 $\mathcal{L}_\text{max}$  and  $\mathcal{L}_\text{max}$  and  $\mathcal{L}_\text{max}$  and  $\mathcal{L}_\text{max}$  and  $\mathcal{L}_\text{max}$  and  $\mathcal{L}_\text{max}$ 

**Campo 42:** "Pratica alguma atividade cultural, familiar? "

**Diálogo 40:** "ESCREVER O QUE GOSTA FAZER.

EXEMPLO: PASSEAR JUNTO FAMILIA, IR SHOPPING, IR PRAIA, NÃO SAIR OU OUTRO."

 $\mathcal{L}_\text{max}$  and  $\mathcal{L}_\text{max}$  and  $\mathcal{L}_\text{max}$  and  $\mathcal{L}_\text{max}$  and  $\mathcal{L}_\text{max}$  and  $\mathcal{L}_\text{max}$ 

## **Participante: U-6**

## **Problema de Comunicabilidade 1 ––– Etiqueta: Não foi atribuída.**

 Preencheu o diálogo com a informação "SHOPPING EIR PRAIA MUITO GOSTO BOM!"

 Interpretação: o usuário entendeu corretamente o diálogo de mediação criado pela intérprete, preenchendo as informações no WNH como se dialogasse com a ferramenta, evidencia-se a tentativa do usuário na construção de sentenças, por sentir-se a vontade.

Campo 45, 46, 47: "Dependentes Nome", "Dependentes Parentesco", "Dependentes\_Data Nasc:"

 $\mathcal{L}_\text{max} = \mathcal{L}_\text{max} = \mathcal{$ 

**Diálogo 43: "**ESCREVER QUEM VOCÊ AJUDA DINHEIRO.

EXEMPLO: SE PAGAR ESCOLA FILHO, PENSÃO SUA FILHA, EXPOSA NÃO TRABALHA, OU OUTRA PESSOA SUA FAMILIA, AJUDA PAGAR MUITAS COISAS,MUITA AJUDA.

 $\mathcal{L}_\text{max}$  and  $\mathcal{L}_\text{max}$  and  $\mathcal{L}_\text{max}$  and  $\mathcal{L}_\text{max}$  and  $\mathcal{L}_\text{max}$  and  $\mathcal{L}_\text{max}$ 

PRECISA ESCREVER NOME PESSOA QUE VOCÊ AJUDA.

ESCREVER AJUDO FILHO E ESPOSA."

# **Participantes: U-3 e U-5**

# **Problema de Comunicabilidade 1 ––– Etiqueta:** *"Desisto!"*

- Não entenderam o diálogo de mediação
- Interpretação: informaram que não entenderam a informação

# **Participantes: U-4 e U-6**

# **Problema de Comunicabilidade 1 ––– Etiqueta:** *"Desisto!"*

 Entenderam a explicação do diálogo sobre o conceito de dependente, mas não entenderam a forma de preenchimento dos campos de entrada de dados.

 Entrevista pós-teste: informaram que a disposição dos campos lado a lado estava confusa.

 Interpretação: devido a quantidade de textos utilizados no diálogo e a necessidade de preenchimento de três informações.

# **Participante: U-7**

# **Problema de Comunicabilidade 1 ––– Etiqueta:** *"P´ra mim, está bom"*

Preenchimento equivocado do diálogo.

 Entrevista pós-teste: informou: "TUDO JUNTO, MISTURADO, CONFUSO.".

 Interpretação: o usuário fez uma crítica a forma como o diálogo foi criado. Durante a interação com a página da intranet sem o WNH, este foi o único participante a responder corretamente essa questão.